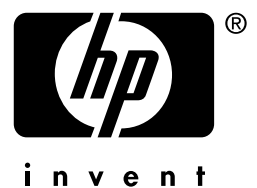

# **hp** jetdirect 610n/615n

# **administrator's guide**

# **Administrator's Guide**

This guide is provided in a PDF format that is compatible with screen readers used for accessibility.

# **HP Jetdirect Print Server** (Models 610n/615n)

#### ©Copyright Hewlett-Packard Company 2001

All rights reserved. Reproduction, adaptation, or translation without prior written permission is prohibited, except as allowed under the copyright laws.

#### **Publication number**

5971-3257

First Edition. December 2001

#### Warranty

The information contained in this document is subject to change without notice.

#### HEWLETT-PACKARD COMPANY **MAKES NO WARRANTY OF ANY** KIND WITH REGARD TO THIS MATERIAL, INCLUDING, BUT **NOT LIMITED TO, THE IMPLIED WARRANTIES OF MERCHANTABILITY AND FITNESS FOR A PARTICULAR** PURPOSE.

Hewlett-Packard shall not be liable for errors contained herein or for incidental or consequential damages in connection with the furnishing, performance, or use of this material.

This product is based in whole or in part on technology developed by Novell, Inc.

Hewlett-Packard assumes no responsibility for the use or reliability of its software on equipment that is not furnished by Hewlett-Packard.

MICROSOFT CORPORATION MAKES NO REPRESENTATIONS OR WARRANTIES WITH RESPECT TO THE CONTENTS OR USE OF THIS MANUAL, AND SPECIFICALLY DISCLAIMS ANY EXPRESSED OR **IMPLIED WARRANTIES OF** MERCHANTABILITY OR FITNESS FOR ANY PARTICULAR PURPOSE. Further, Microsoft Corporation makes no representations or warranties with respect to any Microsoft Corporation Server software, and specifically disclaims any express or implied warranties of merchantability or fitness for any particular purpose. Further, Microsoft Corporation reserves the right to make changes to any and all parts of Microsoft Corporation Server

software, at any time, without obligation to notify any person or entity of such changes.

NOVELL, INC. MAKES NO REPRESENTATIONS OR WARRANTIES WITH RESPECT TO THE CONTENTS OR USE OF THIS MANUAL, AND SPECIFICALLY DISCLAIMS ANY EXPRESS OR **IMPLIED WARRANTIES OF** MERCHANTABILITY OR FITNESS FOR ANY PARTICULAR PURPOSE.

#### **Trademark Credits**

Microsoft®, MS-DOS®, Windows®, Windows NT®, Windows 2000® are U.S. registered trademarks of Microsoft Corporation. NetWare® and Novell® are registered trademarks of Novell Corporation. IBM®, IBM Warp Server®, Operating System/2® are registered trademarks of International Business Machines Corp. Ethernet is a registered trademark of Xerox Corporation. PostScript is a trademark of Adobe Systems, Incorporated. UNIX® is a registered trademark of the Open Group.

Hewlett-Packard Company 11311 Chinden Boulevard Boise, Idaho 83714

Hewlett-Packard Company 8000 Foothills Blvd. Roseville, CA 95747

# **Table of Contents**

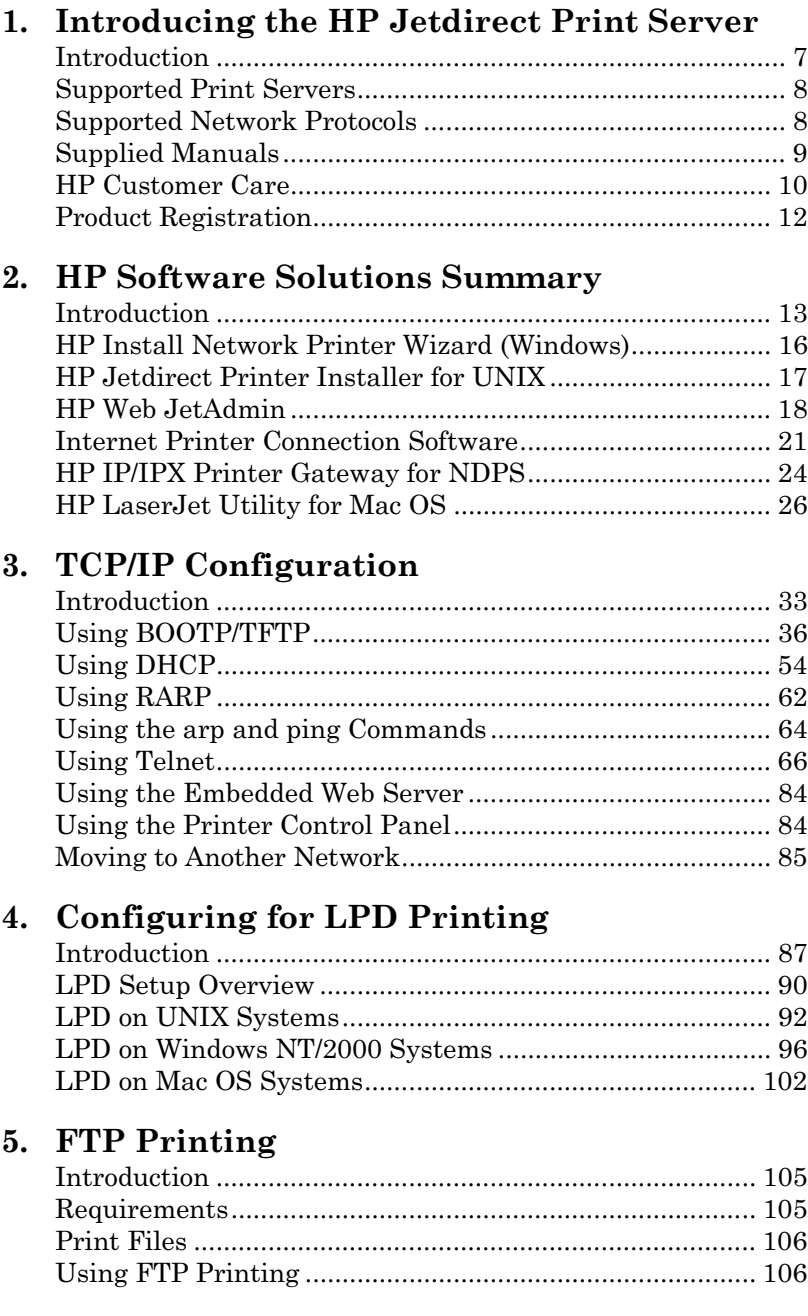

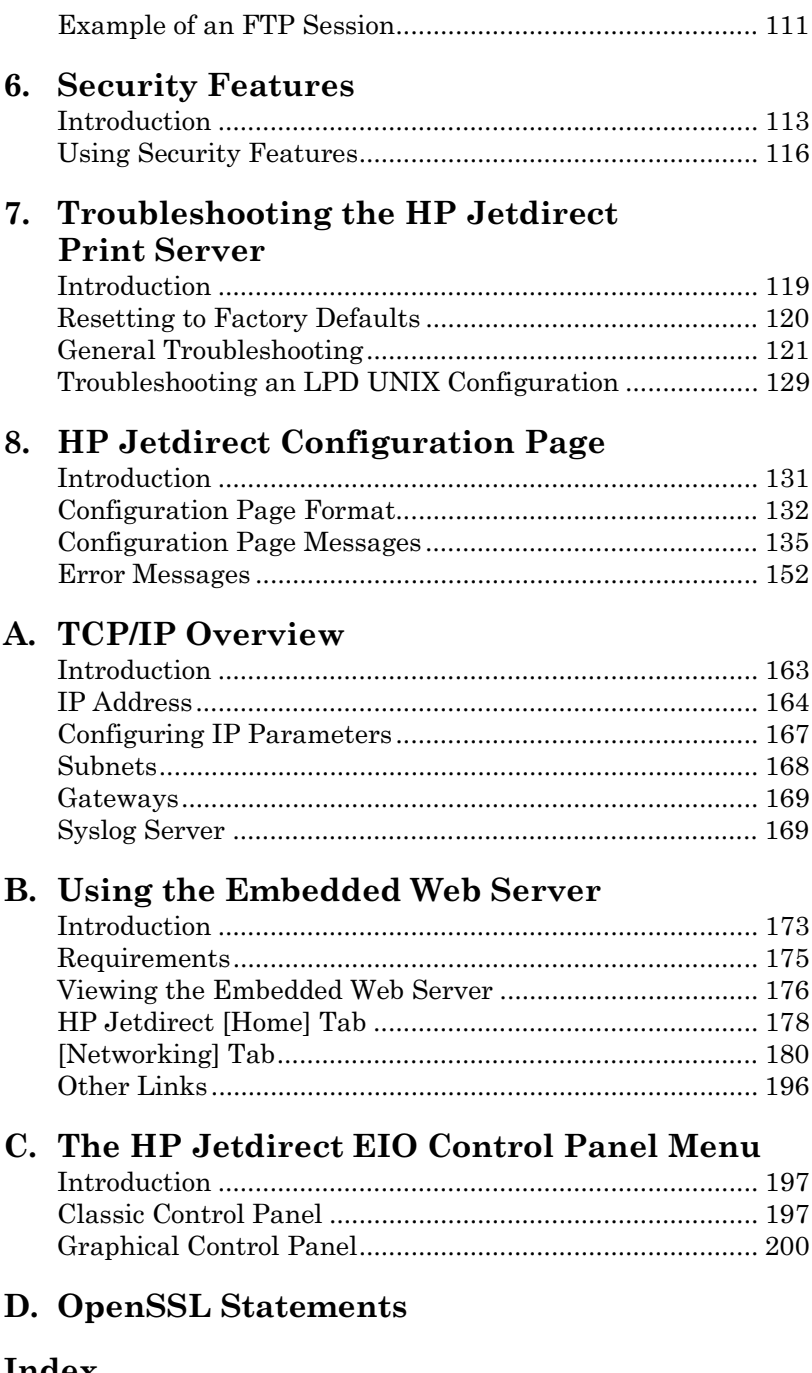

### Index

# <span id="page-6-0"></span>Introducing the HP Jetdirect **Print Server**

# <span id="page-6-1"></span>Introduction

HP Jetdirect print servers allow you to connect printers and other devices directly to a network. By attaching a device directly to a network, it can be installed in a convenient location and shared by multiple users. In addition, a network connection allows data transfers to or from the device at network speeds.

HP Jetdirect *internal* print servers are installed in HP printers that have a compatible input/output (I/O) slot. HP Jetdirect external print servers connect printers to the network by adapting the printer's parallel or USB port to a network port. Depending on the model, HP Jetdirect external print servers can connect up to three printers to a network.

### **Note**

Unless otherwise specified, the term print server in this manual refers to the HP Jetdirect print servers and not a separate computer running print server software

# <span id="page-7-0"></span>**Supported Print Servers**

Unless otherwise specified, the features described in this guide support the following HP Jetdirect print servers with firmware version  $x, 22.01$  or greater, where  $x$  depends on the print server type.

- HP Jetdirect 610N internal print servers
- HP Jetdirect 615N internal print servers

The installed firmware version can be identified using various methods, including the HP Jetdirect configuration page (see Chapter 8), Telnet (see Chapter 3), embedded web server (see Appendix B), and network management applications. For firmware updates, see "Software, Driver, and Firmware Upgrades".

# <span id="page-7-1"></span>**Supported Network Protocols**

The supported network protocols, and popular network printing environments that use those protocols, are listed in **Table 1.1**.

| <b>Supported</b><br><b>Network</b><br><b>Protocols</b>                                                                                                    | <b>Network Printing Environments*</b>                                                                                                    |  |
|----------------------------------------------------------------------------------------------------|----------------------------------------------------------------------------------------------------|--|
| <b>TCP/IP</b>                                                                                                    | Microsoft Windows 95/98/Me/NT4.0/2000/XP<br>Novell NetWare 5 via NDPS<br>UNIX and Linux, including:<br>Hewlett-Packard HP-UX, Sun Microsystems Solaris<br>(SPARCsystems only), IBM AIX**, HP MPE-iX**, RedHat<br>Linux, SuSE Linux<br>LPD (line printer daemon)<br>IPP (Internet Printing Protocol) |  |
| IPX/SPX and<br>compatible                                                                                                    | <b>Novell NetWare</b><br>Microsoft Windows 95/98/Me/NT4.0/2000/XP                                                                                                    |  |
| AppleTalk                                                                                                    | Apple Mac OS (EtherTalk only)                                                                                                    |  |
| * Refer to the current HP Jetdirect product data sheets for additional network systems<br>and versions. For operation with other network environments, consult your system<br>vendor or authorized HP dealer.<br>**For these network systems, contact your network system vendor for software,<br>documentation, and support. |                                                                                                    |  |

<span id="page-7-2"></span>Table 1.1 **Supported Network Protocols** 

#### Table 1.1 **Supported Network Protocols**

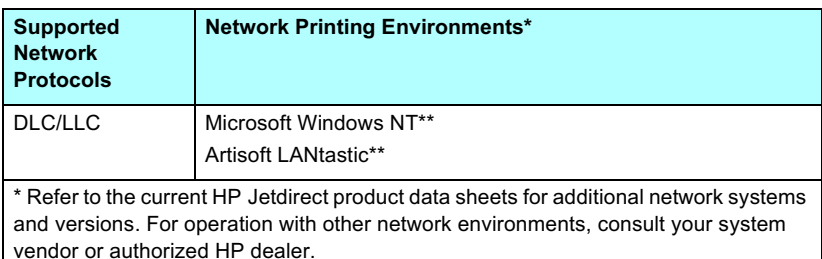

\*\*For these network systems, contact your network system vendor for software. documentation, and support.

If not supplied with this product, HP network setup and management software for supported systems may be obtained from HP Customer Care Online at:

http://www.hp.com/support/net\_printing

For software to set up network printing on other systems, contact your system vendor.

## SNMP (IP/IPX)

For network management applications, HP Jetdirect print servers support SNMP v1 (Simple Network Management Protocol) and standard MIB-II (Management Information Base) objects. SNMP is supported over IP and IPX networks.

# <span id="page-8-0"></span>**Supplied Manuals**

The manuals listed below are supplied with your print server or with printers that have factory installed print servers.

- Getting Started Guide or equivalent printer documentation (shipped with printers that have factory-installed HP Jetdirect) print servers).
- $\bullet$  This manual, the HP Jetdirect Print Server Administrator's Guide.
- $\bullet$  The HP Jetdirect Print Server Hardware Installation Guide (supplied on CD-ROM with non-factory-installed print servers).

# <span id="page-9-0"></span>**HP Customer Care**

# **HP Customer Care Online**

Click your way to a quick solution! The HP web site

http://www.hp.com/support/net printing

is a great place to start for answers to questions about your HP Jetdirect print server  $-24$  hours a day, 7 days a week.

## <span id="page-9-1"></span>**Software, Driver, and Firmware Upgrades**

Hewlett-Packard offers downloadable firmware upgrades for HP Jetdirect print servers that contain upgradeable memory. The upgrades are available from the World Wide Web and various online services as shown in Table 1.2.

Current information about HP printer drivers, software versions, and HP Jetdirect firmware upgrades are also available.

| World Wide Web                          | Access HP Customer Care Online at:<br>http://www.hp.com/support/net_printing                                      |
|-----------------------------------------|----------------------------------------------------------------------------------------------------|
| <b>America Online</b>                   | Receive drivers and upgrades by downloading them to your<br>computer from the HP Forum.                           |
| <b>HP Distribution</b><br><b>Center</b> | Order drivers and upgrades for HP printers by calling the<br>HP Distribution Center at (805) 257-5565 (USA only). |
| <b>FTP Site</b>                         | Download printer drivers and upgrades from HP's anonymous<br>FTP site at:<br>ftp.hp.com/pub/networking/software   |

<span id="page-9-2"></span>Table 1.2 **Obtaining Firmware Upgrades** 

### **Firmware Installation Utility**

Firmware upgrades for supported HP Jetdirect print servers may be installed over a network using a firmware installation utility (HP Jetdirect Download Manager) for Windows environments. HP Web JetAdmin may be used on supported non-Windows systems. HP Jetdirect Download Manager is provided on the HP Jetdirect CD-ROM, and can be downloaded from HP Customer Care Online at:

http://www.hp.com/support/net printing

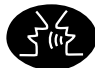

## **HP Customer Care Forum (USA only)**

Go online, anytime, and you'll also find helpful user forums – a great source of ideas and suggestions for using your HP Jetdirect print server. You can access the user forum from http://www.hp.com. Select Support and then browse to forums.

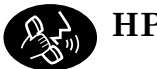

# **HP Customer Care By Phone**

Highly trained technicians at our HP Customer Care Center are ready to take your call. For the most recent HP Customer Care telephone numbers and available services worldwide, visit:

http://www.hp.com/support/support assistance

**Note** In the USA, call (208) 323-2551.

**Note** 

Telephone fees are the responsibility of the caller. Rates may vary. Contact your local telephone company for current rates.

# <span id="page-11-0"></span>**Product Registration**

To register your HP Jetdirect print server, use the following HP web page:

http://www.hp.com/go/jetdirect\_register

# <span id="page-12-4"></span><span id="page-12-3"></span><span id="page-12-0"></span>**HP Software Solutions Summary**

# <span id="page-12-1"></span>Introduction

HP provides a variety of software solutions to set up or manage your HP Jetdirect-connected network devices. See Table 2.1 to help you determine which software is best for you:

**Note** For more information on these and other solutions, visit HP Customer Care Online at:

http://www.hp.com/support/net\_printing

#### <span id="page-12-2"></span>Table 2.1 **Software Solutions (1 of 3)**

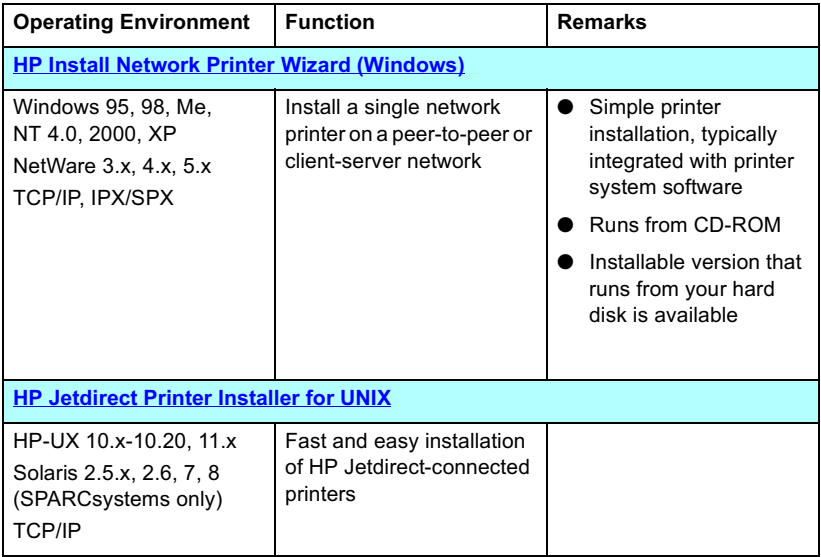

#### Table 2.1 **Software Solutions (2 of 3)**

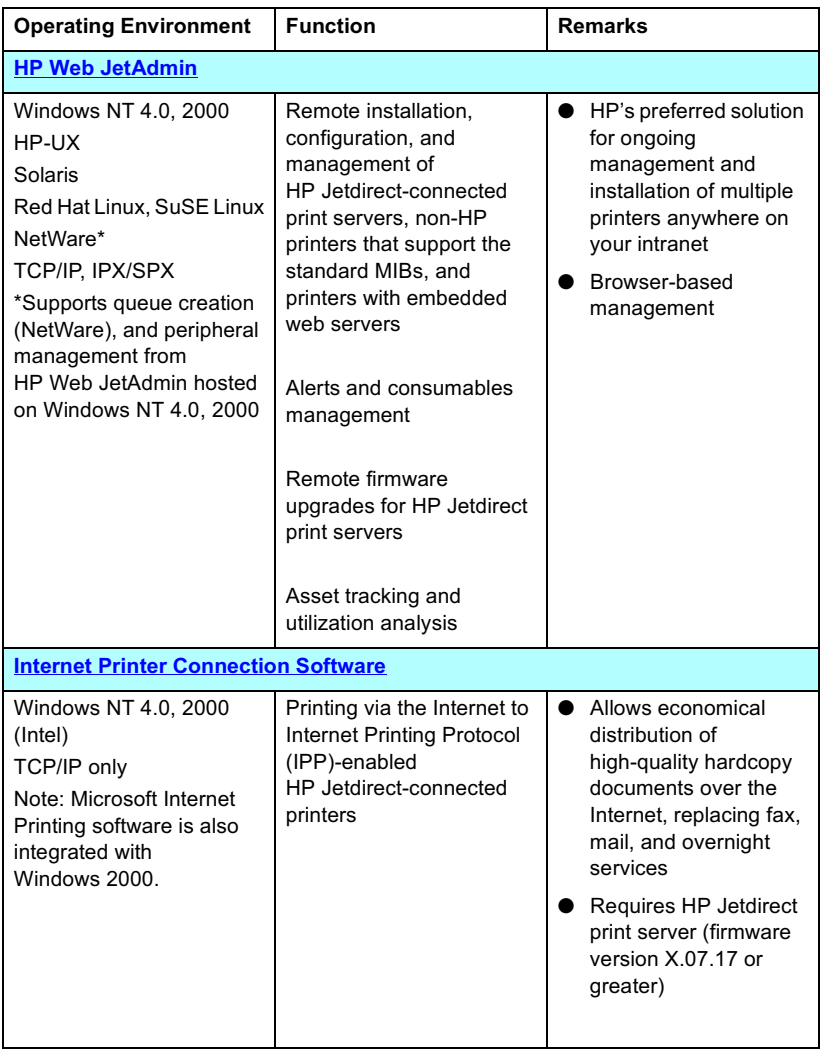

| <b>Operating Environment</b>              | <b>Function</b>                                                                                                    | <b>Remarks</b>                                                                                                    |  |  |  |
|-------------------------------------------|----------------------------------------------------------------------------------------------------|----------------------------------------------------------------------------------------------------|--|--|--|
| <b>HP IP/IPX Printer Gateway for NDPS</b> |                                                                                                    |                                                                                                    |  |  |  |
| NetWare 4.11, 4.2, 5.x                    | Simplified installation,<br>printing, and bidirectional<br>management of<br>HP Jetdirect-connected<br>printers under Novell<br><b>Distributed Print Services</b><br>(NDPS)<br>Allows automatic discovery<br>and installation of<br>HP Jetdirect-connected<br>printers into NDPS | Frees up user licenses<br>Allows disabling of<br>SAPs to reduce<br>network traffic<br>Requires HP Jetdirect<br>firmware version<br>X.03.06 or greater |  |  |  |
| <b>HP LaserJet Utility for Mac OS</b>     |                                                                                                    |                                                                                                    |  |  |  |
| Mac OS 7.5 or greater                     | Installation and<br>management of<br>HP Jetdirect-connected<br>printers                                                                                                    |                                                                                                    |  |  |  |

Table 2.1 Software Solutions (3 of 3)

# <span id="page-15-0"></span>**HP Install Network Printer Wizard** (Windows)

The HP Install Network Printer wizard is a software module for quick and easy printer installation on a Microsoft IP/IPX or Novell NetWare network. The wizard allows you to configure the printer with IP parameters on a TCP/IP network, or NDS/Bindery objects on a Novell NetWare network

This wizard is typically integrated with your printer system installation software and runs from your CD-ROM. A version that runs from your system disk is also available and can be downloaded from HP Customer Care Online at:

http://www.hp.com/support/net\_printing

The HP Install Network Printer wizard is also included on the HP Jetdirect CD-ROM, provided with standalone HP Jetdirect products. The wizard is initiated when you select "Install Network" Printer" from the CD-ROM interface

## Requirements

- Microsoft Windows XP, Windows 2000, Windows NT 4.0, Windows 95/98/Me
	- TCP/IP or IPX/SPX network protocol
- Novell NetWare 3.x, 4.x, and  $5.x$ 
	- Novell Client software for Microsoft Windows 95/98/Me/NT 4.0/2000/XP
	- Queue Server Mode
	- IPX/SPX network protocol
- The correct printer driver
- Printer connection to the network through an HP Jetdirect print server

# <span id="page-16-0"></span>**HP Jetdirect Printer Installer for IINIX**

The HP Jetdirect Printer Installer for UNIX contains support for HP-UX and Solaris systems. The software installs, configures and provides diagnostics capabilities for HP printers connected to TCP/IP networks using HP Jetdirect print servers.

The software is distributed through the following methods:

- On the HP Jetdirect CD-ROM, provided with standalone HP Jetdirect print servers
- Anonymous FTP site at ftp.hp.com (Directory: /pub/networking/software)
- $\bullet$  HP Customer Care Online at:

http://www.hp.com/support/net printing

For system requirements and installation information, see the documentation provided with the software.

# <span id="page-17-0"></span>HP Web JetAdmin

HP Web JetAdmin allows you to use a Web browser to install, view, manage, and diagnose devices connected to an HP Jetdirect print server. HP Web JetAdmin supports devices that contain Standard Printer MIB (Management Information Base) objects.

For information about a procedure or window in the HP Web JetAdmin software, see the online help.

### **System Requirements**

HP Web JetAdmin software runs on Microsoft Windows NT 4.0. Windows 2000, HP-UX, Solaris, Red Hat Linux, and SuSE Linux systems. For information on supported operating systems, supported Novell NetWare clients, and compatible browser versions, visit HP Customer Care Online at http://www.hp.com/go/webjetadmin/.

**Note** 

When installed on a supported host server, HP Web JetAdmin can be accessed from any client through a compatible web browser by browsing to the HP Web JetAdmin host. This allows printer installation and management on Novell NetWare. and other networks

## **Installing HP Web JetAdmin**

Before installing the HP Web JetAdmin software, you must have domain administrator or root privileges:

- 1. Download the installation files from HP Customer Care Online at http://www.hp.com/go/webjetadmin/.
- 2. Follow the instructions on the screen to install the HP Web JetAdmin software.

**Note** Installation instructions are also contained in the HP Web JetAdmin install file

### **Verifying Installation and Providing Access**

• Verify that the HP Web JetAdmin software is correctly installed by navigating to it with your browser as shown in the following example:

http://server.domain:port/

where server. domain is the host name of your web server and port is the port number assigned during installation.

• Provide users access to HP Web JetAdmin software by adding a link to your web server's home page that is addressed to HP Web JetAdmin's URL. For example:

```
http://server.domain:port/
```
### Configuring and Modifying a Device

Using your browser, navigate to HP Web JetAdmin's URL. For example:

http://server.domain:port/

Follow the instructions on the appropriate home page to configure or modify your printer.

**Note** You can also substitute the server, domain with the TCP/IP address

### **Removing HP Web JetAdmin Software**

To remove HP Web JetAdmin software from your web server, use the uninstall program provided with the software package.

# <span id="page-20-0"></span>**Internet Printer Connection** Software

HP Jetdirect print servers (firmware version x.07.17 or greater) support the Internet Printing Protocol (IPP). Using the appropriate software on your system, you can create an IPP print path from your system to any HP Jetdirect-connected printer over the Internet.

**Note** For incoming print path requests, the network administrator must configure the firewall to accept incoming IPP requests. Security features available in the software are currently limited.

Features and benefits provided by Internet printing include:

- $\bullet$  High-quality, time-sensitive documents.
- $\bullet$  Full-color or black-and-white documents
- A fraction of the cost of current methods (such as fax, mail, or overnight delivery services).
- $\bullet$  Extends the traditional LAN printing model to that of an Internet Printing Model.
- $\bullet$  IPP requests can be transmitted outbound through firewalls.

## **HP Supplied Software**

HP Internet Printer Connection software allows you to set up Internet printing from Windows NT 4.0 and Windows 2000 clients.

1. To obtain the software:

Download the HP Internet Printer Connection software from HP Customer Care online at:

http://www.hp.com/support/net\_printing

2. To install the software and set up the print path to the printer, follow the instructions provided with the software. Contact your network administrator to get the IP address or URL of the printer to complete the setup.

### **HP Software System Requirements**

- Computer running Microsoft Windows NT 4.0 (Intel based) or Windows 2000
- IPP-enabled HP Jetdirect print server (firmware must be at revision  $x.07.17$  or greater)

### **HP Software Supported Proxies**

 $\bullet$  Web proxy with support for HTTP v1.1 or greater (may not be needed if printing over an intranet)

### **Microsoft Supplied Software**

**Note** 

Contact Microsoft for support of Windows IPP software.

### **Windows 2000 Integrated Software**

On Windows 2000 systems, an alternative to using the HP supplied software is to use the IPP-client software integrated with Windows 2000. The IPP implementation on the HP Jetdirect print server is compatible with Windows 2000 IPP-client software.

To set up a print path to an HP Jetdirect-connected Internet printer using the Windows 2000 IPP-client software, proceed as follows:

- 1. Open the Printers folder (click Start, select Settings, and select Printers).
- 2. Run the Add Printer wizard (double-click **Add Printer**), then click Next.
- 3. Select Network Printer and click Next.

4. Select Connect to a printer on the Internet and enter the print server's URL:

http://IP\_address[/ipp/port#]

where IP address is the IP address configured on the HP Jetdirect print server. [/ipp/port#] identifies the port number on a multi-port HP Jetdirect external print server (port1, port2, or port3) that the printer is connected to (default)  $is$  /ipp/port1).

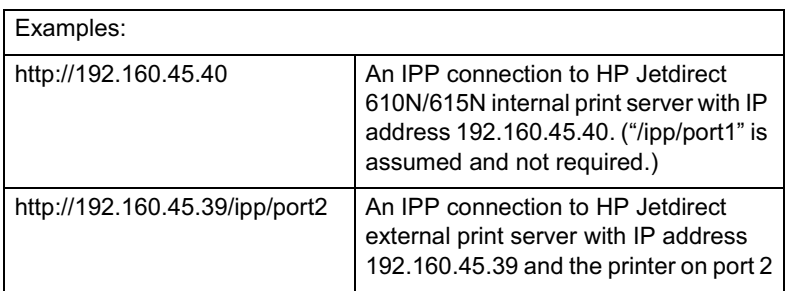

Then click Next.

- 5. You will be prompted for a printer driver (the HP Jetdirect print server does not contain printer drivers, so your system cannot automatically obtain the driver). Click OK to install the printer driver onto your system and follow the instructions on the screen. (You may need your printer CD-ROM to install the driver.)
- 6. To complete the print path setup, follow the instructions on the screen.

### **Windows Me IPP Client**

The IPP implementation on the HP Jetdirect print server is compatible with Windows Me IPP-client software. The IPP client is installed from the Add-Ons folder on the Windows Me CD-ROM. For installation and setup of a Windows Me IPP client, see the instructions provided with the Windows Me CD-ROM.

## **Novell Supplied Software**

The HP Jetdirect print server is compatible with IPP running on NetWare 5.1 with SP1 or later. For NetWare client support, refer to your NetWare technical documentation or contact Novell.

# <span id="page-23-0"></span>**HP IP/IPX Printer Gateway for NDPS**

NDPS (Novell Distributed Print Services) is a printing architecture developed by Novell, in partnership with Hewlett-Packard. NDPS simplifies and streamlines the administration of network printing. It eliminates the need to set up and link print queues, printer objects, and print servers. Administrators can use NDPS to manage networked printers within the NetWare 4.11, NetWare 4.2, and NetWare 5.x environments.

The HP IP/IPX Printer Gateway is an NLM developed by HP to provide functionality and compatibility with Novell's NDPS. It seamlessly integrates HP Jetdirect-attached printers into the NDPS environment. Using the HP Gateway, an administrator can view statistics, configure gateway settings, and configure printing for HP Jetdirect-connected printers.

### **Features**

Features and benefits provided by the HP Gateway and NDPS are:

- $\bullet$  Smart detection of printers in the NetWare 4.11, 4.2, and NetWare 5.x environments
- Automatic installation of printers using IP/IPX
- Tight integration with Novell's NDS and NWAdmin
- $\bullet$  Status updates from printers
- Simplified Automatic Driver Download
- Reduced SAP Traffic
- Reduces the number of required NetWare User Licenses
- Native TCP/IP printing with NetWare  $5.x$

## **System Requirements**

For the most recent information on system requirements and supported clients, browse the 'network software' selection at:

http://www.hp.com/go/ndps gateway

The HP IP/IPX Printer Gateway is included with all current versions of NDPS/NEPS. Novell NetWare 5.x includes NDPS, while NEPS can be added to NetWare 4.11, 4.2.

**Note** For more information (including access to the most recent HP IP/IPX Printer Gateway software and the User Guide), browse for the HP printer installation software at (http://www.hp.com/support/net printing).

# <span id="page-25-0"></span>**HP LaserJet Utility for Mac OS**

This section describes printer installation software for Mac OScompatible computer systems. It also explains how to use the HP LaserJet Utility to configure HP printers connected to an AppleTalk network through an HP Jetdirect print server. This section also explains how to use the Chooser to select and set up a Mac OS computer to print to your HP printer.

## <span id="page-25-1"></span>**Installing the Printer Software**

If the HP Laser Jet Utility was included on your printer's CD-ROM, see your printer documentation for installation instructions, then skip to the next section to configure the printer.

If you are installing the HP LaserJet Utility from the HP Jetdirect CD-ROM, use the following installation instructions.

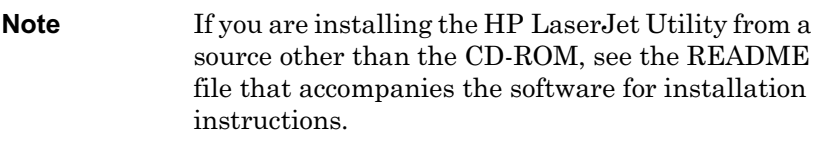

- **Note** Automatic virus detection programs might interfere with the installation of this software. Turn off any such programs that are active on your Mac OS computer before proceeding with the installation process.
- 1 Insert the CD-ROM into the CD-ROM drive
- 2. In the HP Installer window, double-click the installation icon for the software in the language you want.
- 3 Follow the instructions on the screen

For more information about configuring your printer driver, see the online documentation provided on the CD-ROM that came with the printer.

## **Configuring the Printer**

The HP Laser Jet Utility allows printer settings such as printer name and preferred zone to be configured from your Mac OS system. Hewlett-Packard recommends that only network administrators use the printer configuration capabilities of this utility.

If this printer is to be serviced by a print spooler, set up the printer's name and zone before configuring the spooler to capture the printer.

### **Running the HP LaserJet Utility**

- 1. With the printer turned on and online, and the print server connected to the printer and to the network, double-click the HP LaserJet Utility icon.
- 2. If the printer's name is not listed as the target printer, click **Select Printer.** The Select a Target Printer window appears.
	- Select the zone, if necessary, from the  $AppleTalk$  Zones list in which the printer resides. The zone the printer is in is shown on the configuration page. See the hardware installation guide for your print server or your printer's getting started guide for instructions on printing a configuration page.
	- $\blacksquare$  Select the printer from the Available Printers list and click OK

## **Verifying Network Configuration**

To verify your current network configuration, print a Jetdirect configuration page. If you have not printed a configuration page from your printer, see the hardware installation guide for your print server or your printer's getting started guide for instructions (see  $Chapter 8$  for more information). If your printer has a control panel,</u> make sure a READY message appears on the control panel for at least 1 minute, then print the page. The current configuration is listed under "AppleTalk" on the configuration page.

**Note** If you have multiple printers on your network, you need to print a configuration page to identify the printer's name and zone.

### **Renaming the Printer**

The factory supplies a default name for your printer.

Hewlett-Packard highly recommends that you rename your printer to avoid having multiple printers with similar names on your network. You can name your printer anything you like-for example, "Michael's LaserJet 4000." The HP LaserJet Utility has the ability to rename devices located in different zones, as well as the local zone (no zones need to be present in order to use the HP LaserJet Utility).

- 1. Select the **Settings** is from the scrolling is in list. The *Please select a setting:* dialog appears.
- 2. Select Printer Name in the list.
- 3. Click Edit. The Set Printer Name dialog box appears.
- 4. Type the new name.

#### **Note** The name may be up to 32 characters in length. A warning beep indicates that an illegal character was typed.

- **Note** If you try to name your printer the same name as another printer, an alert dialog box appears directing you to select another name. To select another name, repeat steps 4 and 5.
- 6. If your printer is on an EtherTalk network, continue with the next section, "Selecting a Zone."
- To exit, select **Quit** from the *File* menu. 7.

Notify everyone on your network of the new name for your printer so they can select the printer in the Chooser.

# <span id="page-28-0"></span>**Selecting a Zone**

The HP Laser Jet Utility allows you to select a preferred zone for your printer on a Phase 2 EtherTalk network. Instead of your printer remaining on the default zone, which is set by the router, this utility lets you select the zone on which your printer appears. The zones on which your printer can reside are limited by your network configuration. The HP LaserJet Utility only enables you to select a zone that is already configured for your network.

Zones are groups of computers, printers, and other AppleTalk devices. They can be grouped by physical location (for example, Zone A may contain all the printers on the network in building A). They may also be grouped logically (for example, all printers used in the finance department).

- 1. Select the **Settings** icon from the scrolling icon list. The *Please* Select a Setting: dialog box appears.
- 2. Select Printer Zone in the list and click Edit. The Select a Zone dialog box appears.
- 3. Select your preferred network zone from the Select a Zone: list and click Set Zone.
- 4. To exit, select **Quit** from the *File* menu.

Notify everyone on your network of the new zone for your printer so they can select the printer in the Chooser.

## **Selecting Your Printer**

- 1. Select the **Chooser** from the *Apple* menu.
- 2. Select the printer icon for use with your printer. If the appropriate printer icon does not appear in the Chooser, or you are not sure which icon to select for your printer, see "Installing" the Printer Software" in this chapter.
- 3. If AppleTalk is not active, an alert dialog box appears on your screen. Select OK. The Active button turns on.

If your network is linked to other networks, the *AppleTalk Zones* list dialog box appears in the Chooser.

- 4. If applicable, select the zone in the *AppleTalk Zones* scrolling list where your printer is located.
- 5. Select the printer name you want to use from the list of printer names in the upper-right area of the Chooser. If the printer's name does not appear in the list, make sure the following tasks have been performed:
	- $\blacksquare$  the printer is turned on and is online.
	- $\blacksquare$  the print server is connected to the printer and to the network.
	- $\blacksquare$  the printer cable connections are secure.

A READY message should appear if the printer has a control panel display. See the chapter on "Troubleshooting the HP Jetdirect Print Server" for more information.

**Note** If your printer is the only name listed in the dialog box, you must still select it. Your printer remains selected until you select a different printer with the Chooser.

- 6. Click Setup or Create in the Chooser; then, if prompted, select the appropriate PostScript Printer Description file (PPD) for the printer. For more information, see the online documentation (HP LaserJet Printing Guide).
- 7. Set Background Printing to ON or OFF.

If background printing is turned OFF when you send a print job to the printer, status messages appear on your screen and you have to wait until the messages clear before continuing your work. If background printing is turned ON, the messages are redirected to the PrintMonitor and you can continue working while the printer is printing your job.

8. Exit the Chooser.

To display your user name on the network when you are printing documents, go into the Control Panel on your Mac OS computer, select **Sharing Setup**, then type your owner name.

### **Testing the Configuration**

1. Select **Print Window** from the *File* menu, or if no window is open, select Print Desktop.

The *Print* dialog box appears.

2. Click Print.

If the printer prints the job, you have connected your printer to your network correctly. If your printer does not print, see the chapter on "Troubleshooting the HP Jetdirect Print Server."

# <span id="page-32-2"></span><span id="page-32-0"></span>**TCP/IP Configuration**

# <span id="page-32-1"></span>Introduction

To operate properly on a TCP/IP network, the HP Jetdirect print server must be configured with valid TCP/IP network configuration parameters, such as an IP address. Depending on your printer and system, this can be done in the following ways:

### **Note**

When shipped from the factory, the HP Jetdirect print server has no IP address. If the HP Jetdirect print server is not configured with a valid IP address within two minutes after power up, a factory default value of 192.0.0.192 will be automatically assigned. This address must be reconfigured with a valid address for use on your TCP/IP network. For more information on TCP/IP networks, see Appendix A.

#### **Note** The BOOTP daemon, bootpd, must be running on a BOOTP server that is accessible by the printer.

Using your printer installation software or the HP Jetdirect print server installation software on supported systems. For more information see Chapter 2, "HP Software Solutions Summary".

<sup>•</sup> By downloading the data from a network-based server using BOOTP (Bootstrap Protocol) and TFTP (Trivial File Transfer Protocol) each time the printer is turned on. For more information, see "Using BOOTP/TFTP".

By using Dynamic Host Configuration Protocol (DHCP). This protocol is supported in HP-UX. Solaris, Red Hat Linux, SuSE Linux, Windows NT/2000, NetWare and Mac OS systems. (Refer to your network operating system manuals to verify that your operating system supports DHCP.) For more information, see "Using DHCP".

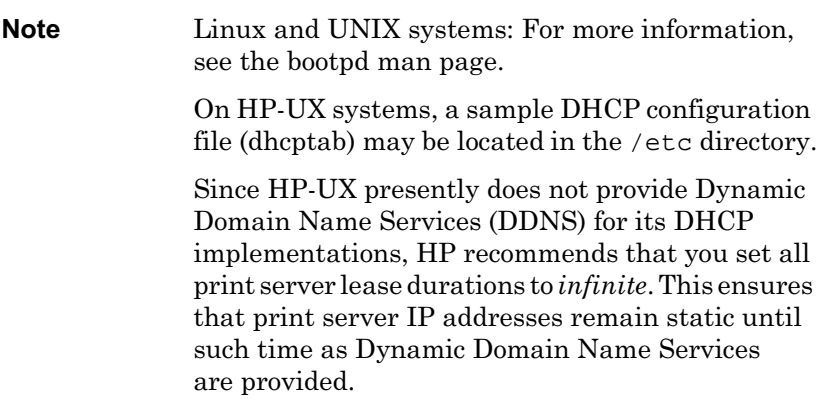

- By a network-based server using RARP (Reverse Address Resolution Protocol) answering the print server's RARP request and supplying the print server with the IP address. The RARP method only allows you to configure the IP address. For more information, see "Using RARP".
- By using the arp and ping commands from your system. For more information, see "Using the arp and ping Commands".
- By setting configuration parameters using Telnet. In order to set configuration parameters, set up a Telnet connection from your system to the HP Jetdirect print server using the default IP address. The default IP address takes effect two minutes after the printer is turned on (if none of the other configuration methods have been used). (Older products may take longer for the IP address to take effect.) The default IP address is 192.0.0.192. If Telnet is used, the print server saves the configuration over power cycles. For more information, see "Using Telnet".
- By browsing to the embedded Web server on the HP Jetdirect print server and setting the configuration parameters. For more information, see "Using the Embedded Web Server" and Appendix B.
- By manually entering the configuration data using the printer control panel keys. The control panel method allows you to configure only a limited subset of configuration parameters (IP address, subnet mask, default gateway address, and idle timeout). Therefore, control panel configuration is recommended only during troubleshooting or for simple installations. If control panel configuration is used, the print server saves the configuration over power cycles. For more information, see "Using the Printer Control Panel".

# <span id="page-35-0"></span>**Using BOOTP/TFTP**

BOOTP (Bootstrap Protocol) and TFTP (Trivial File Transfer Protocol) provide a convenient way to automatically configure the HP Jetdirect print server for TCP/IP network operation. When powered on, the Jetdirect print server sends a BOOTP request message onto the network. A properly configured BOOTP server on the network will respond with a message that contains basic network configuration data for the Jetdirect print server. The BOOTP server's response may also identify a file that contains extended configuration data for the print server. The Jetdirect print server downloads this file using TFTP. This TFTP configuration file may be located on the BOOTP server, or a separate TFTP server.

BOOTP/TFTP servers are typically UNIX or Linux systems. Windows NT/2000 and NetWare servers can respond to BOOTP requests. Windows NT/2000 servers are configured through Microsoft DHCP services (see Using DHCP). However, Windows NT/2000 systems may require third-party software for TFTP support. For setup of NetWare BOOTP servers, refer to your NetWare documentation.

### **Note**

If the Jetdirect print server and BOOTP/DHCP server are located on different subnets. IP configuration may fail unless the routing device supports "BOOTP Relay" (allows the transfer of BOOTP requests between subnets).

## Why Use BOOTP/TFTP?

Using BOOTP/TFTP to download configuration data has the following benefits:

- Enhanced configuration control of the HP Jetdirect print server. Configuration by other methods, such as a printer control panel, are limited to select parameters.
- Ease of configuration management. Network configuration parameters for the entire network can be in one location.
- Ease of HP Jetdirect print server configuration. Complete network configuration can be automatically downloaded each time the print server is powered on.
- **Note** BOOTP operation is similar to DHCP, but the resulting IP parameters will be the same over power cycles. In DHCP, IP configuration parameters are leased and may change over time.

When in its factory-default state and powered on, the HP Jetdirect print server will attempt to automatically configure itself using several dynamic methods, one of which is BOOTP.

## **BOOTP/TFTP on UNIX**

This section describes how to configure the print server using BOOTP (Bootstrap Protocol) and TFTP (Trivial File Transfer Protocol) services on UNIX servers. BOOTP and TFTP are used to download network configuration data from a server to the HP Jetdirect print server over the network.

### **Systems That Use Network Information Service (NIS)**

If your system uses NIS, you may need to rebuild the NIS map with the BOOTP service before performing the BOOTP configuration steps. Refer to your system documentation.

### Configuring the BOOTP Server

For the HP Jet direct print server to obtain its configuration data over the network, the BOOTP/TFTP servers must be set up with the appropriate configuration files. BOOTP is used by the print server to obtain entries in the /etc/bootptab file on a BOOTP server, while TFTP is used to obtain additional configuration information from a configuration file on a TFTP server.

When the HP Jetdirect print server is powered on, it broadcasts a BOOTP request that contains its MAC (hardware) address. A BOOTP server daemon searches the /etc/bootptab file for a matching MAC address, and if successful, sends the corresponding configuration data to the Jetdirect print server as a BOOTP reply. The configuration data in the /etc/bootptab file must be properly entered. For a description of entries, see "Bootptab File Entries".

The BOOTP reply may contain the name of a configuration file containing enhanced configuration parameters. If the HP Jetdirect print server finds such a file, it will use TFTP to download the file and configure itself with these parameters. For a description of entries, see "TFTP Configuration File Entries". Configuration parameters retrieved via TFTP are optional.

#### **Note** HP recommends that the BOOTP server be located on the same subnet as the printers it serves. **BOOTP** broadcast packets may not be forwarded by routers unless the routers are properly configured.

#### **CAUTION** Community names (passwords) for your printer are not secure. If you specify a community name for vour printer, select a name that is different from passwords used for other systems on your network.

### <span id="page-37-0"></span>**Bootptab File Entries**

An example of a /etc/bootptab file entry for an HP Jetdirect print server is provided below:

```
picasso:\
   :hn:\mathcal{N}:ht=ether:\
   :vm=rfc1048:\
   :ha=0001E6123456:\
   :ip=192.168.40.39:\
   :sm=255.255.255.0:\
   :gw=192.168.40.1:\
   :Iq = 192.168.40.3:T144="hpnp/picasso.cfg":
```
Note that the configuration data contains "tags" to identify the various HP Jetdirect parameters and their settings. Entries and tags supported by the HP Jetdirect print server (firmware version x.21.01 or greater) are listed in Table 3.1.

<span id="page-38-0"></span>Table 3.1 Tags Supported in a BOOTP/DHCP Boot file (1 of 3)

| <b>Item</b> | <b>RFC</b><br>2132<br><b>Option</b> | <b>Description</b>                                                                                                    |
|-------------|-------------------------------------|----------------------------------------------------------------------------------------------------|
| nodename    | --                                  | The name of the peripheral. This name identifies an entry<br>point to a list of parameters for a specific peripheral.<br>nodename must be the first field in an entry. (In the<br>example above, <i>nodename</i> is "picasso".)                                                                                            |
| ht          |                                     | The hardware type tag. For the HP Jetdirect print server,<br>set this to ether (for Ethernet) or token (for Token Ring).<br>This tag must precede the ha tag.                                                                                                    |
| vm          |                                     | The BOOTP report format tag (required). Set this<br>parameter to rfc1048.                                                                                                    |
| ha          | --                                  | The hardware address tag. The hardware (MAC) address<br>is the link-level, or station address of the HP Jetdirect print<br>server. It can be found on the HP Jetdirect configuration<br>page as the HARDWARE ADDRESS. On HP Jetdirect<br>external print servers, it is printed on a label attached to<br>the print server. |
| ip          | --                                  | The IP address tag (required). This address will be the<br>HP Jetdirect print server's IP address.                                                                                                    |
| sm          | 1                                   | The subnet mask tag. The subnet mask will be used by<br>the HP Jetdirect print server to identify the portions of an<br>IP address that specify the network/subnetwork number<br>and the host address.                                                                                                    |
| gw          | 3                                   | The gateway IP address tag. This address identifies the<br>IP address of the default gateway (router) that the<br>HP Jetdirect print server will use for communications<br>with other subnets.                                                                                                    |
| ds          | 6                                   | DNS (Domain Name System) server's IP address tag.<br>Only a single name server can be specified.                                                                                                    |
| lg          | 7                                   | The syslog server's IP address tag. It specifies the server<br>that the HP Jetdirect print server sends syslog messages<br>to. For more information, see Appendix A.                                                                                                    |

| <b>Item</b> | <b>RFC</b><br>2132<br><b>Option</b> | <b>Description</b>                                                                                                    |
|-------------|-------------------------------------|----------------------------------------------------------------------------------------------------|
| hn          | 12                                  | The host name tag. This tag does not take a value but<br>causes the BOOTP daemon to download the host name<br>to the HP Jetdirect print server. The host name will be<br>printed on the Jetdirect configuration page, or returned on<br>an SNMP sysName request by a network application.                                                                                                    |
| dn          | 15                                  | Domain name tag. Specifies the domain name for the<br>HP Jetdirect print server (for example, support.hp.com). It<br>does not include the host name--it is not the Fully Qualified<br>Domain Name (such as printer1.support.hp.com).                                                                                                    |
| ef          | 18                                  | Extensions file tag that specifies the relative path name of<br>the TFTP configuration file.<br>Note: This tag is similar to the vendor-specific tag T144,<br>described below.                                                                                                    |
| na          | 44                                  | Tag for IP addresses of the NetBIOS-over-TCP/IP Name<br>Server (NBNS). A primary and secondary server may be<br>specified in order of preference.                                                                                                    |
| lease-time  | 51                                  | DHCP IP address lease duration time (seconds).                                                                                                    |
| tr          | 58                                  | DHCP T1 timeout, specifying the DHCP lease renewal<br>time (seconds).                                                                                                    |
| tv          | 59                                  | DHCP T2 timeout, specifying the DHCP lease rebind time<br>(seconds).                                                                                                    |
| T69         | 69                                  | The IP address (in hexadecimal) of the preferred outgoing<br>e-mail SMTP (Simple Mail Transport Protocol) server, for<br>use with supported Scan devices.                                                                                                    |
| T144        | --                                  | An HP-proprietary tag that specifies the relative path name<br>of the TFTP configuration file. Long path names may be<br>truncated. The path name must be in double quotes (for<br>example, "pathname"). For file format information, refer to<br>"TFTP Configuration File Entries".<br>Note: Standard BOOTP option 18 (extensions file path)<br>also allows a standard tag (ef) to specify the relative path<br>name of the TFTP configuration file. |

Table 3.1 Tags Supported in a BOOTP/DHCP Boot file (2 of 3)

| <b>Item</b>      | <b>RFC</b><br>2132<br><b>Option</b> | <b>Description</b>                                                                                                    |
|------------------|-------------------------------------|----------------------------------------------------------------------------------------------------|
| T145             | $-$                                 | Idle Timeout option. An HP-proprietary tag to set the idle<br>timeout (seconds), which is the amount of time that a print<br>data connection may remain idle before being closed. The<br>range is 1 - 3600 seconds.                                                                                                    |
| T146             |                                     | Buffer Packing option. An HP-proprietary tag to set buffer<br>packing for TCP/IP packets.<br>0 (default): Normal, data buffers are packed before<br>sending to the printer.<br>1: Disable buffer packing. Data is sent to the printer<br>when received.                                                                                                    |
| T147             |                                     | Write Mode option. An HP-proprietary tag that controls the<br>TCP PSH flag setting for device-to-client data transfers.<br>0 (default): disables this option, flag not set.<br>1: all-push option. The push bit is set in all data packets.<br>2: eoi-push option. The push bit is set only for data packets<br>that have an End-of-Information flag set.                                                                                                    |
| T148             | --                                  | IP Gateway Disable option. An HP-proprietary tag to<br>prevent configuration of a gateway IP address. 0 (default)<br>allows an IP address. 1 prevents a Gateway IP address to<br>be configured.                                                                                                    |
| T149             |                                     | Interlock Mode option. An HP-proprietary tag that specifies<br>whether an acknowledgement (ACK) on all TCP packets<br>is required before the printer is allowed to close a Port 9100<br>print connection. To accommodate multiport print servers,<br>a Port Number and Option value are specified. Port<br>Numbers can be 1 (default), 2, or 3. Option value 0<br>(default) disables interlock, 1 enables.<br>Example: 2 1 specifies Port 2, interlock enabled |
| T150             |                                     | TFTP server's IP address option. An HP-proprietary tag to<br>specify the TFTP server's IP address where the TFTP<br>configuration file is located.                                                                                                    |
| T <sub>151</sub> |                                     | Network Configuration option. An HP-proprietary tag to<br>specify either "BOOTP-ONLY" or "DHCP-ONLY" requests<br>be sent.                                                                                                    |

Table 3.1 Tags Supported in a BOOTP/DHCP Boot file (3 of 3)

A colon (:) indicates the end of a field, and a backslash  $\Diamond$  indicates that the entry is continued on the next line. Spaces are not allowed between the characters on a line. Names, such as host names, must begin with a letter and can contain only letters, numbers, periods (for domain names only), or hyphens. The underline character  $( )$ is not allowed. Refer to your system documentation or online help for more information

### <span id="page-41-0"></span>**TFTP Configuration File Entries**

To provide additional configuration parameters for your HP Jetdirect print server, such as SNMP (Simple Network Management Protocol) or non-default settings, an additional configuration file can be downloaded using TFTP. This TFTP configuration file's relative path name is specified in the BOOTP reply using the /etc/bootptab file's T144 vendor-specific tag (or the "ef" standard BOOTP tag) entry. An example of a TFTP configuration file is provided below (the symbol #' denotes a remark and is not included in the file.

```
# 
# Example of an HP Jetdirect TFTP Configuration File
# 
# Allow only Subnet 192.168.10 access to peripheral.
# Up to 10 'allow' entries can be written via TFTP.
# Up to 10 'allow' entries can be written via Telnet
# or embedded web server.
# 'allow' may include single IP addresses.
# 
allow: 192.168.10.0 255.255.255.0
#
#
# Disable Telnet
#
telnet: 0
# 
# Enable the embedded web server
#
ews-config: 1
#
# Detect SNMP unauthorized usage
#
authentication-trap: on
#
# Send Traps to 192.168.10.1
#
trap-dest: 192.168.10.1
#
# Specify the Set Community Name
#
set-community-name: 1homer2
#
# End of file
```
Table 3.2 lists the supported TFTP parameters (HP Jetdirect firmware version  $x.\overline{22.01}$  or greater).

Table 3.3 describes the TFTP parameters.

| <b>General</b>     |                               |                      |
|--------------------|-------------------------------|----------------------|
|                    | passwd:                       |                      |
|                    | sys-location:                 |                      |
|                    | sys-contact:                  |                      |
| <b>TCP/IP Main</b> |                               |                      |
|                    | host-name:                    | pri-wins-svr:        |
|                    | domain-name:                  | sec-wins-svr:        |
|                    | dns-svr:                      | smtp-svr:            |
|                    | <b>TCP/IP Print Options</b>   |                      |
|                    | $\bullet$ 9100-printing:      | interlock:           |
|                    | ftp-printing:                 | buffer-packing:      |
|                    | ipp-printing:                 | write-mode:          |
|                    | lpd-printing:                 | mult-tcp-conn:       |
|                    | banner:                       |                      |
|                    | <b>TCP/IP Raw Print Ports</b> |                      |
|                    | <b>•</b> raw-port:            |                      |
|                    | <b>TCP/IP Access Control</b>  |                      |
|                    | · allow: netnum [mask]        |                      |
|                    | <b>TCP/IP Other Settings</b>  |                      |
| ٠                  | syslog-config:                | idle-timeout:        |
|                    | syslog-svr:                   | telnet-timeout:      |
|                    | syslog-max:                   | ews-config:          |
|                    | syslog-priority:              | tcp-mss:             |
|                    | syslog-facility:              | tcp-msl:             |
|                    | slp-config:                   | telnet-config:       |
|                    | ttl-slp:                      |                      |
| <b>SNMP</b>        |                               |                      |
|                    | snmp-config:                  | auth-trap:           |
|                    | get-community-name:           | trap-dest:           |
|                    | set-community-name:           | trap-community-name: |

<span id="page-43-0"></span>Table 3.2 List of Supported TFTP Parameters (1 of 2)

Table 3.2 List of Supported TFTP Parameters (2 of 2)

| <b>IPX/SPX</b>        |                    |                   |
|-----------------------|--------------------|-------------------|
|                       | ipx-config:        | ipx-nds-context:  |
|                       | ipx-unit-name:     | ipx-job-poll:     |
|                       | ipx-frametype:     | ipx-banner:       |
|                       | ipx-sapinterval:   | <u>ipx-eoj:</u>   |
|                       | ipx-nds-tree:      | ipx-toner-low:    |
| <b>AppleTalk</b>      |                    |                   |
|                       | appletalk:         |                   |
| <b>DLC/LLC</b>        |                    |                   |
|                       | dlc/llc:           |                   |
| <b>Other Settings</b> |                    |                   |
|                       | link-type:         | MFP-config:       |
|                       | scan-config:       | usb-mode:         |
|                       | scan-idle-timeout: | usb-statpg-lang:  |
|                       | scan-email-config: |                   |
| <b>Support</b>        |                    |                   |
|                       | support-name:      | support-url:      |
|                       | support-number:    | tech-support-url: |

#### <span id="page-45-10"></span>Table 3.3 TFTP Configuration File Parameters (1 of 8)

## General

### <span id="page-45-0"></span>passwd:

A password (up to 16 alphanumeric characters) that allows administrators to control changes of HP Jetdirect print server configuration parameters through Telnet, HP Web JetAdmin, or embedded web server. The password may be cleared by a cold reset.

#### <span id="page-45-1"></span>sys-location:

Identifies the physical location of the printer (SNMP sysLocation object). Only printable ASCII characters are allowed. The maximum length is 64 characters. The default location is undefined. (Example: 1st floor, south wall)

#### <span id="page-45-2"></span>sys-contact:

ASCII character string (up to 64 characters) that identifies the person who administers or services the printer (SNMP sysContact object). This may include how to contact this person. The default contact is undefined.

#### **TCP/IP Main**

#### <span id="page-45-3"></span>host-name:

Specifies the node name that will appear on the Jetdirect configuration page. Default is NPIxxxxxx, where xxxxxx is the last six digits of the LAN hardware address.

#### <span id="page-45-4"></span>domain-name:

The domain name for the device (for example, support hp.com). It does not include the host name--it is not the Fully Qualified Domain Name (such as printer1.support.hp.com).

<span id="page-45-5"></span>dns-svr:

IP address of the DNS (Domain Name System) server.

<span id="page-45-6"></span>pri-wins-svr:

The IP address of the primary Windows Internet Name Service (WINS) server.

<span id="page-45-7"></span>sec-wins-syr:

The IP address of the secondary Windows Internet Name Service (WINS) server.

<span id="page-45-8"></span>smtp-svr:

The IP address of the outgoing e-mail Simple Mail Transport Protocol (SMTP) server, for use with supported Scan devices.

#### **TCP/IP Print Options**

<span id="page-45-9"></span>9100-printing:

Enables or disables printing to TCP port 9100 on the print server. 0 disables, 1 (default) enables.

### Table 3.3 TFTP Configuration File Parameters (2 of 8)

#### <span id="page-46-0"></span>ftp-printing:

Enables or disables the ability to print via FTP: 0 disables, 1 (default) enables.

<span id="page-46-1"></span>ipp-printing:

Enables or disables the ability to print via IPP: 0 disables, 1 (default) enables.

<span id="page-46-2"></span>lpd-printing:

Enables or disables LPD (Line Printer Daemon) printing services on the Jetdirect print server. 0 disables, 1 (default) enables.

<span id="page-46-3"></span>banner:

A port-specific parameter that specifies printing an LPD banner page. 0 disables banner pages. 1 (default) enables banner pages.

#### <span id="page-46-4"></span>interlock:

Specifies whether an acknowledgement (ACK) on all TCP packets is required before the printer is allowed to close a Port 9100 print connection. To accommodate multiport print servers, a Port Number and Option value are specified. Port Numbers can be 1 (default), 2, or 3. Option value 0 (default) disables interlock, 1 enables. For example,

"interlock 2 1" specifies Port 2, interlock enabled

<span id="page-46-5"></span>buffer-packing:

Enables or disables buffer packing for TCP/IP packets.

0 (default) is normal, the data buffer is packed before sending to the printer.

1 disables buffer packing, data is sent to the printer as it is received.

<span id="page-46-6"></span>write-mode:

Controls the setting of the TCP PSH flag for device-to-client data transfers.

0 (default): disables this option, flag is not set.

1: all-push option. The push bit is set in all data packets.

2: eoi-push option. The push bit is set only for data packets that have an End-of-Information flag set.

<span id="page-46-7"></span>mult-tcp-conn:

Enables or disables multiple TCP connections.

0 (default) allows multiple connections.

1 disables multiple connections.

#### TCP/IP Raw Print Ports

<span id="page-46-8"></span>raw-port:

Specifies additional ports for printing to TCP port 9100. Valid ports are 3000 to 9000, which are application dependent.

#### Table 3.3 TFTP Configuration File Parameters (3 of 8)

### **TCP/IP Access Control**

#### <span id="page-47-0"></span>allow: netnum [mask]

Makes an entry into the host access list stored on the HP Jetdirect print server. Each entry specifies a host or network of hosts that are allowed to connect to the printer. The format is "allow: netnum [mask]" where netnum is a network number or host IP address, and mask is an address mask of bits applied to the network number and host address to verify access. Up to 10 access list entries are allowed. If there are no entries, all hosts are permitted access. For example,

allow: 192.0.0.0 255.0.0.0 allows hosts on network 192.

allow: 192.168.1.2 allows a single host. In this case, the default mask 255.255.255.255 is assumed and is not required.

allow: 0 This entry clears the host access list.

For additional information, see Chapter 6.

#### **TCP/IP Other Settings**

<span id="page-47-1"></span>syslog-config:

Enables or disables syslog server operation on the print server: 0 disables, 1 (default) enables.

<span id="page-47-2"></span>syslog-svr:

The syslog server's IP address. It specifies the server that the HP Jetdirect print server sends syslog messages to. For more information, see Appendix A.

<span id="page-47-3"></span>syslog-max:

Specifies the maximum number of syslog messages that can be sent by the HP Jetdirect print server on a per-minute basis. This setting allows administrators to control the log file size. The default is 10 per minute. If it's set to zero, the number of syslog messages is not restricted.

<span id="page-47-4"></span>syslog-priority:

Controls the filtering of syslog messages sent to the syslog server. The filter range is 0 to 8, with 0 being the most specific and 8 the most general. Only messages that are lower than the filter level specified (or higher in priority) are reported. The default is 8, messages of all priorities are sent. If 0, all syslog messages are disabled.

<span id="page-47-5"></span>syslog-facility:

A code used to identify the source facility of a message (for example, to identify the source of selected messages during troubleshooting). By default, the HP Jetdirect print server uses LPR as the source facility code, but local user values of local0 through local7 can be used to isolate individual or groups of print servers.

<span id="page-47-6"></span>slp-config:

Enables or disables the Service Location Protocol (SLP) operation on the print server: 0 disables, 1 (default) enables.

#### Table 3.3 TFTP Configuration File Parameters (4 of 8)

#### <span id="page-48-0"></span>ttl-slp:

Specifies the IP multicast "Time To Live" (TTL) setting for Service Location Protocol (SLP) packets. The default value is 4 hops (the number of routers from the local network). The range is 1-15. When set to a -1, multicast capability is disabled.

#### <span id="page-48-1"></span>idle-timeout:

The number of seconds that an idle print data connection is allowed to remain open. Since the card supports only a single TCP connection, the idle timeout balances the opportunity of a host to recover or complete a print job against the ability of other hosts to access the printer. The acceptable values range from 0 to 3600 (1 hour). If "0" is typed, the timeout mechanism is disabled. The default is 270 seconds.

#### <span id="page-48-2"></span>telnet-timeout:

An integer (1..3600) that specifies the number of seconds that your Telnet or FTP session can be idle before it will be automatically disconnected. The default is 900 seconds. 0 disables the timeout.

CAUTION: Small values, such as 1-5, may effectively disable the use of Telnet. A Telnet session may terminate before any changes can be made.

<span id="page-48-3"></span>ews-config:

Enables or disables the print server's embedded web server to change configuration values: 0 disables, 1 (default) enables.

<span id="page-48-4"></span>tcp-mss:

Specifies the maximum segment size (MSS) that the HP Jetdirect print server will advertise for use when communicating with local subnets (Ethernet MSS=1460) bytes or more) or remote subnets (MSS=536 bytes):

0 (default) All networks are assumed to be local (Ethernet MSS=1460 bytes or more).

1 Use MSS=1460 bytes (or more) for subnets, and MSS=536 bytes for remote networks.

2 All networks are assumed to be remote (MSS=536 bytes), except the local subnet.

MSS affects performance by helping to prevent IP Fragmentation that may result in data retransmission.

<span id="page-48-5"></span>tcp-msl:

Specifies the maximum segment life (MSL) in seconds. The range is 5 - 120 seconds. The default is 15 seconds.

#### <span id="page-48-6"></span>telnet-config:

If set to 0, this parameter instructs the print server not to allow incoming Telnet connections. To regain access, change the setting in the TFTP configuration file and power cycle the print server, or cold reset the print server to factory default values. If this parameter is set to 1, incoming Telnet connections are allowed.

#### Table 3.3 TFTP Configuration File Parameters (5 of 8)

### <span id="page-49-4"></span>**SNMP** snmp-config:

Enables or disables SNMP operation on the print server. 0 disables, 1 (default) enables SNMP.

<span id="page-49-5"></span>get-community-name:

Specifies a password that determines which SNMP GetRequests the HP Jetdirect print server will respond to. This is optional. If a user-specified get community name is set, the print server will respond to either a user-specified community name or the factory-default. The community name must be ASCII characters. The maximum length is 255 characters.

<span id="page-49-0"></span>set-community-name:

Specifies a password that determines which SNMP SetRequests (control functions) the HP Jetdirect print server will respond to. The community name of an incoming SNMP SetRequest must match the print server's "set community name" for the print server to respond. (For additional security, you may limit configuration access through the print server's host access list). Community names must be ASCII characters. The maximum length is 255 characters.

<span id="page-49-1"></span>auth-trap:

Configures the print server to send (on) or not send (off) SNMP authentication traps. Authentication traps indicate that an SNMP request was received, but the community name check failed. The default is "on."

<span id="page-49-2"></span>trap-dest:

Enters a host's IP address into the HP Jetdirect print server's SNMP trap destination list. The command format is:

trap-dest: ip-address [community name] [port number]

The default community name is 'public': the default SNMP port number is '162'. The port number cannot be specified without a community name, otherwise the port number will become the community name.

If a 'trap-community-name' command is followed by 'trap-dest' commands, the trap community name will be assigned to those entries unless a different community name is specified in each 'trap-dest' command.

To delete the table, use 'trap-dest: 0'.

If the list is empty, the print server does not send SNMP traps. The list may contain up to five entries. The default SNMP Trap Destination List is empty. To receive SNMP traps, the systems listed on the SNMP trap destination list must have a trap daemon to listen to those traps.

<span id="page-49-3"></span>trap-community-name:

Community name (password) included with SNMP traps that are sent by the HP Jetdirect print server to a host computer. The default community name is 'public'. Community names must be ASCII characters. The maximum length is 255 characters.

#### **IPX/SPX**

### Table 3.3 TFTP Configuration File Parameters (6 of 8)

#### <span id="page-50-0"></span>ipx-config:

Enables or disables IPX/SPX protocol operation on the print server: 0 disables, 1 (default) enables.

#### <span id="page-50-1"></span>ipx-unit-name:

A user-assigned alphanumeric name assigned to the print server (31 characters maximum). By default, the name will be NPIxxxxxx, where xxxxxx are the last six digits of the LAN hardware address.

<span id="page-50-2"></span>ipx-frametype:

Specify the IPX frame type setting: AUTO (default), EN\_SNAP, EN\_8022, EN\_8023, EN\_II, TR\_8022, TR\_SNAP.

<span id="page-50-3"></span>ipx-sapinterval:

Specifies the time interval (1 to 3600 seconds) that the HP Jetdirect print server waits between Service Advertising Protocol (SAP) broadcasts on the network. The default is 60 seconds. 0 disables SAP broadcasts.

<span id="page-50-4"></span>ipx-nds-tree:

Identifies the name of the Novell Directory Services (NDS) tree for this printer.

<span id="page-50-5"></span>ipx-nds-context:

An alphanumeric string, up to 256 characters, that specifies the NDS context for the HP Jetdirect print server.

<span id="page-50-6"></span>ipx-job-poll:

Specifies the time interval (seconds) that the HP Jetdirect print server will wait to check for print jobs in a print queue.

<span id="page-50-7"></span>ipx-banner:

Enables or disables printing an IPX banner page. 0 disables banner pages. 1 (default) enables banner pages.

<span id="page-50-8"></span>ipx-eoj:

Enables or disables IPX end-of-job notification. 0 disables, 1 (default) enables.

<span id="page-50-9"></span>ipx-toner-low:

Enables or disables IPX toner-low notification. 0 disables, 1 (default) enables.

### AppleTalk

<span id="page-50-10"></span>appletalk:

Enables or disables AppleTalk (EtherTalk) protocol operation on the print server: 0 disables, 1 (default) enables.

#### Table 3.3 TFTP Configuration File Parameters (7 of 8)

### **DLC/LLC**

#### <span id="page-51-1"></span>dlc/llc:

Enables or disables DLC/LLC protocol operation on the print server: 0 disables, 1 (default) enables.

#### **Other Settings**

#### <span id="page-51-0"></span>link-type:

(10/100 Fast Ethernet) Sets the print server's link speed (10 or 100 Mbps) and communication mode (Full- or Half-Duplex). Selections are AUTO, 100FULL, 100HALF, 10FULL, 10HALF.

For AUTO (default), the print server uses autonegotiation to determine the link speed and mode. If autonegotiation fails, then 100HALF is set.

#### <span id="page-51-3"></span>scan-config:

Enables or disables the Web Scan feature on the print server when connected to a supported device. 0 disables, 1 (default) enables.

<span id="page-51-4"></span>scan-idle-timeout:

Specifies the number of seconds (1 - 3600) that an idle scan connection is allowed to remain open. 0 disables the timeout. The default is 300 seconds.

<span id="page-51-5"></span>scan-email-config:

Enable or disable the scan-to-email feature in the Web Scan server. 0 disables, 1 (default) enables.

#### <span id="page-51-6"></span>MFP-config:

Enable or disable print server support of the client software provided with your multifunction or all-in-one peripheral.

0 (default) disables client software support (allows printing only).

1 enables client software support (allows printing and scanning).

<span id="page-51-2"></span>usb-mode:

Specifies the communication mode over the USB port on the HP Jetdirect print server.

- Auto (default): Automatically negotiates and sets the the highest communication mode possible for the attached printer or device.
- MLC: (Multiple Logical Channels) An HP-proprietary communication mode that allows multiple channels of simultaneous print, scan and status communications.
- BIDIR: A standard connection that supports bi-directional communications between the printer and print server. The print server sends print data and receives status from the printer.
- UNIDIR: A standard connection in which data is transferred in one direction only (to the printer).

#### Table 3.3 TFTP Configuration File Parameters (8 of 8)

#### <span id="page-52-0"></span>usb-statpg-lang:

Specifies the page description language (PDL) that the print server will use to send the Jetdirect configuration/status page to the printer.

- Auto (default): The PDL is auto-detected when the print server is powered on or after a cold-reset to factory defaults.
- PCL: Hewlett-Packard Printer Control Language
- ASCII: Standard ascii characters
- HPGL2: Hewlett-Packard Graphics Language (v2)
- PS: Postscript language

#### **Support**

<span id="page-52-1"></span>support-name:

Typically used to identify the name of a person to contact for support of this device.

<span id="page-52-2"></span>support-number:

Typically used to specify a phone or extension number to call for support of this device.

<span id="page-52-3"></span>support-url:

A web URL address for product information on this device over the Internet or an intranet.

<span id="page-52-4"></span>tech-support-url:

A web URL address for technical support over the Internet or an intranet.

# **Using DHCP**

Dynamic Host Configuration Protocol (DHCP, RFC 2131/2132) is one of several auto configuration mechanisms that the HP Jetdirect print server uses. If you have a DHCP server on your network, the HP Jetdirect print server automatically obtains its IP address from that server and registers its name with any RFC 1001 and 1002-compliant dynamic name services as long as a WINS (Windows Internet Naming Service) server IP address has been specified.

A TFTP (Trivial File Transfer Protocol) configuration file may also be used with DHCP to configure extended parameters. For more information on TFTP parameters, see "Using BOOTP/TFTP".

**Note** DHCP services must be available on the server. Refer to your system documentation or online help to install or enable DHCP services.

**Note** If the Jetdirect print server and BOOTP/DHCP server are located on different subnets, IP configuration may fail unless the routing device allows the transfer of DHCP requests between subnets.

## **UNIX Systems**

For more information on setting up DHCP on UNIX systems, see the bootpd man page.

On HP-UX systems, a sample DHCP configuration file (dhcptab) may be located in the /etc directory.

Since HP-UX presently does not provide Dynamic Domain Name Services (DDNS) for its DHCP implementations, HP recommends that you set all print server lease durations to *infinite*. This ensures that print server IP addresses remain static until dynamic domain name services are provided.

### **Windows Systems**

HP Jetdirect print servers support IP configuration from a Windows NT or 2000 DHCP server. This section describes how to set up a pool, or "scope," of IP addresses that the Windows server can assign or lease to any requester. When configured for BOOTP or DHCP operation and powered on, the HP Jetdirect print server automatically sends a BOOTP or DHCP request for its IP configuration. If properly set up, a Windows DHCP server will respond with the print server's IP configuration data.

**Note** This information is provided as an overview. For specific information or for additional support, see the information supplied with your DHCP server software.

**Note** To avoid problems resulting from IP addresses that change, HP recommends that all printers be assigned IP addresses with infinite leases or reserved IP addresses.

### **Windows NT 4.0 Server**

To set up a DHCP scope on a Windows NT 4.0 server, perform the following steps:

- 1. At the Windows NT server, open the Program Manager window and double-click the *Network Administrator* icon
- 2. Double-click the DHCP Manager icon to open this window.
- 3. Select Server and select Server Add.
- 4. Type the server IP address, then click **OK** to return to the DHCP Manager window.
- 5. In the list of DHCP servers, click on the server you have just added, then select Scope and select Create.

6. Select Set up the IP Address Pool. In the IP Address Pool section, set up the IP address range by typing the beginning IP address in the *Start Address* box and the ending IP address in the *End Address* box. Also type the subnet mask for the subnet to which the IP address pool applies.

The starting and ending IP addresses define the end points of the address pool assigned to this scope.

> If desired, you can exclude ranges of IP addresses within a "scope."

### 7. In the Lease Duration section, select Unlimited, then select  $\alpha$ K

HP recommends that all printers be assigned infinite leases to avoid problems resulting from IP addresses that change. Be aware, however, that selecting an unlimited lease duration for the scope causes all clients in that scope to have infinite leases.

If you want clients on your network to have finite leases, you can set the duration to a finite time, but you should configure all printers as reserved clients for the scope.

- 8. Skip this step if you have assigned unlimited leases in the previous step. Otherwise, select **Scope** and select **Add Reservations** to set up your printers as reserved clients. For each printer, perform the following steps in the Add Reserved Clients window to set up a reservation for that printer:
	- Type the selected IP address.  $a<sub>1</sub>$
	- Obtain the MAC address or hardware address from the  $h$ configuration page, and type this address in the  $Unique$ Identifier box.
	- Type the client name (any name is acceptable).  $\mathbf{c}$ .
	- $\mathbf{p}$ Select Add to add the reserved client. To delete a reservation, in the DHCP Manager window, select Scope and select **Active Leases**. In the *Active Leases* window, click on the reservation you want to delete and select **Delete**
- 9. Select Close to return to the DHCP Manager window.

**Note** 

- 10. Skip this step if you are not planning to use WINS (Windows) Internet Naming Service). Otherwise perform the following steps when configuring your DHCP server:
	- From the DHCP Manager window, select DHCP Options  $a<sub>1</sub>$ and select one of the following:

**Scope** — if you want Name Services only for the selected scope.

Global — if you want Name Services for all scopes.

 $\mathbf{b}$ . Add the server to the *Active Options* list. From the *DHCP* Options window, select WINS/NBNS Servers (044) from the *Unused Options* list. Select **Add**, then select **OK**.

A warning may appear requesting that you set the node type. You do this in step 10d.

- You must now provide the IP address of the WINS server  $\mathbf{c}$ . by doing the following:
- $d_{\cdot}$ Select Value, then Edit Array.
- From the IP Address Array Editor, select Remove to delete  $\mathbf{e}$ . any undesired addresses previously set. Then type in the IP address of the WINS server and select Add
- Once the address appears in the list of IP addresses, select f. **OK.** This returns you to the *DHCP Options* window. If the address you have just added appears in the list of IP addresses (near the bottom of the window) return to step 10d. Otherwise, repeat step 10c.
- g. In the DHCP Options window, select WINS/NBT Node Type (046) from the *Unused Options* list. Select Add to add the node type to the *Active Options* list. In the *Byte* box, type  $0 \times 4$  to indicate a mixed node, and select OK.
- 11. Click Close to exit to Program Manager.

### Windows 2000 Server

To set up a DHCP scope on a Windows 2000 server, perform the following steps:

- 1. Run the Windows 2000 DHCP manager utility. Click Start, select Settings and Control Panel. Open the Administrative Tools folder and run the DHCP utility.
- 2. In the DHCP window, locate and select your Windows 2000 server in the DHCP tree.

If your server is not listed in the tree, select DHCP and click the **Action** menu to add the server.

- 3. After selecting your server in the DHCP tree, click the Action menu and select New Scope. This runs the Add New Scope Wizard.
- 4. In the Add New Scope Wizard, click Next.
- 5. Enter a Name and Description for this scope, then click Next.
- 6. Enter the range of IP addresses for this scope (beginning IP address and ending IP address). Also, enter the subnet mask. then click Next.
- **Note** If subnetting is used, the subnet mask defines which portion of an IP address specifies the subnet and which portion specifies the client device. For more information, see Appendix A.
- 7. If applicable, enter the range of IP addresses within the scope to be excluded by the server. Then click Next.
- 8. Set the IP address lease duration for your DHCP clients. Then click Next.

HP recommends that all printers be assigned reserved IP addresses. This can be accomplished after you set up the scope (see step  $11$ ).

9. Select No to configure DHCP options for this scope later. Then click Next

To configure DHCP options now, select Yes and click Next.

- If desired, specify the IP address of the router (or default  $\mathbf{a}$ gateway) to be used by clients. Then click Next.
- $h$ If desired, specify the Domain Name and DNS (Domain Name System) servers for clients. Click Next.
- If desired, specify WINS server names and IP addresses.  $\mathbf{c}$ . Click Next
- $d.$ Select Yes to activate the DHCP options now, and click **Next**
- 10. You have successfully set up the DHCP scope on this server. Click **Finish** to close the wizard
- <span id="page-58-0"></span>11. Configure your printer with a reserved IP address within the DHCP scope:
	- In the DHCP tree, open the folder for your scope and select  $\mathbf{a}$ **Reservations**
	- $h$ Click the Action menu and select New Reservation
	- $\mathbf{c}$ . Enter the appropriate information in each field, including the reserved IP address for your printer. (Note: the MAC address for your HP Jetdirect-connected printer is available on the HP Jetdirect configuration page.)
	- d. Under "Supported types", select **DHCP** only, then click Add. (Note: Selecting Both or BOOTP only will result in a configuration via BOOTP due to the sequence in which HP Jetdirect print servers initiate configuration protocol requests.)
	- Specify another reserved client, or click Close. The  $e<sub>z</sub>$ reserved clients added will be displayed in the Reservations folder for this scope.
- 12. Close the DHCP manager utility.

## **NetWare Systems**

NetWare 5.x servers provide DHCP configuration services for network clients, including the HP Jetdirect print server. To set up DHCP services on a NetWare server, refer to Novell documentation and support.

## To Discontinue DHCP Configuration

#### **CAUTION** Changes to an IP address on your HP Jetdirect print server may require updates to printer or system printing configurations for clients or servers.

If you do not want your HP Jetdirect print server configured via DHCP, you must choose a different configuration method.

- 1. (For EIO internal print servers) If you use the printer control panel to set Manual or BOOTP configuration, then DHCP will not be used.
- 2. You can use Telnet to set Manual (status indicates "User Specified") or BOOTP configuration, then DHCP will not be used.
- 3. You can manually modify the TCP/IP parameters via a supported web browser using the Jetdirect embedded web server or HP Web JetAdmin.

If you change to BOOTP configuration, the DHCP-configured parameters are released and the TCP/IP protocol is initialized.

If you change to Manual configuration, the DHCP-configured IP address is released and the user-specified IP parameters are used. Therefore, if you manually provide the IP address, you should also manually set all of the configuration parameters, such as subnet mask, default gateway, and idle timeout

If you choose to return to a DHCP configuration, **Note** the print server assumes it should acquire its configuration information from a DHCP server. This means that when choose DHCP and complete your configuration session (using Telnet, for example), the TCP/IP protocol for the print server is re-initialized and all current configuration information is deleted. The print server then attempts to acquire new configuration information by sending DHCP requests on the network to a DHCP server

For DHCP configuration via Telnet, refer to "Using Telnet" in this chapter.

# **Using RARP**

This subsection describes how to configure the print server using the Reverse Address Resolution Protocol (RARP) on UNIX and Linux systems.

This setup procedure enables the RARP daemon running on your system to respond to a RARP request from the HP Jetdirect print server and to supply the IP address to the print server.

- $1.$ Turn the printer off.
- 2. Log onto your UNIX or Linux system as a superuser.
- 3. Make sure the RARP daemon is running on your system by typing the following command at the system prompt:

 $ps -ef$  | grep rarpd (Unix)  $ps$  ax  $|$  qrep rarpd (BSD or Linux)

4. The system response should be similar to the following:

 $8610.00.2$  $2.4$ 72 5  $14:03$  $0:00$ rarpd -a 860 0.00.5 36 140  $14:03$  $0:00$ 5 rarpd -a

- 5. If the system does not display a process number for the RARP daemon, see the rarpd man page for instructions on starting the RARP daemon.
- 6. Edit the /etc/hosts file to add your designated IP address and node name for the HP Jetdirect print server. For example:

192.168.45.39 laserjet1

7. Edit the /etc/ethers file (/etc/rarpd.conf file in HP-UX 10.20) to add the LAN hardware address/station address (from the configuration page) and the node name for the HP Jetdirect print server. For example:

00:01:E6:a8:b0:00 laserjet1

**Note** If your system uses Network Information Service (NIS), you need to incorporate changes to the NIS host and ethers databases

- 8. Turn the printer on.
- 9. To verify that the card is configured with the correct IP address, use the ping utility. At the prompt, type:

ping <IP address>

where <IP address> is the assigned address from RARP. The default IP address is 192.0.0.192.

10. If ping does not respond, see the chapter "Troubleshooting the **HP Jetdirect Print Server."** 

# Using the arp and ping Commands

You can configure an HP Jetdirect print server with an IP address using an ARP (Address Resolution Protocol) command from a supported system. The protocol is not routable, that is, the workstation from which the configuration is made must be located on the same network segment as the HP Jetdirect print server.

Using the arp and ping commands with HP Jetdirect print servers requires the following:

- Windows NT/2000 or UNIX system configured for TCP/IP operation
- HP Jetdirect firmware version x 08.03 or later
- $\bullet$ The LAN hardware (MAC) address of the HP Jetdirect print server (specified on an HP Jetdirect configuration page, or on a label attached to HP Jetdirect external print servers)

### **Note**

On some systems, superuser rights may be required for the arp command.

After an IP address is assigned via arp and ping commands, use other tools (such as Telnet, embedded web server, or HP Web JetAdmin software) to configure other IP parameters.

To configure a Jetdirect print server, use the following commands:

arp -s <IP address> <LAN hardware address> ping <IP address>

where  $\leq$ IP address> is the desired IP address to be assigned to the print server. The arp command writes the entries to the arp cache on the workstation, and the ping command configures the IP address on the print server.

Depending on the system, the LAN hardware address may require a specific format.

For example:

In Windows NT 4.0 or Windows 2000

arp -s 192.168.45.39 00-01-E6-a2-31-98

ping 192.168.45.39

 $\bullet$  In IINIX

```
arp -s 192.168.45.39 00:01:E6:a2:31:98
ping 192.168.45.39
```
**Note** Once the IP address has been set on the print server, additional arp and ping commands will be ignored. Once the IP address is configured, arp and ping cannot be used unless the print server is reset to factory values (see Chapter 7). On UNIX systems, the arp -s command may vary between different systems. Some BSD-based systems expect the IP address (or host name) in reverse order. Other systems may require additional parameters. See your system documentation for specific command formats.

# <span id="page-65-0"></span>**Using Telnet**

This section describes how to configure the print server (firmware version x.21.01 or greater) using Telnet.

### **Note**

To use Telnet commands with the HP Jetdirect print server, a route must be available from your workstation to the print server. This means that there must be a match between the network identification of your system to that of the HP Jetdirect print server. (For example, if the print server is configured with it's default IP address, a route may not exist.)

On Windows 95/98 and NT/2000 systems, you can use the following route command at a DOS prompt to add a route to the print server:

route add <Jetdirect IP Address> <system IP Address>

where sJetdirect IP address> is the IP address configured on the HP Jetdirect print server, and  $\leq$  system IP address is the IP address of the workstation's network card that is attached to the same physical LAN as the print server.

### **Example:**

route add 192.168.45.39 192.170.1.2

**CAUTION** Using Telnet to manually set an IP address will override dynamic IP configuration (such as BOOTP, DHCP, or RARP), resulting in a static configuration. In a static configuration, the IP values are fixed and the operation of BOOTP, DHCP, RARP and other dynamic configuration methods may no longer function.

> Whenever you are manually changing an IP address, you should also reconfigure the subnet mask and default gateway at the same time.

Initiating a typical Telnet session is illustrated below

```
Command Prompt
                                                                              \Boxo\BoxMicrosoft(R) Windows NT(TM)<br>(C) Copyright 1985-1996 Microsoft Corp.
                                                                                  \blacktriangleC:\>Telnet 192.168.40.133
lc: ∖>_
  Telnet - 192.168.40.133
   Connect Edit Terminal Help
  HP JetDirect
  Password is not set
  Please type "?" for help, or "/" for current settings.
  \triangleright \blacksquareTelnet - 192.168.40.133
    Connect Edit Terminal Help
  \mathrel{\mathsf{\Delta}}Please type "?" for help, or "/" for current settings.
    ⊳ ?
        Help Menu
           Type one "Command" followed by one of its valid "Values".
           Command:
                                Values:
            -------
           TCP/IP
           ip-config
                                MANUAL, BOOTP-ONLY, DHCP-ONLY
                                IP address in dotted notation, 0.0.0.0 to dis
           iр
                                IP address in dotted notation, 0.0.0.0 to dis
           subnet-mask
           default-qw
                                IP address in dotted notation, 0.0.0.0 to dis
           idle-timeout
                                integer (1..3600) seconds, 0 to disable
                                IP address in dotted notation, 0.0.0.0 to dis
           syslog-svr
                                IP address in dotted notation, 0.0.0.0 to dis
           tftp-server
     ◂▏
```
To set configuration parameters, you must set up a Telnet connection from your system to the HP Jetdirect print server.

1. Type the following at the system prompt:

telnet <IP address>

where <IP address> may be the assigned address from BOOTP, RARP, DHCP, the printer control panel, or the default IP address. The default IP address is 192.0.0.192. The  $\leq$ IP address> is listed on the Jetdirect configuration page (see Chapter 8).

- 2. A connection to the HP Jetdirect print server will be displayed. If the server responds with "connected to IP address". press Enter twice to make sure that the Telnet connection is initialized
- 3. If prompted for a user name and password, enter the correct values

By default, the Telnet interface does not require a user name or password. If an administrative password has been set, you will be prompted for a user name and this password before you can enter and save Telnet commands.

4. By default, a Command Line interface is provided. To configure parameters using a Menu interface, enter **Menu**. For more information, see "User Interface Options".

For a list of supported commands and parameters, see "Telnet" Commands and Parameters".

## <span id="page-67-0"></span>**User Interface Options**

The HP Jetdirect print server provides two interface options to enter Telnet commands: a Command Line Interface (Default) and a Menu Interface.

### <span id="page-68-0"></span>**Command Line Interface (Default)**

Using the Telnet command line interface, you can set configuration parameters using the following procedures:

**Note** Any time during the Telnet session you can type:? then press **Enter** to view available configuration parameters, the correct command format, and a list of commands. To list additional (or advanced) commands, enter the "advanced" command before entering "?". To display current configuration information, type  $/$  then press  $E$ nter.

1. At the Telnet prompt ">" type:

```
<parameter>: <value>
```
then press inter, where <parameter> refers to the configuration parameter you are defining, and  $\le$ value> refers to the definitions you are assigning to that parameter. Each parameter entry is followed by a carriage return.

See <u>Table 3.4</u> for configuration parameters (firmware version  $x.22.01$  or greater).

- 2. Repeat the previous step to set any additional configuration parameters.
- 3. When you have finished typing the configuration parameters, type "save", "exit", or "quit" (depending on your system).

When prompted whether to save settings that you have changed, enter "Y" (default) for Yes, or "N" for No.

<span id="page-68-1"></span>Telnet Commands and Parameters. Table 3.4 lists the available Telnet commands and parameters.

**Note** If a parameter is supplied dynamically (for example, from a BOOTP or DHCP server), its value cannot be changed using Telnet without first setting Manual configuration (see the "ip-config" command).

> Whenever you are manually changing an IP address, you should also reconfigure the subnet mask and default gateway at the same time.

| <b>User Control Commands</b> |                                                                                                    |
|------------------------------|----------------------------------------------------------------------------------------------------|
| ?                            | Displays the Help and Telnet commands.                                                                                                    |
| $\prime$                     | Displays current values.                                                                                                    |
| menu                         | Displays the Menu Interface for access to configuration<br>parameters.                                                                                                    |
| advanced                     | Enables the Advanced commands. Help (?) will include the<br>Advanced commands in the list.                                                                                                    |
| general                      | Disables the Advanced commands. Help (?) will not include<br>Advanced commands (default).                                                                                                    |
| export                       | Export the settings to a file for editing, and importing via<br>Telnet or TFTP (this command is only supported by systems,<br>such as UNIX, that support input/output redirection).                                                              |
| save                         | Save the configuration values and exit the session.                                                                                                    |
| exit                         | Exit the session.                                                                                                    |
|                              |                                                                                                    |
| <b>General Settings</b>      |                                                                                                    |
| passwd                       | Set the administrative password (shared with the embedded<br>web server and HP Web JetAdmin). For example,                                                                                                    |
|                              | "passwd jd1234 jd1234" sets the password to jd1234.<br>(entered twice for confirmation). Up to 16 alphanumeric<br>characters may be used. When initiating the next Telnet<br>session, you will be prompted for a user name and this<br>password. |
|                              | To clear the password, enter the command without<br>password and confirmation entries.                                                                                                    |
|                              | Passwords may be cleared by a cold reset.                                                                                                    |
| sys-location                 | Alpha-numeric string (up to 255 characters), typically used<br>to identify a location.                                                                                                    |

<span id="page-69-0"></span>Table 3.4 **Telnet Commands and Parameters (1 of 11)** 

| <b>TCP/IP Main Settings</b> |                                                                                                    |
|-----------------------------|----------------------------------------------------------------------------------------------------|
| host-name                   | Alpha-numeric string (up to 32 characters), to assign or<br>change the name of the network device. For example,<br>"host-name printer1" assigns the name "printer1" to the<br>device.                                                                                                    |
| ip-config                   | Specify the configuration method:                                                                                                    |
|                             | manual: The print server will wait for IP parameters using<br>manual tools (such as Telnet, embedded web server, control<br>panel, installation/management software). Status will be<br>"User Specified".                                                                                |
|                             | <b>bootp:</b> The print server will send BOOTP requests on the<br>network for dynamic IP configuration.                                                                                                    |
|                             | <b>dhcp:</b> The print server will send DHCP requests on the<br>network for dynamic IP configuration.                                                                                                    |
| ip                          | IP address for the print server, in dotted notation. For<br>example:                                                                                                    |
|                             | "ip-config manual"                                                                                                    |
|                             | "ip 192.168.45.39"                                                                                                    |
|                             | where "ip-config" specifies manual configuration and "ip"<br>manually sets the IP address 192.168.45.39 on the print<br>server.                                                                                                    |
|                             | Specifying 0.0.0.0 clears the IP address.                                                                                                    |
|                             | If you exit and save a new IP address, it must be specified<br>on the next Telnet connection.                                                                                                    |
| subnet-mask                 | A value (in dotted notation) that identifies the network and<br>host portions of an IP address in received messages. For<br>example,                                                                                                    |
|                             | "subnet-mask 255.255.255.0"                                                                                                    |
|                             | stores the subnet mask value 255.255.255.0 on the print<br>server. The value 0.0.0.0 disables the subnet mask. For<br>more information see Appendix A.                                                                                                    |
| default-gw                  | The IP address of a default gateway, in dotted notation.<br>For example,                                                                                                    |
|                             | "default-gw 192.168.40.1"                                                                                                    |
|                             | assigns 192.168.40.1 as the IP address of the default<br>gateway for the print server.                                                                                                    |
|                             | Note: If the HP Jetdirect print server is configured by DHCP<br>and you manually change the subnet mask or the default<br>gateway address, you should manually change the print<br>server's IP address. This will release the DHCP-assigned<br>address back to the DHCP IP address pool. |
| <b>Config Server</b>        | (Read-only parameter) The IP address of the server (such<br>as a BOOTP or DHCP server) that last configured the IP<br>address on the HP Jetdirect print server.                                                                                                    |

Table 3.4 Telnet Commands and Parameters (2 of 11)

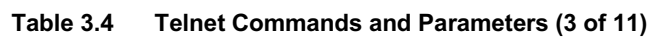

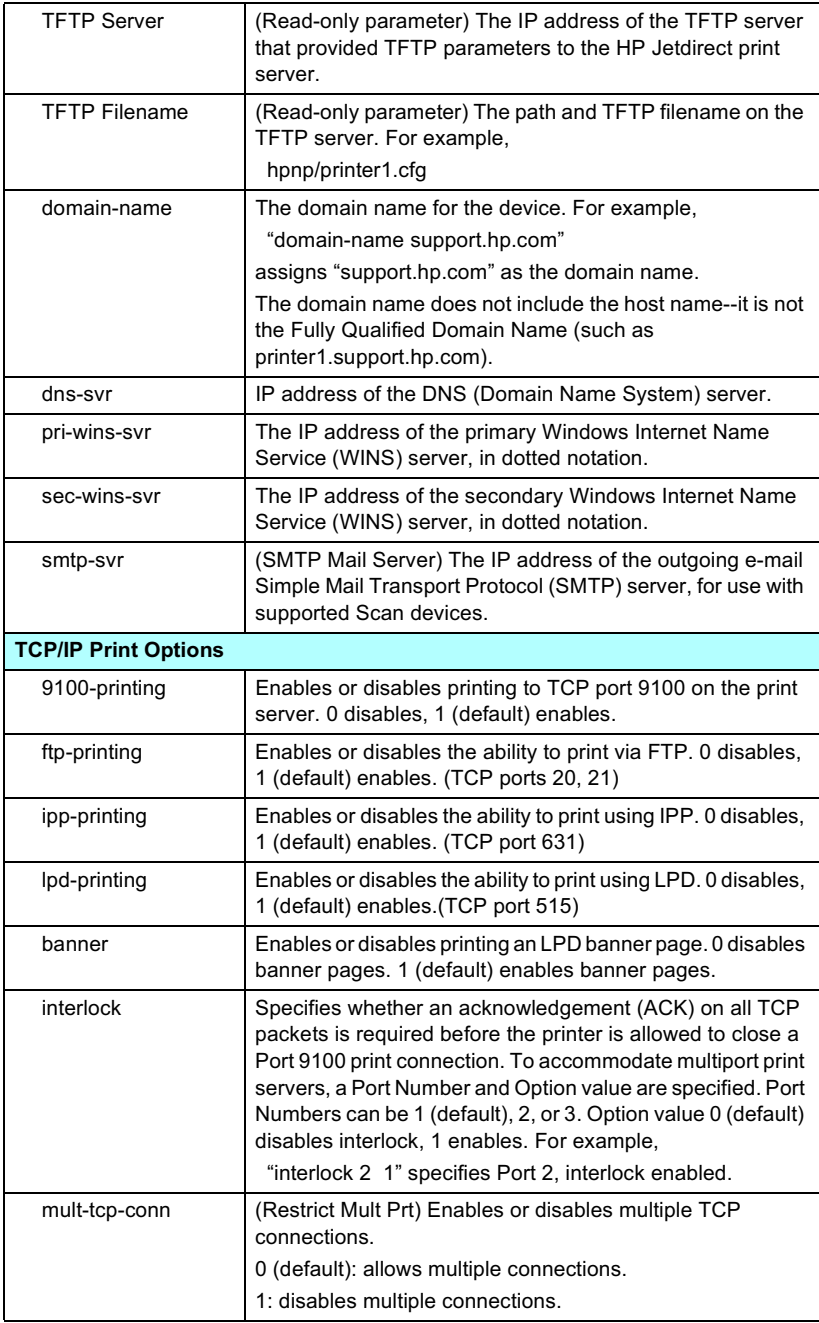
| buffer-packing                | Enables or disables buffer packing for TCP/IP packets.                                                                                                    |
|-------------------------------|----------------------------------------------------------------------------------------------------|
|                               | 0 (default) is normal, the data buffer is packed before<br>sending to the printer.                                                                                                    |
|                               | 1 disables buffer packing, data is sent to the printer as it is<br>received.                                                                                                    |
| write-mode                    | Controls the setting of the TCP PSH flag for device-to-client<br>data transfers.                                                                                                    |
|                               | 0 (default): disables this option, flag is not set.                                                                                                    |
|                               | 1: all-push option. The push bit is set in all data packets.                                                                                                    |
|                               | 2: eoi-push option. The push bit is set only for data packets<br>that have an End-of-Information flag set.                                                                                                    |
| <b>TCP/IP LPD Queues</b>      |                                                                                                    |
| addq                          | Adds a user-defined queue. The queue name (up to 32<br>displayable ASCII characters), prepend string name,<br>append string name, and processing queue (typically,<br>'RAW') must be specified in the command line. Up to six<br>user-defined queues may be added. |
| deleteg                       | Delete a user-specified queue. The queue name must be<br>specified in the deleteg command line.                                                                                                    |
| defaultg                      | Name of the queue to be used if the queue specified for a<br>print job is unknown. By default, the default queue is AUTO.                                                                                                    |
| addstring                     | Adds a user-defined character string that may be prepended<br>or appended to print data. Up to eight character strings may<br>be specified. A string name and the character string contents<br>are specified in the addstring command line.                        |
| deletestring                  | Deletes a user-define string. The string name is specified in<br>the deletestring command line.                                                                                                    |
| <b>TCP/IP Raw Print Ports</b> |                                                                                                    |
| raw-port                      | Specifies additional ports for printing to TCP port 9100. Valid<br>ports are 3000 to 9000, which are application dependent.                                                                                                    |

Table 3.4 Telnet Commands and Parameters (4 of 11)

#### Table 3.4 **Telnet Commands and Parameters (5 of 11)** ń

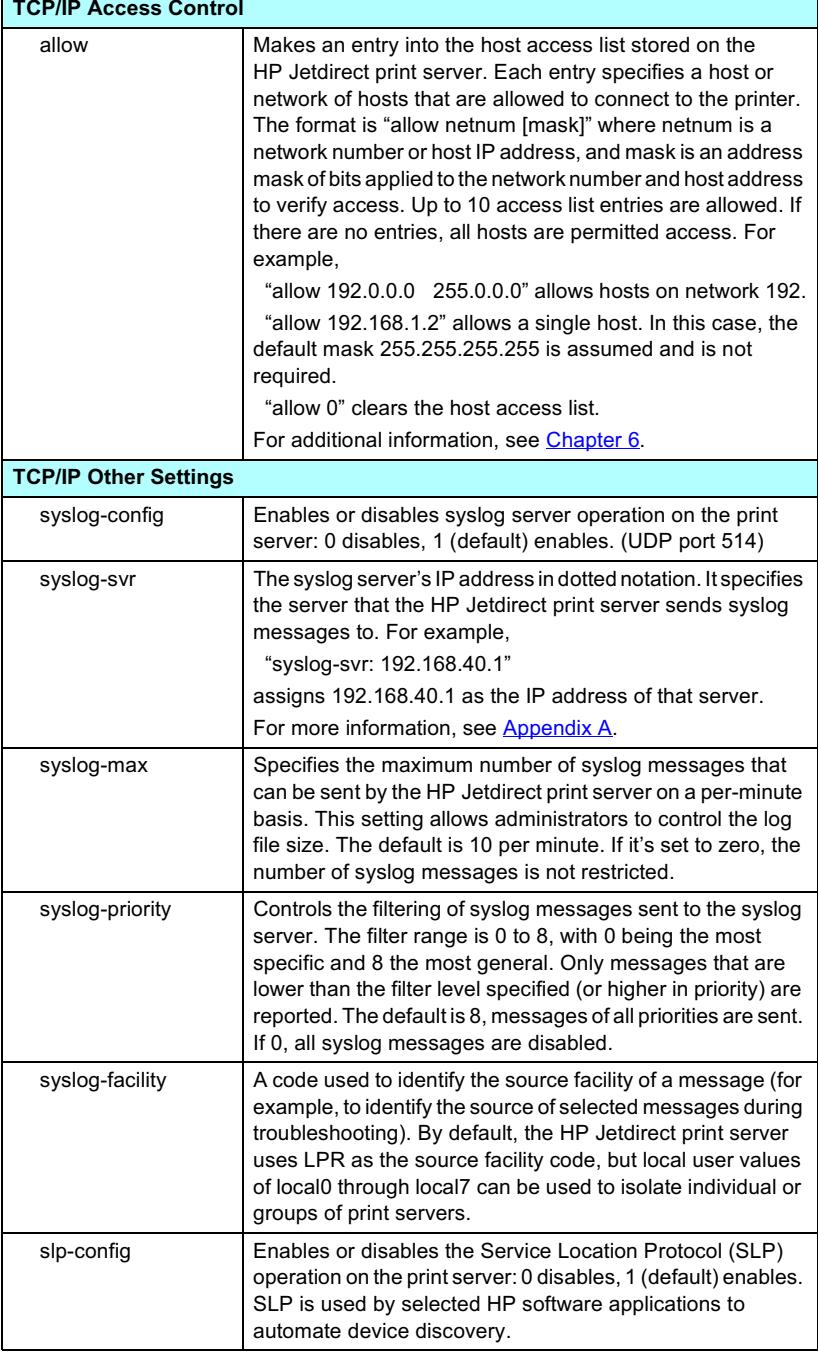

٦

| ttl-slp                   | Specifies the IP multicast "Time To Live" (TTL) setting for<br>Service Location Protocol (SLP) packets. The default value<br>is 4 hops (the number of routers from the local network).<br>The range is 1-15. When set to a -1, multicast capability<br>is disabled.                                               |
|---------------------------|----------------------------------------------------------------------------------------------------|
| idle-timeout              | An integer (13600) that specifies the number of seconds<br>an idle print data connection is allowed to remain open. For<br>example,                                                                                                    |
|                           | "idle-timeout 120"                                                                                                    |
|                           | assigns 120 seconds as the desired idle timeout value.                                                                                                    |
|                           | The default is 270 seconds. If set to 0, the connection will<br>not terminate and other hosts will not be able to make a<br>connection.                                                                                                    |
| telnet-timeout            | An integer (13600) that specifies the number of seconds<br>that your Telnet or FTP session can be idle before it will be<br>automatically disconnected. The default is 900 seconds.<br>0 disables the timeout.                                                                                                    |
|                           | CAUTION: Small values, such as 1-5, may effectively<br>disable the use of Telnet. A Telnet session may terminate<br>before any changes can be made.                                                                                                    |
| cold-reset                | Sets TCP/IP factory default settings. After a cold reset,<br>power cycle the print server. Parameters for other<br>subsystems, such as IPX/SPX or AppleTalk, are not<br>affected.                                                                                                    |
| ews-config                | Enables or disables the print server's embedded web server.<br>0 disables, 1 (default) enables.                                                                                                    |
|                           | For more information, see Appendix B.                                                                                                    |
| tcp-mss                   | Specifies the maximum segment size (MSS) that the<br>HP Jetdirect print server will advertise for use when<br>communicating with local subnets (Ethernet MSS=1460<br>bytes or more) or remote subnets (MSS=536 bytes):<br>0: (default) All networks are assumed to be local (Ethernet<br>MSS=1460 bytes or more). |
|                           | 1: Use MSS=1460 bytes (or more) for subnets, and<br>MSS=536 bytes for remote networks.                                                                                                    |
|                           | 2: All networks are assumed to be remote (MSS=536 bytes),<br>except the local subnet.                                                                                                    |
|                           | MSS affects performance by helping to prevent IP<br>Fragmentation that may result in data retransmission.                                                                                                    |
| tcp-msl                   | Specifies the maximum segment life (MSL) in seconds. The<br>range is 5 - 120 seconds. The default is 15 seconds.                                                                                                    |
| <b>TCP/IP Diagnostics</b> |                                                                                                    |
| Last Config IP            | (Read-only parameter) The IP address of the system from<br>which the HP Jetdirect print server's IP address was<br>configured.                                                                                                    |

Table 3.4 Telnet Commands and Parameters (6 of 11)

Telnet Commands and Parameters (7 of 11) Table 3.4

| <b>TCP Conns Refused</b>  | (Read-only parameter) The number of client TCP<br>connections that are refused by the print server.                                                                                                    |
|---------------------------|----------------------------------------------------------------------------------------------------|
| <b>TCP Access Denied</b>  | (Read-only parameter) The number of times that client<br>systems were denied access to the print server because<br>there was no allowable entry in the print server's host access<br>list.                                                                                                    |
| <b>DHCP Lease Time</b>    | (Read-only parameter) DHCP IP address lease duration<br>time (seconds).                                                                                                    |
| <b>DHCP Renew Time</b>    | (Read-only parameter) DHCP T1 timeout, specifying the<br>DHCP lease renewal time (seconds).                                                                                                    |
| <b>DHCP Rebind Time</b>   | (Read-only parameter) DHCP T2 timeout, specifying the<br>DHCP lease rebind time (seconds).                                                                                                    |
| <b>SNMP Main Settings</b> |                                                                                                    |
| snmp-config               | Enables or disables SNMP operation on the print server.<br>0 disables, 1 (default) enables SNMP.                                                                                                    |
| get-community-<br>name    | Specifies a password that determines which SNMP<br>GetRequests the HP Jetdirect print server will respond to.<br>This is optional. If a user-specified get community name is<br>set, the print server will respond to either a user-specified<br>community name or the factory-default. The community<br>name must be ASCII characters. The maximum length is<br>255 characters.                                                                                                    |
| set-community-<br>name    | Specifies a password that determines which SNMP<br>SetRequests (control functions) the HP Jetdirect print server<br>will respond to. The community name of an incoming SNMP<br>SetRequest must match the print server's "set community<br>name" for the print server to respond. (For additional<br>security, you may limit configuration access through the print<br>server's host access list). Community names must be ASCII<br>characters. The maximum length is 255 characters. |
| <b>SNMP Traps</b>         |                                                                                                    |
| auth-trap                 | Configures the print server to send (on) or not send (off)<br>SNMP authentication traps. Authentication traps indicate<br>that an SNMP request was received, but the community<br>name check failed. 0 is off, 1 (default) is on.                                                                                                    |

#### Table 3.4 Telnet Commands and Parameters (8 of 11)

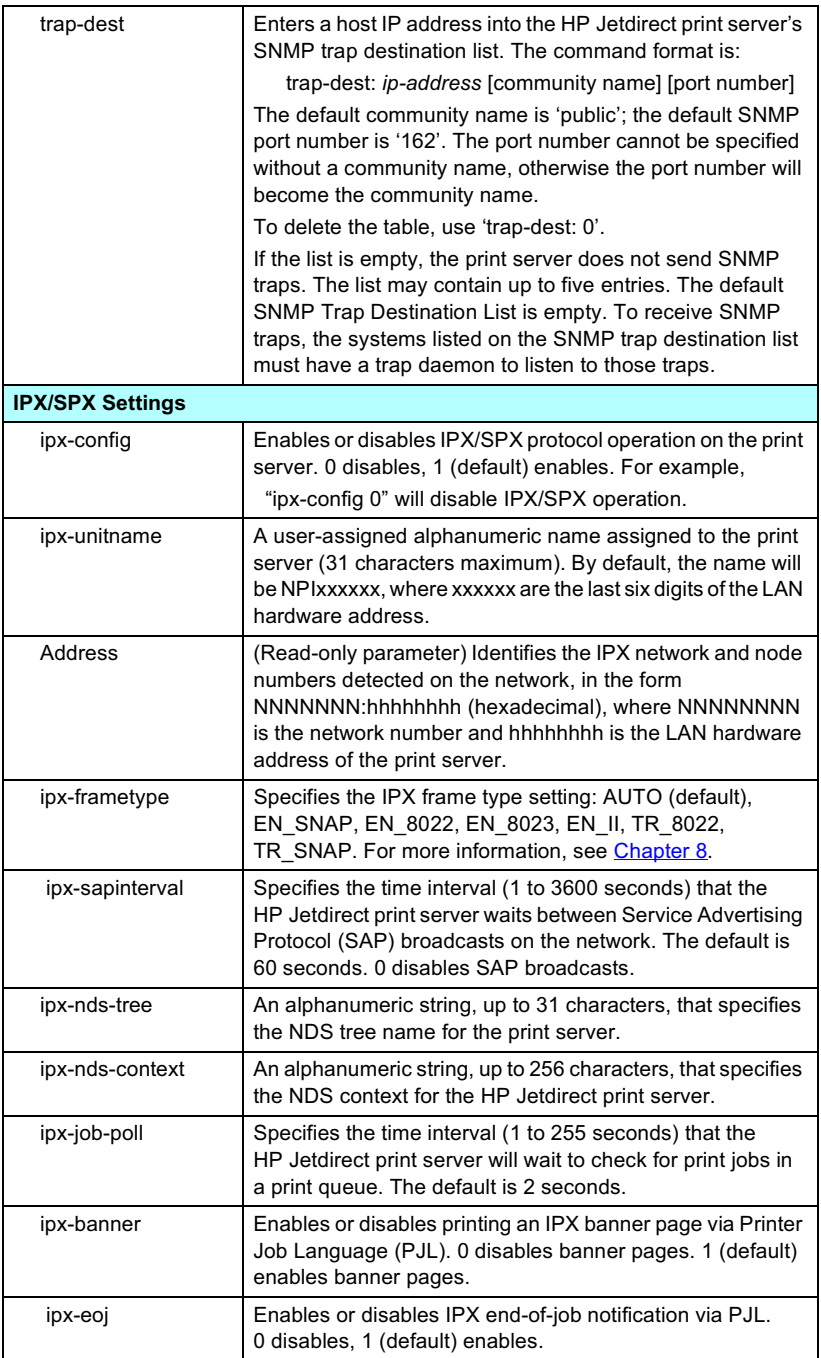

Table 3.4 Telnet Commands and Parameters (9 of 11)

| ipx-toner-low             | Enables or disables IPX toner-low notification via PJL.<br>0 disables, 1 (default) enables.                                                                                                    |
|---------------------------|----------------------------------------------------------------------------------------------------|
| source-route              | (Token Ring only) Configures the HP Jetdirect print server<br>with the IPX/SPX source routing used on the network.                                                                                           |
|                           | auto (default): Source routing is automatically sensed from<br>the network.                                                                                                    |
|                           | off: Packets are transmitted without source routing. The print<br>server will only respond to stations on the same ring.                                                                                     |
|                           | single r: All packets are sent with source routing. The Single<br>Route method is used for broadcasts and when the route is<br>unknown.                                                                      |
|                           | all rt: All packets are sent with source routing. The All Routes<br>method is used for broadcasts and when the route is<br>unknown.                                                                          |
| <b>AppleTalk Settings</b> |                                                                                                    |
| at-config                 | Enables or disables AppleTalk (EtherTalk) protocol<br>operation on the print server. 0 disables, 1 (default) enables.<br>For example,                                                                        |
|                           | "at-config 0" will disable AppleTalk operation                                                                                                    |
| Device Name               | (Read-only parameter) The name of the printer on the<br>AppleTalk network. A number after the name indicates that<br>there are multiple devices with this name, and this is the Nth<br>instance of the name. |
| Print Type                | (Read-only parameter) Specifies the AppleTalk network<br>printer type reported by the Jetdirect print server.                                                                                                |
| Zone                      | (Read-only parameter) The name of the AppleTalk network<br>zone on which the printer is located.                                                                                                    |
| Phase                     | (Read-only parameter) AppleTalk phase 2 (P2) is<br>preconfigured on the HP Jetdirect print server.                                                                                                    |
| Status                    | (Read-only parameter) Indicates the current AppleTalk<br>configuration status.                                                                                                    |
|                           | READY: Indicates the HP Jetdirect print server is awaiting<br>data.                                                                                                    |
|                           | DISABLED: Indicates that AppleTalk was manually<br>disabled.                                                                                                    |
|                           | INITIALIZING: Indicates that the print server is registering<br>the node address or name. An additional status message<br>may also be displayed.                                                             |
| <b>DLC/LLC Settings</b>   |                                                                                                    |
| dlc/llc-config            | Enables or disables DLC/LLC protocol operation on the print<br>server. 0 disables, 1 (default) enables. For example,                                                                                         |
|                           | "dlc/llc-config 0" will disable DLC/LLC operation.                                                                                                    |
| <b>Other Settings</b>     |                                                                                                    |

Table 3.4 Telnet Commands and Parameters (10 of 11)

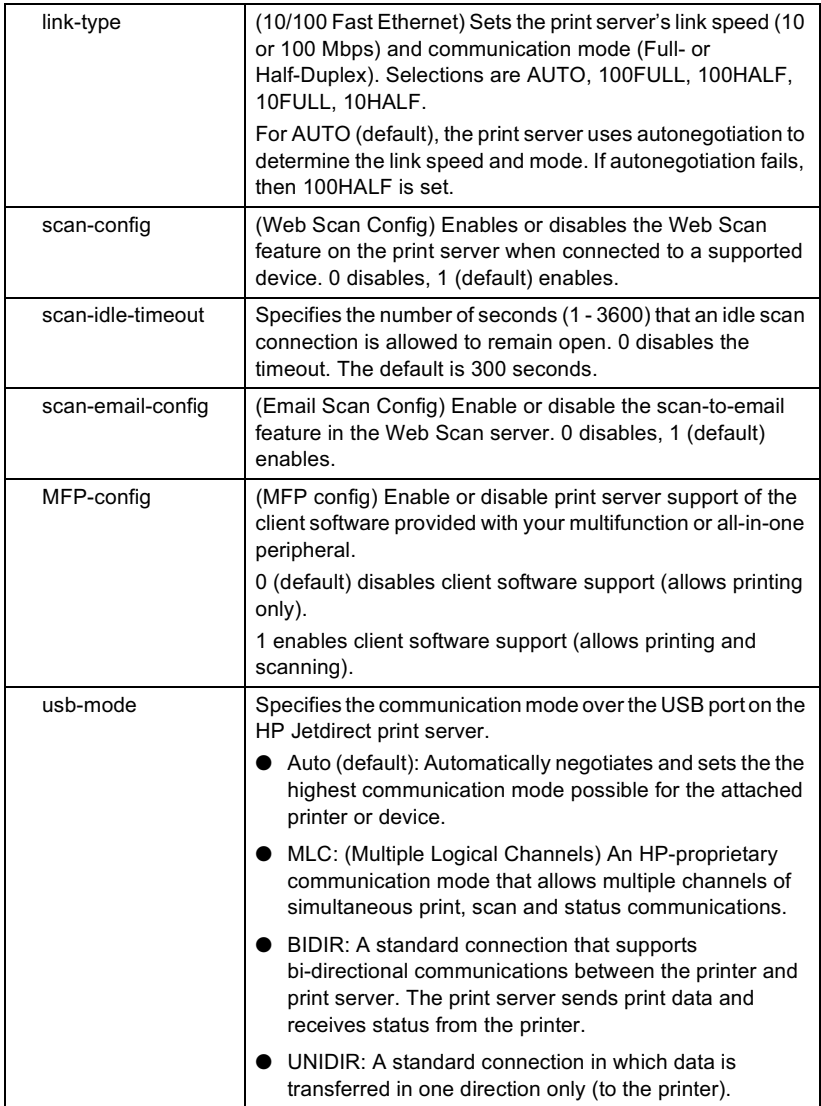

#### Table 3.4 Telnet Commands and Parameters (11 of 11)

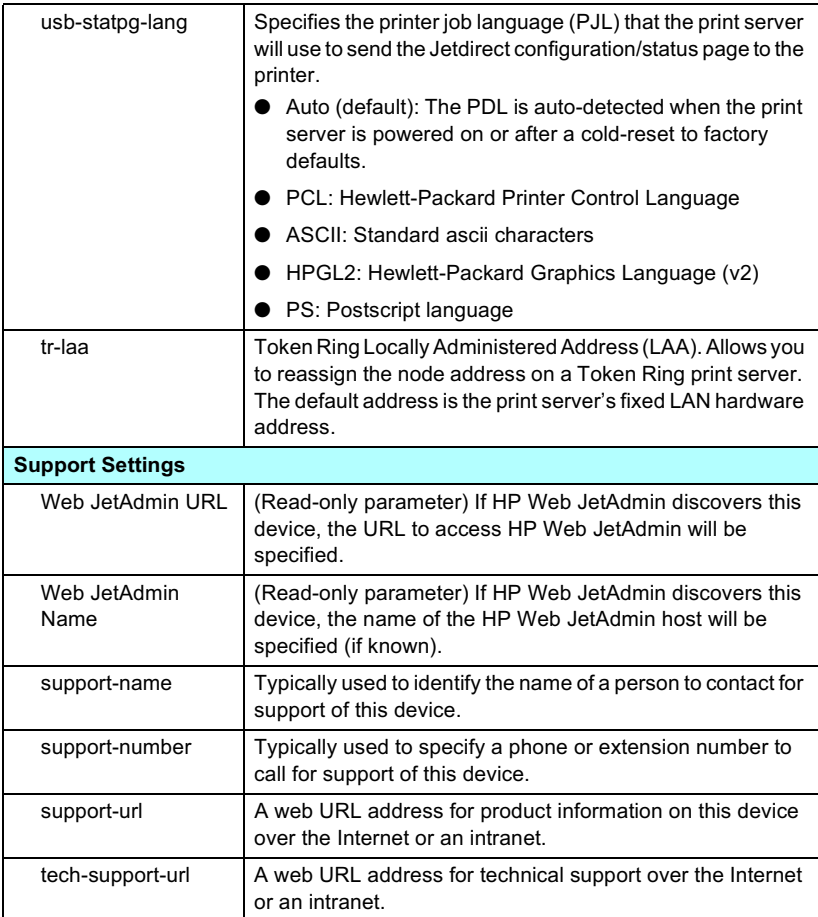

#### Menu Interface

An optional Menu interface is displayed when you type "menu" at the Telnet command prompt. The Menu interface eliminates the need to memorize commands, and provides structured menu lists for easy access to configuration parameters.

Figure 3.1 illustrates the Menu interface, using the TCP/IP menus as an example.

- From the Main Menu, select and enter a menu number. If there are submenus, select and enter a submenu number.
- If you want to change a parameter setting, enter "Y" (for "Yes") when prompted.

Changes to parameters are made by editing the setting through the use of the **Backspace** key. If an unrecognized value is entered, the correct entry options will be displayed.

**Note** Changes are not saved on the Jetdirect print server until you exit a menu and, when prompted, choose to save your changes.

<span id="page-81-0"></span>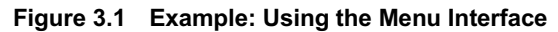

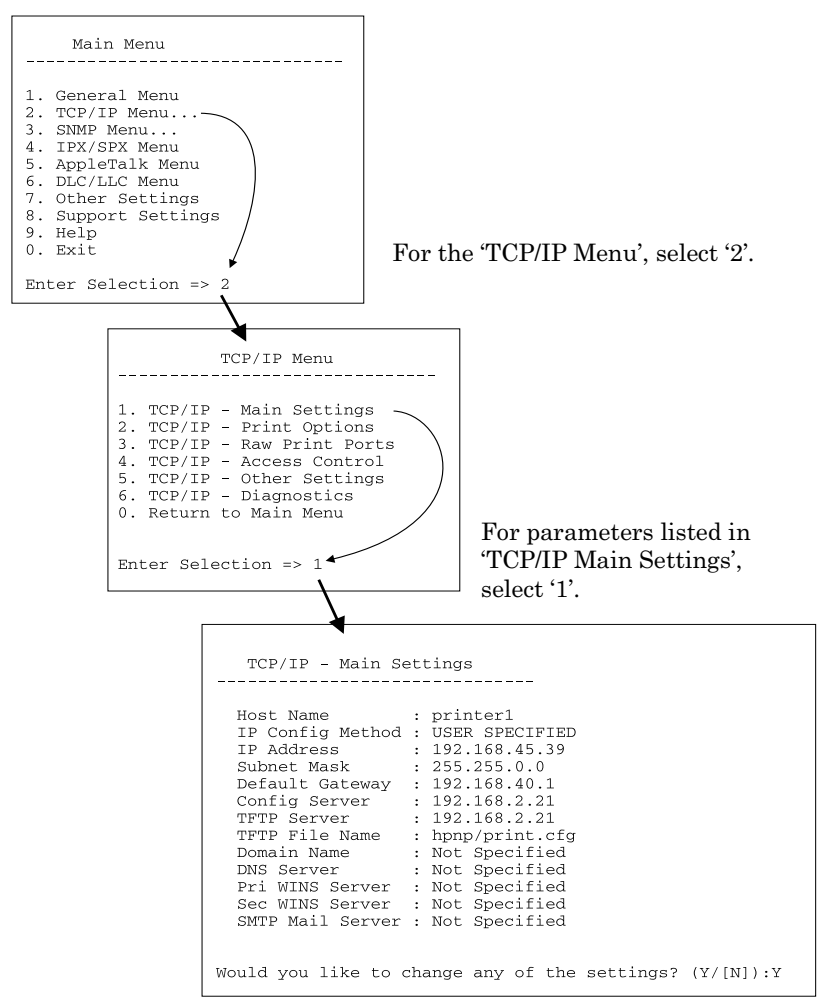

To edit these parameters, enter 'Y'. Use the Backspace key to edit the parameters.

Changes are not saved until you save them when you exit the session.

### Using Telnet to Erase the Existing IP Address

To erase the IP address during a Telnet session, use the following command line entries:

- 1. Type cold-reset, then press Enter.
- 2. Type quit, then press **Enter** to exit Telnet.

**Note** This procedure resets all TCP/IP parameters, but only affects the TCP/IP subsystem. After this has been done the print server should be power cycled. Parameters for other subsystems such as IPX/SPX (Novell NetWare) or AppleTalk are not affected.

> To reset all parameters to factory default values, refer to Chapter 7.

# <span id="page-83-0"></span>**Using the Embedded Web Server**

You can set IP parameters on HP Jetdirect print servers that support the embedded web server. For more information, refer to Appendix B.

# **Using the Printer Control Panel**

When supported by the printer, HP Jetdirect internal print servers provide a configuration menu that can be accessed from the printer's control panel. Using this menu, you can enable or disable network protocols and set basic network parameters. For a summary of the available menu items, see Appendix C.

#### **Note**

For instructions on using the control panel for your printer to access printer, refer to your printer User's Guide or related documentation.

When accessing the HP Jetdirect menu from the printer's control panel, you can set the following TCP/IP network configuration parameters:

- $\bullet$  IP address of the print server
- $\bullet$  Subnet mask
- Default gateway address
- Syslog server address
- Idle timeout period

If you need to configure more TCP/IP parameters than allowed by control panel configuration, you should use an alternate method (for example, see Using Telnet or Using the Embedded Web Server) as described in this chapter.

If the HP Jetdirect print server is configured to receive its TCP/IP configuration from the printer control panel, the configuration is saved on the print server over power cycles.

# **Moving to Another Network**

When moving an HP Jetdirect print server that is configured with an IP address to a new network, make sure that the IP address does not conflict with addresses on the new network. You may change the IP address of the print server to one that can be used on the new network, or erase the current IP address and configure another address after you are installed on the new network. See Chapter 7, "Troubleshooting the HP Jetdirect Print Server," for instructions to reset the print server to factory default settings.

If the current BOOTP server is not reachable, you may need to locate a different BOOTP server and configure the printer to this server.

If the print server was configured using BOOTP, DHCP or RARP, edit the appropriate system files with updated settings. If the IP address was manually set (for example, from the printer control panel or Telnet), reconfigure IP parameters as described in this chapter.

# Configuring for LPD Printing

# Introduction

The HP Jetdirect print server contains an LPD (Line Printer) Daemon) Server module to support LPD printing. This chapter describes how to configure the HP Jetdirect print server for use with various systems that support LPD printing. These instructions include:

- LPD on UNIX Systems
	- Configuring BSD-based UNIX systems using LPD
	- $\blacksquare$  Configuring print queues using the SAM utility (HP-UX systems)
- LPD on Windows NT/2000 Systems
- LPD on Mac OS Systems
- **Note** Recent versions of Novell NetWare (NetWare 5.x) with NDPS 2.1 or greater) support LPD printing. For setup instructions and support, refer to the documentation supplied with NetWare. Also, refer to the Technical Information Documentation (TID) on Novell's support website.

 $\boldsymbol{\varDelta}$ 

### **About LPD**

Line Printer Daemon (LPD) refers to the protocol and programs associated with line-printer spooling services that may be installed on various TCP/IP systems.

Some of the widely used systems in which the HP Jetdirect print server functionality supports LPD include:

- Berkeley-based (BSD) UNIX systems
- $\bullet$  HP-UX
- $\bullet$  Solaris
- $\bullet$  IBM AIX
- $\bullet$  Linux
- $\bullet$  Windows NT/2000
- $\bullet$  Mac OS

The UNIX configuration examples in this section show the syntax for BSD-based UNIX systems. The syntax for your system may vary. See your system documentation for the correct syntax.

**Note** The LPD functionality can be used with any host implementation of LPD that complies with the RFC 1179 document. The process for configuring printer spoolers, however, may differ. See your system documentation for information on configuring these systems.

| <b>Program Name</b> | <b>Purpose of Program</b>                                                                                                    |
|---------------------|----------------------------------------------------------------------------------------------------|
| Ipr                 | Queues jobs for printing                                                                                                    |
| Ipq                 | Displays print queues                                                                                                    |
| Iprm                | Removes jobs from print queues                                                                                                    |
| <b>lpc</b>          | Controls print queues                                                                                                    |
| Ipd                 | Scans and prints the files if the specified printer is<br>connected to the system.<br>If the specified printer is connected to another<br>system, this process forwards the files to an Ipd<br>process on the remote system where the files are<br>to be printed. |

Table 4.1 **LPD Programs and Protocols** 

### **Requirements for Configuring LPD**

Before you can use LPD printing, your printer must be properly connected to the network through the HP Jetdirect print server, and you must have print server status information. This information is listed on the HP Jetdirect printer configuration page. If you have not printed a configuration page from your printer, see the hardware installation guide for your print server or your printer's getting started guide for instructions. You must also have the following:

- An operating system that supports LPD printing.
- Superuser (root) or Administrator access to your system.

• The LAN hardware address (or station address) of the print server. This address is printed with print server status information on the HP Jetdirect configuration page and is of the form:

HARDWARE ADDRESS: xxxxxxxxxxxx

where x is a hexadecimal digit (for example, 0001E6123ABC).

• An IP address configured on the HP Jetdirect print server.

# **LPD Setup Overview**

The following steps are necessary to configure the HP Jetdirect print server for LPD printing:

- 1. Setting up IP parameters.
- 2. Setting up print queues.
- 3. Printing a test file.

The following sections provide detailed descriptions for each step.

## **Step 1. Setting Up IP Parameters**

To set up IP parameters on the HP Jetdirect print server, refer to Chapter 3. For more information on TCP/IP networks, refer to Appendix A.

### **Step 2. Setting Up Print Queues**

You must set up a print queue for each printer or printer personality (PCL or PostScript) you use on your system. Also, different queues are required for formatted and unformatted files. The queue names text and raw in the following examples (see rp tag) have special meanings.

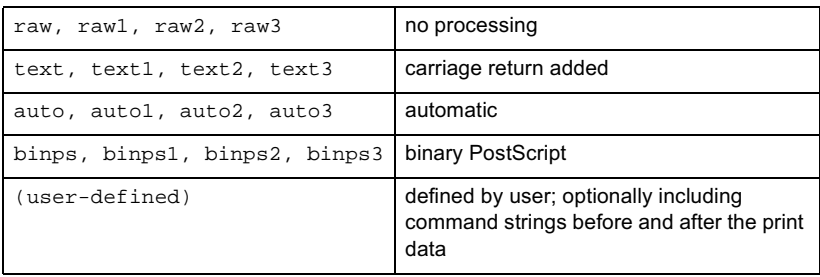

#### Table 4.2 **Supported Queue Names**

The line printer daemon on the HP Jetdirect print server treats data in the text queue as unformatted text or ASCII, and adds a carriage return to each line before sending it to the printer. (Note that the actual observed behavior is that a PCL line termination command (value of 2) is issued at the beginning of the job.)

The line printer daemon treats data in the raw queue as formatted files in PCL, PostScript, or HP-GL/2 languages and sends the data without change to the printer.

Data in the auto queue will be automatically processed as text or raw, as appropriate.

For the binps queue, the line printer daemon requests the PostScript printer driver to output print data in 8-bit binary form (byte values in the range of 0 to 255, instead of the standard ASCII) values in the range of 0 to 127).

For user-defined queue names, the line printer daemon adds user-defined strings before or after the print data (user-defined print queues can be set up through Telnet, Chapter 3, or the embedded Web server, Appendix B).

If the queue name is not one of the above, the HP Jetdirect print server assumes it to be raw1.

### **Step 3. Printing a Test File**

Print a test file using the LPD commands. For instructions, see the information provided for your system.

# <span id="page-91-0"></span>**LPD on UNIX Systems**

#### **Configuring Print Queues for BSD-based Systems**

Edit the /etc/printcap file to include the following entries:

```
printer name|short printer name:\
: lp=:\n\setminus: rm=node name:\
: rp=remote printer name argument: \setminus (this should be
text, raw, binps, auto, or user-defined)
:lf=/usr/spool/lpd/error log filename:\
:sd=/usr/spool/lpd/printer name:
```
where printer name identifies the printer to the user, node name identifies the printer on the network, and remote printer name argument is the print queue designation.

For more information on printcap see the **printcap** man page.

### **Example 1**

(suggested name for an ASCII or text printer):

```
1j1_text | text1:\: lp=:\mathcal{N}: rm=laserjet1:\:rp = text::lf=/usr/spool/lpd/lj1_text.log:\
:sd=/usr/spool/lpd/lj1_text:
```
#### Example 2

(suggested name for PostScript, PCL, or HP-GL/2 printers):

```
1j1_raw|raw1:\`: lp=:\n\setminus:rm=laserjet1:\
:rp=raw:\
:lf=/usr/spool/lpd/lj1 raw.log:\
:sd=/usr/spool/lpd/lj1 raw:
```
If your printer does not support automatic switching between PostScript, PCL, and HP-GL/2 languages, use the printer's control panel (if the printer has one) to select the printer language or rely on the application to select the printer language via commands embedded in the print data.

Make sure your users know the printer names for the printers, since they must type those names on the command line for printing.

Create the spooling directory by making the following entries. At the root directory, type:

```
mkdir /usr/spool/lpd
cd /usr/spool/lpd
mkdir printer name 1 printer name 2
chown daemon printer name 1 printer name 2
chgrp daemon printer name 1 printer name 2
chmod q+w printer name 1 printer name 2
```
where printer\_name\_1 and printer\_name\_2 refer to the printers to be spooled. You may spool several printers. The following example shows the command to create the spooling directories for printers used for text (or ASCII) printing and for PCL or PostScript printing.

#### Example:

```
mkdir /usr/spool/lpd
cd /usr/spool/lpd
mkdir lj1_text lj1_raw
chown daemon lj1_text lj1_raw
chgrp daemon lj1_text lj1_raw
chmod g+w lj1_text lj1_raw
```
#### Configuring Print Queues Using SAM (HP-UX systems)

On HP-UX systems you can use the SAM utility to configure remote print queues for printing "text" (ASCII) files or "raw" (PCL, PostScript, or other printer language) files.

Before you execute the SAM program, select an IP address for the HP Jetdirect print server and set up an entry for it in the /etc/hosts file on your system running HP-UX.

- 1. Start the SAM utility as a superuser.
- 2. Select Peripheral Devices from the Main menu.
- 3. Select Printers/Plotters from the Peripheral Devices menu.
- 4. Select Printers/Plotters from the *Printers/Plotters* menu.
- 5. Select Add a Remote Printer from the Actions list, then select a printer name.

Examples: my printer or printer1

6. Select a remote system name.

**Example:** jetdirect1 (node name of the HP Jetdirect print server)

7. Select a remote printer name.

Type text for ASCII or raw for PostScript, PCL, or HP-GL/2.

Type auto to let the line printer daemon select automatically.

Type binps to request the PostScript priner driver to output 8-bit binary data.

Type the name of a user-defined queue to include pre-defined strings before and/or after the print data (user-defined print queues can be set up through Telnet, Chapter 3, and the embedded Web server, Appendix B).

- 8. Check for a remote printer on a BSD system. You must type Y.
- 9. Click  $OK$  at the bottom of the menu. If the configuration is successful, the program prints the message:

The printer has been added and is ready to accept print requests.

10 Click OK and select Exit from the List menu

11 Select Exit Sam

**Note** By default, the lpsched is not running. Make sure you turn the scheduler on when you set up your print queues.

### **Printing a Test File**

To verify that the printer and print server connections are correct, print a test file.

1. At the UNIX system prompt type:

lpr -Pprinter\_name file\_name

where printer\_name is the designated printer and file\_name refers to the file to be printed.

**Examples** (for BSD-based systems):

Text File: 1pr -Ptext1 textfile PCL File: 1pr -Praw1 pclfile.pcl PostScript File: 1pr -Praw1 psfile.ps HP-GL/2 File: lpr -Praw1 hpglfile.hpg

For HP-UX systems, substitute  $1p - d$  for  $1pr - P$ .

2. To get print status, type the following at the UNIX prompt:

lpq -Pprinter\_name

where printer\_name is the designated printer.

**Examples** (for BSD-based systems):

lpq -Ptext1 lpq -Praw1

For HP-UX systems, substitute lpstat for lpq  $-P$  to get print status.

This completes the process for configuring the HP Jetdirect print server to use LPD.

# <span id="page-95-0"></span>**LPD on Windows NT/2000 Systems**

This section describes how to configure Windows NT/2000 networks to use the HP Jetdirect LPD (Line Printer Daemon) services.

The process consists of two parts:

- Installing TCP/IP software (if not already installed).
- $\bullet$  Configuring a network LPD printer.

### **Installing TCP/IP Software**

This procedure lets you check whether you have TCP/IP installed on your Windows NT system, and to install the software if necessary.

#### **Note**

You may need your Windows System distribution files or CD-ROMs to install TCP/IP components.

- 1. To check whether you have Microsoft TCP/IP Printing protocol and TCP/IP printing support:
	- Windows 2000—Click Start, Settings, Control Panel. Then double-click the Network and Dial-up Connections folder. Select the **Local Area Connection** for your network, then click the File menu and select Properties.

If Internet Protocol (TCP/IP) is listed and enabled in the list of components used by this connection, the necessary software is already installed. (Proceed to "Configuring a Network **Printer for Windows 2000 Systems**"). if not, go to step 2.

■ NT 4.0—Click Start, Settings, Control Panel. Then double-click the **Network** option to display the *Network* dialog box.

If TCP/IP Protocol is listed in the Protocols tab, and Microsoft TCP/IP Printing is listed in the Services tab, you have already installed the necessary software. (Proceed to "Configuring a <u>Network Printer for Windows NT 4.0 Systems</u>.") If not, go to step 2.

- 2. If you have not previously installed the software:
	- $\blacksquare$  Windows 2000—In the Local Area Connection Properties window, click Install. In the Select Network Component Type window, select Protocol and click Add to add the Internet Protocol (TCP/IP).

Follow the instructions on the screen

 $\blacksquare$  NT 4.0–Click the Add button for each tab and install the **TCP/IP Protocol and the Microsoft TCP/IP Printing** service

Follow the instructions on the screen.

When prompted, type the full path to the Windows NT distribution files (you may need your Windows NT workstation or server CD-ROM.

- 3. Enter TCP/IP configuration values for the computer:
	- Windows 2000—On the General tab in the Local Area Connection Properties window, select Internet Protocol (TCP/IP) and click Properties.
	- $\blacksquare$  NT 4.0—You may be automatically prompted for TCP/IP configuration values. If not, select the **Protocols** tab in the *Networks* window and select **TCP/IP Protocol** Then click Properties.

If you are configuring a Windows server, type the IP address, default gateway address, and subnet mask in the appropriate spaces.

If you are configuring a client, check with your Network Administrator to learn whether you should enable automatic TCP/IP configuration or whether you should type a static IP address, default gateway address, and subnet mask in the appropriate spaces.

- 4. Click OK to exit
- 5. If prompted, exit Windows and restart your computer for the changes to take effect.

### <span id="page-97-0"></span>Configuring a Network Printer for Windows 2000 **Systems**

Set up the default printer by performing the following steps.

- 1. Verify that the Print Services for Unix is installed (required for LPR port availability):
	- Click Start, Setup, and Control Panel. Double-click the a. Network and Dial-up Connections folder.
	- $\mathbf{b}$ . Click the Advanced menu and select Optional **Networking Components.**
	- Select and enable Other Network File and Print  $c.$ Services.
	- d. Click Details, and verify that Print Services for Unix is enabled. If not, enable it.
	- Click Okay, and then Next.  $e_{1}$
- 2. Open the Printers folder (from the Desktop, click Start, Settings, and Printers).
- 3. Double-click Add Printer. From the Add Printer Wizard welcome screen, click Next.
- 4. Select **Local printer**, and disable automatic detection for Plug and Play printer installation. Click Next.
- 5. Choose Create a new port, and select LPR Port. Click Next.
- 6. In the *Add LPR compatible printer* window:
	- $\blacksquare$  Enter the DNS name or IP address of the HP Jetdirect print server.
	- $\blacksquare$  For the name of the printer or print queue on the HP Jetdirect print server, enter (in lower case) raw, text, auto, binps, or the name of a user-defined print queue (user-defined print queues can be set up through the embedded Web server, see Appendix B).

Then click OK.

**Note** The HP Jetdirect print server treats text files as unformatted text or ASCII files Files that are raw are formatted files in PCL, PostScript, or HP-GL/2 printer languages. If the queue type is *binps*, the line printer daemon requests the PostScript printer driver to output the print data in 8-bit binary form (rather than 7-bit ASCII form). For a three-port HP Jetdirect external print server,

attach a port number to the queue name (for example, raw1, raw2, or raw3).

- 7. Select the Manufacturer and Printer model. (If necessary, click Have Disk and follow the instructions to install the printer driver.) Click Next.
- 8. Choose to keep the existing driver, if prompted. Click Next.
- 9. Enter a printer name, and choose whether this printer will be the default printer. Click Next.
- 10. Choose whether this printer will be available to other computers. If shared, enter a share name that identifies the printer to other users. Click Next.
- 11. If desired, enter a location and other information for this printer. Click Next
- 12. Choose whether to print a test page, and click Next.
- 13 Click Finish to close the wizard

#### <span id="page-98-0"></span>Configuring a Network Printer for **Windows NT 4.0 Systems**

At the Windows NT 4.0 system, set up the default printer by performing the following steps.

- 1. Click Start, select Settings, and click Printers. The Printers window opens.
- 2. Double-click Add Printer.
- 3. Select My Computer, then click Next.
- 4. Click Add Port.
- 5. Select LPR Port, and click New Port.
- 6. In the Name or address of server providing lpd box, type the IP address or name of the HP Jetdirect print server.

**Note** NT clients can enter the IP address or name of the NT server that is configured for LPD printing.

7. In the Name of printer or print queue on that server box, type (in lower case) raw, text, binps, auto, or the name of a user-define print queue (user-defined print queues can be set up through the embedded Web server, see Appendix B). Then click  $OK$ .

The HP Jetdirect print server treats *text* files as unformatted text or ASCII files. Files that are raw are formatted files in PCL, PostScript, or HP-GL/2 printer languages. If the queue type is *binps*, the line printer daemon requests the PostScript printer driver to output the print data in 8-bit binary form (rather than 7-bit ASCII form.)

- **Note** For a three-port HP Jetdirect external print server, attach a port number to the queue name (for example, raw1, raw2, or raw3).
- 8. Ensure that the port is selected in the *Add Printer* list of the available ports, then click Next.
- 9. Follow the remaining instructions on the screen to complete the configuration.

### Verifying the Configuration

From within Windows NT, print a file from any application. If the file prints correctly, the configuration was successful.

If the print job is not successful, try printing directly from DOS using the following syntax:

```
lpr -S<ipaddress> -P<queuename> filename
```
where ipaddress is the IP address of the print server, queuename is the name "raw" or "text" and filename is the file you wish to print. If the file prints correctly, the configuration was successful. If the file does not print, or prints incorrectly, see the chapter "Troubleshooting the HP Jetdirect Print Server."

## **Printing from Windows Clients**

If the LPD printer on the NT/2000 server is shared, Windows clients can connect to the printer on the NT/2000 server using the Windows Add Printer utility in the Printers folder.

# <span id="page-101-0"></span>**LPD on Mac OS Systems**

LaserWriter 8 version 8.5.1 or higher is required in order to support IP printing on computers running any of the following:

- $\bullet$  Mac OS 8.1 or higher
- $\bullet$  Mac OS 7.5 through Mac OS 7.6.1
- $\bullet$  Desktop Printer Utility 1.0 or later

**Note** 

IP printing in LaserWriter 8 is not available on Mac OS 8.0.

### Assigning an IP Address

Before you can set up a printer for LPR printing, assign an IP address to the printer or print server. Use the HP LaserJet Utility to configure the printer IP address as follows:

- 1. Double-click HP LaserJet Utility in the HP LaserJet folder.
- 2. Click the Settings button.
- 3. Select **TCP/IP** from the scrolling list and then click **Edit**.
- 4. Select the desired option. You can automatically obtain the TCP/IP configuration from either the DHCP server or the BOOTP server, or you can manually specify the TCP/IP configuration.

### **Setting Up Mac OS**

To configure a computer for LPR printing, do the following:

- 1. Launch the *Desktop Printer Utility*.
- 2. Select Printer (LPR) and click OK.
- 3. In the PostScript Printer Description (PPD) File section, click **Change...** and select the PPD for your printer.
- 4. In the *Internet Printer* or the LPR Printer section, depending on your version of the Desktop Printer Utility, click Change...
- 5. Enter the printer's IP address or domain name for *Printer* Address.
- 6. Enter the queue name, if used. Otherwise, leave it blank.

#### **Note** The queue name is typically raw. Other valid queue names are text, binps, auto, or a user-defined queue name (user-defined print queues can be set up through the embedded Web server, see Appendix  $\underline{\mathbf{B}}$ .

For a three-port HP Jetdirect external print server, attach a port number to the queue name (for example, raw1, raw2, or raw3).

- 7. Click **Verify** to verify that the printer was found.
- 8. Click OK or Create, depending on your version of the Desktop Printer Utility.
- 9. Go to the **File** menu and select **Save** or use the resulting save dialog, depending on your version of the Desktop Printer Utility.
- 10. Enter a name and location for the desktop printer icon and click OK. The default name is the printer's IP address, and the default location is on the desktop.
- 11. Exit the program.

For the latest information on using the HP Jetdirect LPD services from Mac OS systems, search for "LPR printing" at Apple Computer's Tech Info Library web site at http://til.info.apple.com.

# **FTP Printing**

# Introduction

FTP (File Transfer Protocol) is a basic TCP/IP connectivity utility to transfer data between systems. FTP printing is a way to use FTP to send print files from a client system to an HP Jetdirect-connected printer. In an FTP printing session, the client connects and sends a print file to the HP Jetdirect FTP server which in turn passes the print file to the printer.

The HP Jetdirect FTP server can be enabled or disabled through a configuration tool, such as Telnet (see *Chapter 3*) or the embedded web server (see  $\Delta$ ppendix B).

# Requirements

FTP printing described here requires the following:

- $\bullet$  HP Jetdirect print servers with firmware version x.20.01 or later.
- TCP/IP client systems with FTP that complies with RFC 959.

**Note** 

For the most recent list of tested systems, visit the HP Customer Care Online at www.hp.com/support/net printing.

# **Print Files**

The HP Jetdirect FTP server transfers print files to the printer but does not interpret them. For proper printing, print files must be in a language recognized by the printer (such as PostScript, PCL, or unformatted text). For formatted print jobs, you must first print to a file from your application using the driver for the selected printer, then transfer the print file to the printer through an FTP session. For formatted print files, use binary (image) type transfers.

# **Using FTP Printing**

## **FTP Connections**

Similar to standard FTP file transfers, FTP printing uses two TCP connections: a control connection and a data connection.

Once an FTP session is opened, it remains active until either the client closes the connection or the data and control connections are idle for a time that exceeds the idle timeout period (default is 270 seconds). The idle timeout can be set through various TCP/IP configuration tools, such as BOOTP/TFTP, Telnet, printer's control panel (see Chapter 3), the embedded web server (see Appendix B), or management software.

#### **Control Connection**

Using standard FTP, a control connection is opened by the client to the FTP server on the HP Jetdirect print server. FTP control connections are used to exchange commands between the client and the FTP server. The HP Jetdirect print server supports up to four control connections (or FTP sessions) simultaneously. If the number of allowed connections is exceeded, a message indicating that service is not available will be displayed.

FTP control connections use TCP port 21.

#### Data Connection

A second connection, a data connection, is created each time a file is transferred between the client and the FTP server. The client controls the creation of a data connection by issuing the commands that require a data connection (such as FTP 1s, dir or put commands).

Although the 1s and dir commands are always accepted, the HP Jetdirect FTP server supports a single data connection for printing at a time.

The transmission mode for an FTP data connection with the HP Jetdirect print server is always in stream mode, which marks the end-of-file by closing the data connection.

Once a data connection is established, the file transfer type (ASCII) or binary) can be specified. Clients may attempt to autonegotiate a transfer type, and the default transfer type depends on the client system (for example, Windows NT may default to ASCII, while UNIX may default to binary). To specify the transfer type, enter the bin or ascii command at the FTP prompt.

### **FTP** Login

To start an FTP session, enter the following command from a MS-DOS or UNIX command prompt:

ftp <IP address>

where  $\leq$ IP address> is the valid IP address or node name configured for the HP Jetdirect print server. See Figure 5.1

<span id="page-107-0"></span>Figure 5.1 FTP Login Example

```
Command Prompt - ftp 192.168.45.39
                                                                                                                                        Linix
 Microsoft(R) Windows NT(TM)<br>(C) Copyright 1985-1996 Microsoft Corp.
C:\>ftp 192.168.45.39<br>Connected to 192.168.45.39<br>Connected to 192.168.45.39<br>User (192.168.45.39:\text{none}): susan_g<br>131 Username Ok, send identity (email address) as password.<br>Password:<br>230- Hewlett-Packard FIP Print Ser
 PORT1
                                Print to port 1 HP Color LaserJet 4500
 To print a file, use the command: put <filename> [portx]<br>pr 'cd' to a desired port and use: put <filename>.
 Ready to print to PORT1
 230 User logged in.<br>ftp>
                                                                                                                                             \blacktriangleright
```
If the connection is successful, a Ready message will be displayed.

After a successful connection, the user is prompted for a login name and password. The default is the client's login name. The Jetdirect FTP server will allow any user name. Passwords are ignored.

If login is successful, a message "230" will be displayed on the client system. In addition, the available HP Jetdirect ports for printing will be displayed. HP Jetdirect internal print server cards provide a single port (Port 1). HP Jetdirect external print servers with multiple ports will display all available ports, with Port1 the default port. To change ports, use the FTP cd (change directory) command. For a typical FTP printing session, see "Example of an FTP Session."
### **Ending the FTP Session**

To end an FTP session, type quit or bye.

Prior to ending an FTP session, a Ctrl-C command **Note** is recommended to ensure the data connection is closed.

### Commands

Table 5.1 summarizes commands available to the user during an FTP printing session.

| Command                    | <b>Description</b>                                                                                                    |  |
|----------------------------|----------------------------------------------------------------------------------------------------|--|
| user <username></username> | <username> specifies a user. Any user will be accepted<br/>and can print to the selected port.</username>                                                                                                    |  |
| cd <port#></port#>         | $\epsilon$ $\gamma$ $\epsilon$ $\rightarrow$ $\epsilon$ selects a port number for printing. For<br>HP Jetdirect single-port print servers, only port1 is<br>available. For multiport print servers, specify port1<br>(default), port2, or port3.                                      |  |
| cd /                       | / specifies the root directory of the HP Jetdirect<br>FTP server.                                                                                                    |  |
| quit                       | quit or bye terminates the FTP session with the<br>HP Jetdirect print server.                                                                                                    |  |
| bye                        |                                                                                                    |  |
| dir                        | $\dim$ or $\ln$ displays the contents of the current directory.<br>If this command is typed in the root directory, a list of<br>available ports for printing is displayed. For multiport print<br>servers, the available ports for printing are PORT1<br>(default), PORT2, and PORT3. |  |
| 1s                         |                                                                                                    |  |
| pwd                        | Displays the current directory or the current Jetdirect<br>printing port.                                                                                                    |  |
| put <filename></filename>  | <filename> specifies the file to send to the selected<br/>HP Jetdirect print server port. For multiport print servers,<br/>a different port can be specified in the command:<br/>put <filename> <port#></port#></filename></filename>                                                 |  |
| hin                        | Configures an FTP binary (image) file transfer.                                                                                                    |  |

<span id="page-108-0"></span>User Commands for HP Jetdirect FTP Server (1 of 2) Table 5.1

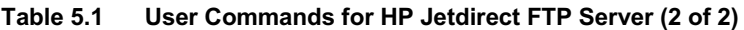

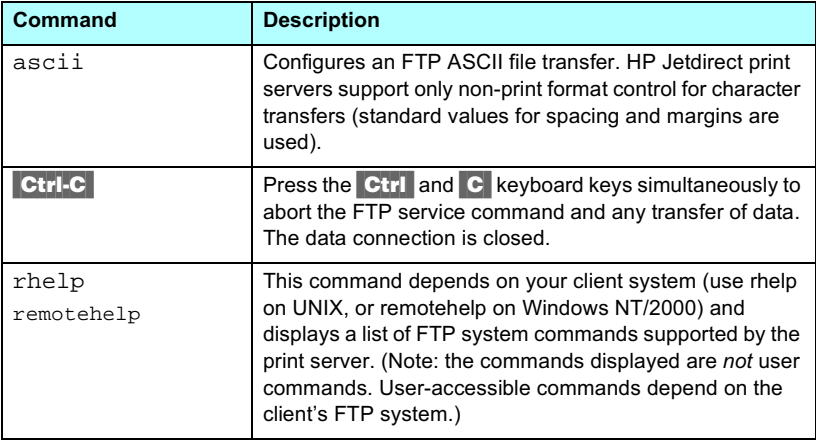

# Example of an FTP Session

This is an example of a typical FTP printing session:

```
C:\> ftp 192.168.45.39
Connected to 192.168.45.39.
220 JD FTP Server Ready
User <192.168.45.39:<none>>: susan_g
001 Username Ok, send identity <email address> as password
Password:
230- Hewlett-Packard FTP Print Server Version 2.0
Directory: Description:
-----------------------------------------------------
PORT1 Print to port 1 HP color LaserJet 4500
To print a file, use the command: put <filename> [portx]
or cd to a desired port and use: put <filename>.
Ready to print to PORT1
230 User logged in.
ftp> pwd
257 "/" is current directory. <"default port is : /PORT1> 
HP Color LaserJet 4500"
ftp> cd port1
250 Changed directory to "/PORT1"
ftp> pwd
257 "/PORT1" is current directory. "HP Color LaserJet 4500"
ftp> bin
200 Type set to I. Using binary mode to transfer files.
ftp> put d:\atlas\temp\ftp_test.ps
200 PORT command successful.
150 Opening BINARY mode data connection
226- Ready
226- Processing job
226 Transfer complete
31534 bytes sent in 0.04 seconds <788.35 Kbytes/sec>
ftp> quit
221 Goodbye
```
 $C: \>$ 

## **Security Features**

# Introduction

Security features are provided that can help to minimize unauthorized access to network configuration parameters and other data stored on HP Jetdirect print servers. The features may differ depending on the version of firmware resident on the print server.

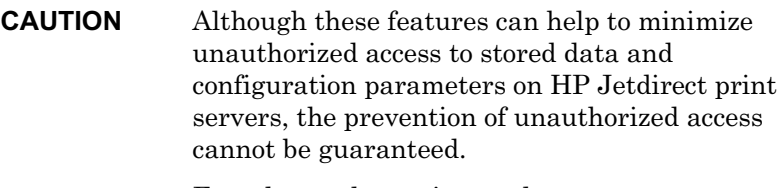

For advanced security needs, contact HP Consulting services.

**Table 6.1** summarizes the basic security features provided with HP Jetdirect print servers (firmware version x.21.01 or greater).

**Note** For network management applications, HP Jetdirect print servers support SNMP v.1/v.2c (Simple Network Management Protocol) and standard MIB-II (Management Information Base) objects.

**Note** For advanced security features available through the Embedded Web Server, visit more help on the HP.com web site.

#### <span id="page-113-0"></span>Table 6.1 Summary of HP Jetdirect Security Features (1 of 2)

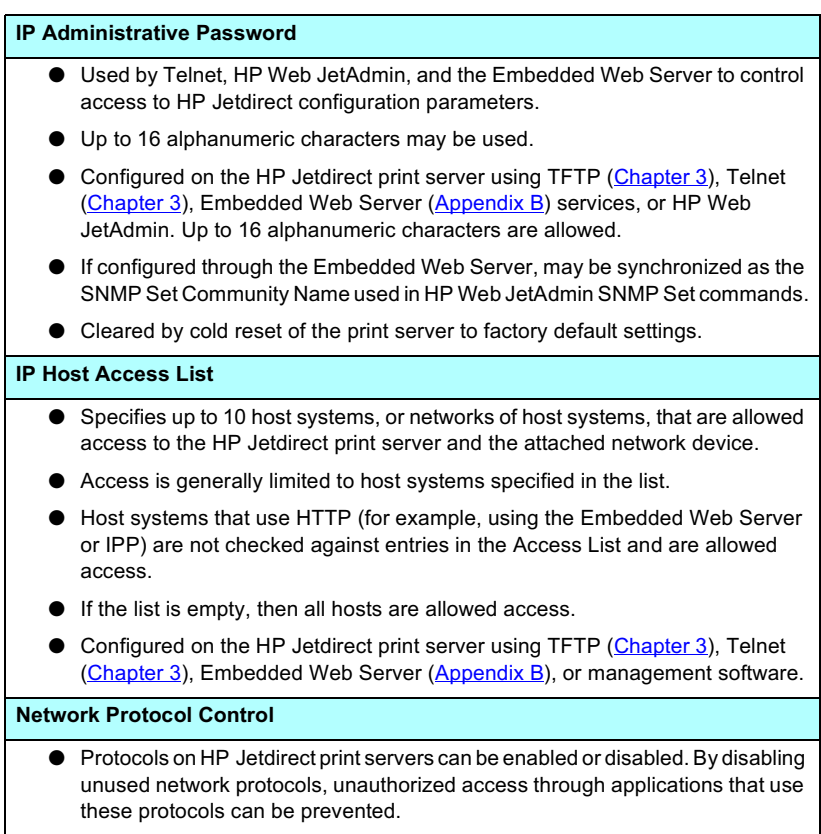

#### Table 6.1 Summary of HP Jetdirect Security Features (2 of 2)

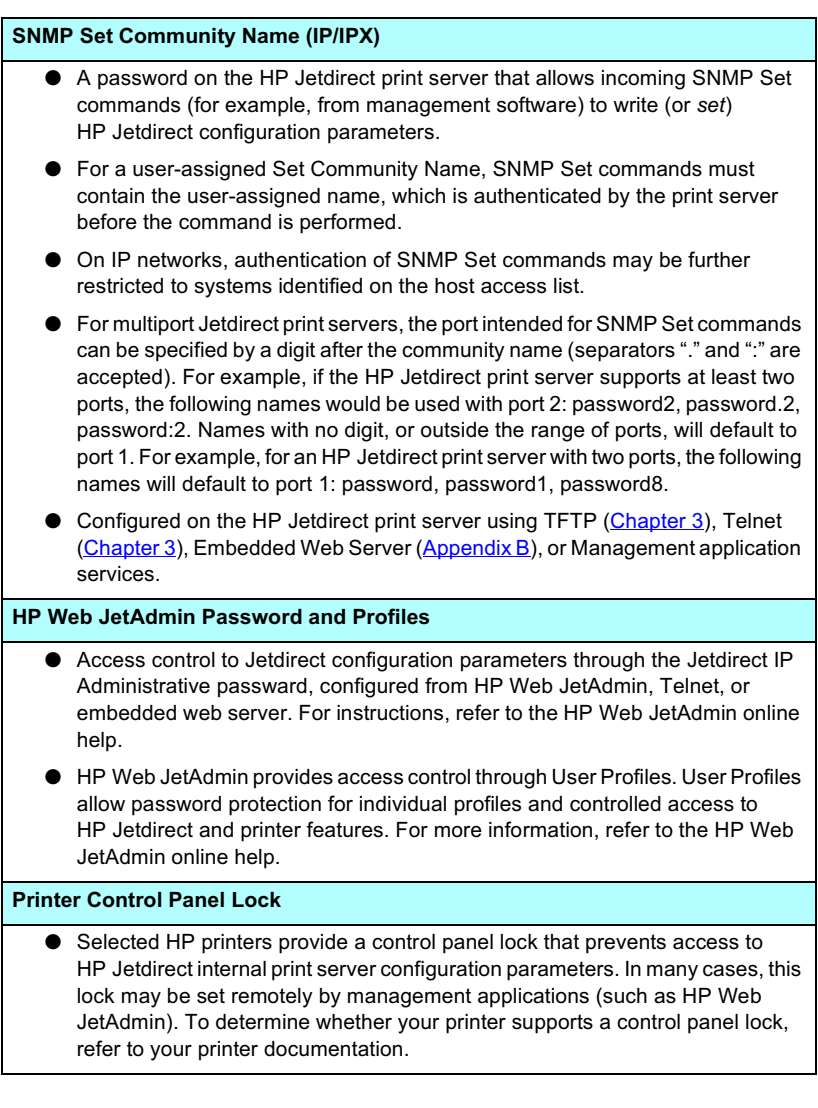

# **Using Security Features**

Access to HP Jetdirect configuration parameters can be controlled through combined use of the available security features. Table 6.2 provides examples of various settings and the associated level of access control.

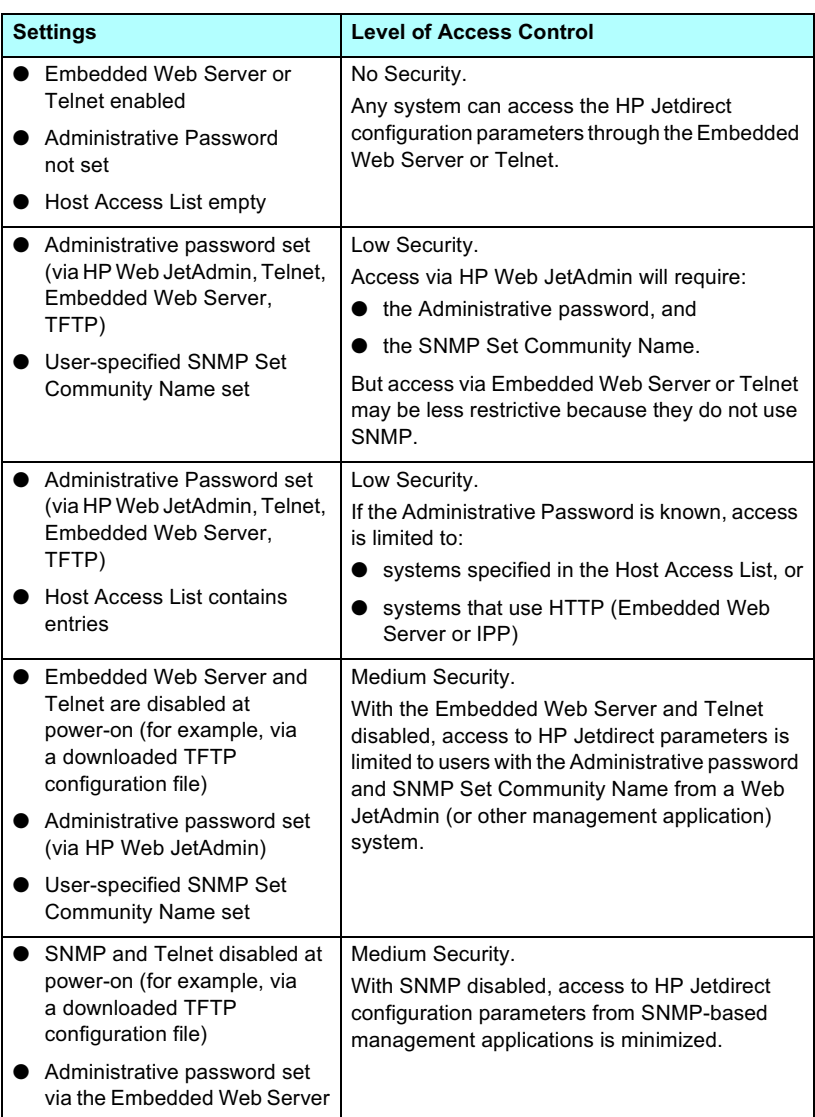

#### <span id="page-115-0"></span>**Settings for Access Control** Table 6.2

#### Table 6.2 **Settings for Access Control**

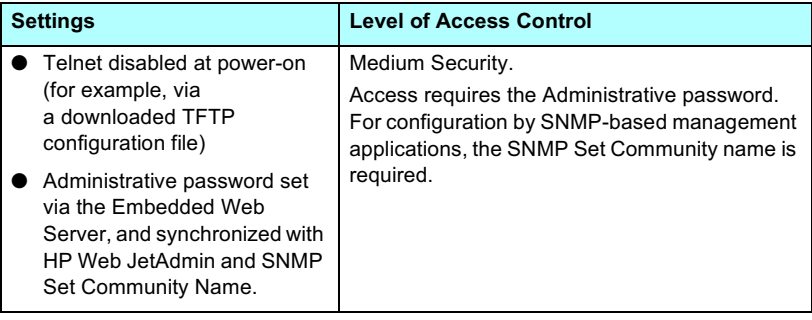

## **Troubleshooting the HP Jetdirect Print Server**

## **Introduction**

This chapter describes how to diagnose and correct problems associated with the HP Jetdirect print server.

A flowchart guides you to the correct procedures for troubleshooting the following:

- $\bullet$  Printer problems
- HP Jetdirect hardware installation and connection problems
- Network related problems

To trouble shoot your HP Jetdirect print server, you may need the following items:

- A Jetdirect Configuration Page (see Chapter 8)
- A Printer Configuration or Diagnostic Page
- Documentation that came with your printer
- Documentation that came with your HP Jetdirect print server
- The diagnostics tools and utilities provided with your network software (for example, Novell NetWare utilities, TCP/IP utilities, or network printer management applications such as HP Web JetAdmin)

#### **Note**

Frequently asked questions about installing and configuring HP Jetdirect print servers can be found at HP Customer Care Online at http://www.hp.com/support/net\_printing.

## **Resetting to Factory Defaults**

Parameters on the HP Jetdirect print server (for example, the IP address) can be reset to factory default values using the following procedures:

### • HP LaserJet Printer with Internal EIO Print Server

In most cases, the HP Jetdirect internal print server can be reset to factory defaults when a cold-reset is performed on the printer. For selected HP Laser Jet printers, a cold-reset is performed by power cycling the printer while pressing the Go button. For other printers, refer to your printer manuals.

#### **Note**

Some printers provide a factory reset option for the printer through the printer's control panel. However, this reset option for the printer may not reset the HP Jetdirect print server. When you attempt to reset to factory default values, print a Jetdirect Configuration Page to confirm that factory-reset values have been assigned.

#### **CALITION**

Resetting the printer will reset all printer settings to their factory defaults. After resetting the printer, you may need to use the printer's control panel to reconfigure printer settings that are required by users.

#### • HP Jetdirect External Print Servers

Reset the HP Jetdirect external print server by holding down the **Test** button on the print server while connecting the power cord.

After resetting the HP Jetdirect print server, you may need to reconfigure your computers for printing.

# **General Troubleshooting**

### **Troubleshooting Chart - Assessing the Problem**

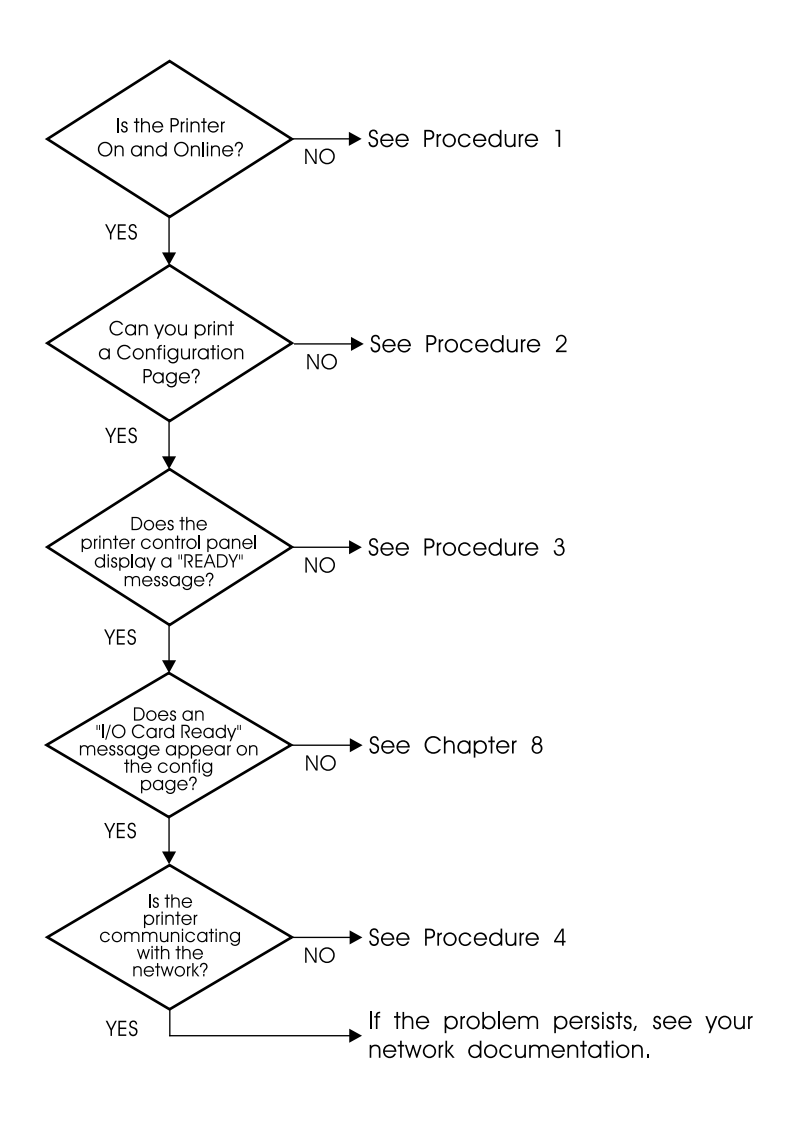

Figure 7.1 Assessing the Problem

### Procedure 1: Verifying that the Printer is On and Online

Check the following items to make sure the printer is ready to print.

1. Is the printer plugged in and turned on?

Make sure the printer is plugged in and turned on. If the problem persists, you may have a defective power cable, power source, or printer.

2. Is the printer online?

The online light should be lit. If it is not, press the appropriate key (for example, **ON LINE** or **GO**) to place the printer online.

- 3. Is the printer's control panel display blank (on printers) with displays)?
	- $\blacksquare$  Make sure the printer is turned on.
	- $\blacksquare$  Make sure the HP Jetdirect print server is installed correctly.
- 4. Is the form feed light on (where applicable)?

If the form feed light is on, it may indicate that a Form Feed was not sent with the print data, and that data is waiting for a Form Feed to print. Take the printer offline, press Form Feed, then put the printer back online.

- 5. Does a message other than READY appear on the printer control panel display?
	- $\blacksquare$  See Procedure 3 in this section for a list of network-related error messages and corrective actions.
	- $\blacksquare$  See your printer documentation for a complete list of control panel messages and corrective actions.

### Procedure 2: Printing an HP Jetdirect **Configuration Page**

The HP Jetdirect configuration page is an important troubleshooting tool. The information on this page reveals the status of your network and the HP Jetdirect print server. The ability to print a configuration page provides an indication that the printer is operating correctly. See Chapter 8 for information on the HP Jetdirect configuration page.

**Note** For a TCP/IP network, the Jetdirect configuration page can also be viewed from a browser by accessing the Jetdirect embedded web server. See Appendix B for more information.

Check the following items if the configuration page does not print.

1. Did you perform the correct steps on the printer to print the configuration page?

The steps required to print a configuration page vary between different printers. See your printer manual or the hardware installation guide for your HP Jetdirect print server for specific instructions on how to print a configuration page.

2. Is there a print job in process?

You cannot print an HP Jetdirect configuration page to the printer while a print job is in process. Wait until the print job is complete, then print the configuration page.

- 3. Does an error message appear on the printer control panel display?
	- $\blacksquare$  See Procedure 3 in this section for a list of network-related error messages and corrective actions.
	- $\blacksquare$  See your printer documentation for a complete list of control panel messages and corrective actions.

### **Procedure 3: Resolving Printer Display Error Messages**

Check the following information to resolve network related error messages that appear on the printer control panel display. This information assumes you have already printed a configuration page.

1. Does the printer's control panel display messages similar to the following?

EIO X NOT FUNCTIONAL 8X.YYYY FIN FRRNR

(where  $\times$  is the EIO slot number and  $\forall \forall \forall$  is an error code)

- $\blacksquare$  Refer to your printer manuals to interpret the error message.
- If you upgraded the Jetdirect firmware recently, power cycle the Jetdirect print server. For internal Jetdirect cards, turn the printer off and back on again.
- $\blacksquare$  Reinstall the HP Jetdirect print server to ensure it is installed correctly, and verify all connectors are fully mated.
- $\blacksquare$  If possible, print an HP Jetdirect configuration page and verify all configuration parameters. To interpret HP Jetdirect configuration page messages, see Chapter 8.
- $\blacksquare$  If your printer contains multiple EIO slots, try using a different slot.
- $\blacksquare$  Turn off the printer, remove the HP Jetdirect print server, and turn the printer back on. If the error message disappears when the print server is removed, it is likely that the print server was causing the error. Replace the print server.
- $\blacksquare$  Record all error codes and contact your service provider. If you need to replace the HP Jetdirect print server under warranty service, include all diagnostic and configuration pages with the faulty print server.
- 2. Does EIOX INITIALIZING/DO NOT POWER OFF appear on the display?

Wait for ten minutes to see if it clears. If it does not, you may need to replace the HP Jetdirect print server.

3. Does a 40 ERROR appear on the printer's control panel display?

The HP Jetdirect print server detected a break in the data communications. When this error occurs, the printer goes offline.

A break in communications may result from the physical network connection being disrupted or the server going down. If your printer has "auto continue" and it is set to "OFF," you must press the appropriate key (**Continue** or **GO**, for example) on the printer after the communications problem is solved to put the printer back online. Setting auto continue to ON forces the printer to reconnect without user intervention. However, this does not solve the disconnect problem.

4. Does an initializing (INIT) message appear on the display?

This is a normal message. Wait about 3 minutes for the message to clear, or another message to appear. If another message appears, see the printer's documentation and configuration pages for additional information.

5. Does a message other than READY or the messages listed in this section appear on the display?

See your printer documentation for a complete list of control panel messages and corrective actions.

### **Procedure 4: Resolving Printer Communication Problems with the Network**

Check the following items to verify that the printer is communicating with the network. This information assumes you have already printed a Jetdirect configuration page.

1. Is there any physical connection problems between the workstation or file server and the HP Jetdirect print server?

Verify network cabling, connections, and router configurations. Verify that network cable lengths meet network specifications.

2. Are your network cables connected properly?

Make sure that the printer is attached to the network using the appropriate HP Jetdirect print server port and cable. Check each cable connection to make sure it is secure and in the right place. If the problem continues, try a different cable or ports on the hub or transceiver.

3. For 10/100Base-TX print servers, is autonegotiation turned off?

The speed and communication mode on the print server must match the network for proper operation. Autonegotiation is configured through the EIO menu from the printer's control panel.

4. Have any software applications been added to the network?

Make sure they are compatible and that they are installed correctly with the correct printer drivers.

5. Are other users able to print?

The problem may be workstation specific. Check the workstation network drivers, printer drivers, and redirection (capture in Novell NetWare).

6. If other users are able to print, are they using the same network operating system?

Check your system for proper network operating system setup.

7. Is your protocol enabled on the HP Jetdirect print server?

Check the status of your protocol on the Jetdirect configuration page. See Chapter 8 for information on the configuration page. (On TCP/IP networks, you can also use the embedded web server to check status of other protocols. See Appendix B.)

8. Is there an error message in the protocol's section on the Jetdirect configuration page?

See Chapter 8 "HP Jetdirect Configuration Page" for a list of error messages.

9. If you are using Token Ring, is the data rate correct?

Check the Jetdirect configuration page for the current settings. If they are incorrect, refer to the Token Ring settings in the print server hardware installation guide.

- 10. If you are using Apple EtherTalk, does the printer appear in the Chooser?
	- Verify network and HP Jetdirect settings on the Jetdirect configuration page. See Chapter 8 for information on the configuration page.
	- $\blacksquare$  Confirm the network settings for the printer using the printer control panel (for printers with control panels).
	- $\blacksquare$  See the troubleshooting section in the online help for the HP LaserJet Utility.
	- Verify the printer has the PostScript option installed.
- 11. If you are on a TCP/IP network, can you use Telnet to print directly to the printer?
	- Use the following Telnet command: telnet <IP address> <port>

where <IP address> is the IP address assigned to the HP Jetdirect print server and <port> is 9100. (HP Jetdirect data port 9101 or 9102 can also be used for ports 2 or 3 respectively, of a Jetdirect multiport external print server.)

- In the Telnet session, type in data and press Enter.
- $\blacksquare$  The data should print to the printer (a manual form feed may be required).
- 12. Does the printer appear in HP Web JetAdmin or other management application?
	- Verify network and HP Jetdirect settings on the Jetdirect configuration page. See Chapter  $8$  for information on the configuration page.
	- $\blacksquare$  Confirm the network settings for the printer using the printer control panel (for printers with control panels).
	- $\blacksquare$  See the troubleshooting section in the online help included with the HP Web JetAdmin software.
- 13. If you are using Microsoft Windows NT 4.0 (DLC/LLC), does the printer appear in the Add a Hewlett-Packard Network Peripheral Port dialog box?
	- Verify network and HP Jetdirect settings on the Jetdirect configuration page. See Chapter 8 for information on the configuration page.
	- $\blacksquare$  Confirm the network settings for the printer using the printer control panel (for printers with control panels).
	- $\blacksquare$  Ensure that the printer is on the same physical subnet and that it is not connected over a router.
- 14. If you are using HP-UX, Solaris, or Linux, does the printer respond to HP Web JetAdmin?
	- Verify network and HP Jetdirect settings on the Jetdirect configuration page. See Chapter 8 for information on the configuration page.
	- $\blacksquare$  Confirm the network settings for the printer using the printer control panel (for printers with control panels).
	- $\blacksquare$  See the troubleshooting section in the online help included with the HP Web JetAdmin software.

## **Troubleshooting an LPD UNIX** Configuration

The troubleshooting steps below describe how to troubleshoot printing problems you may have with the HP Jetdirect print server.

- 1. Print a Jetdirect configuration page.
- 2. Verify that the IP configuration values are correct. If they are not, reconfigure the HP Jetdirect print server.
- 3. Log onto the host system and type:

ping <IP address>

where <IP address> is the IP Address assigned to the printer.

- 4. If ping fails, make sure the IP Address on the configuration page is correct. If it is correct, the problem is in the network.
- 5. If the ping test passes, print a test file. At the UNIX prompt, type:

```
lpr -Pprinter name test file (BSD-based and Linux
systems)
```
where printer name is the name of your printer and test file is an appropriate file (ASCII, PCL, PostScript,  $HP-GL/2$ , or text) for the printer defined in the : rp tag in the printcap file.

- 6. If the test file does not print, do the following:
	- $\blacksquare$  Check print cap entries.
	- $\blacksquare$  Check printer status (using LPC or a similar process).
	- Examine the contents of the logfile for this printer, such as /usr/spool/lpd/error log filename
	- $\blacksquare$  Check other log files, such as HP-UX: /usr/adm/syslog
- 7. If the test file prints but is formatted incorrectly, do the following:
	- Check :rp tag in printcap file. **Example 1** (suggested name for an ASCII or text printer):

```
text | lil text:\
: lp=:\n\setminus:rm=laserjet1:\
:rp=text:\
:lf=/usr/spool/lpd/ERRORLOG:\
:sd=/usr/spool/lpd/lj1 text:
```
Example 2 (suggested name for PostScript, PCL, or HP-GL/2 printers):

```
raw | lj1 raw:\setminus: lp=:\`:rm=laserjet:\
:rp=raw:\
:lf=/usr/spool/lpd/ERRORLOG:\
:sd=/usr/spool/lpd/lj1_raw:
```
- 8. Check that the printer is set up to print the type of test file you specified: PCL, PostScript, HP-GL/2, or ASCII.
- 9. Check whether the printer was turned off or lost its LAN connection in the middle of a print job. LPD queues may become disabled or stop sending data if the printer is powered off or if the LAN connection is broken when the printer is in the middle of printing a job. (Example: power is turned off to fix a paper jam.)

Use the HP-UX command  $l$  pstat -Pqname to find out if the queue has been disabled after the printer has powered up again or the connection is reestablished.

The disabled queue can be restarted using the following  $command$ 

HP-UX: enable qname

# <span id="page-130-1"></span><span id="page-130-0"></span>**HP Jetdirect Configuration Page**

# Introduction

The HP Jetdirect configuration page is an important tool for managing or troubleshooting HP Jetdirect print servers. This page provides identification information (such as the HP Jetdirect model, firmware version, and LAN hardware address), as well as status and configuration parameters of supported network protocols. Network statistics gathered by the print server are also provided.

The HP Jetdirect configuration page may be printed directly on the attached printer. The format of the Jetdirect configuration page depends on:

- the printer model
- the HP Jetdirect model and firmware version

For HP Enhanced I/O (EIO) printers with an HP Jetdirect EIO print server installed, a Jetdirect configuration page will automatically print after a *printer* configuration page is printed. For instructions, see your printer manuals.

An HP Jetdirect configuration page can also be viewed over the network from a management utility (such as HP Web JetAdmin), or by accessing the embedded web server on the HP Jetdirect print server (see  $\Delta$ ppendix B).

### **Status Field Error Messages**

The HP Jetdirect configuration page contains several "Status" fields for the print server and the supported protocols. One or more error codes and related error messages may be displayed in a Status field. For information on each error message, see Table 8.10.

# **Configuration Page Format**

HP Jetdirect configuration pages for Ethernet and Token Ring print servers are illustrated in Figure 8.1 and Figure 8.2.

#### <span id="page-131-0"></span>Figure 8.1 Typical Jetdirect 610n/615n Ethernet Configuration Page

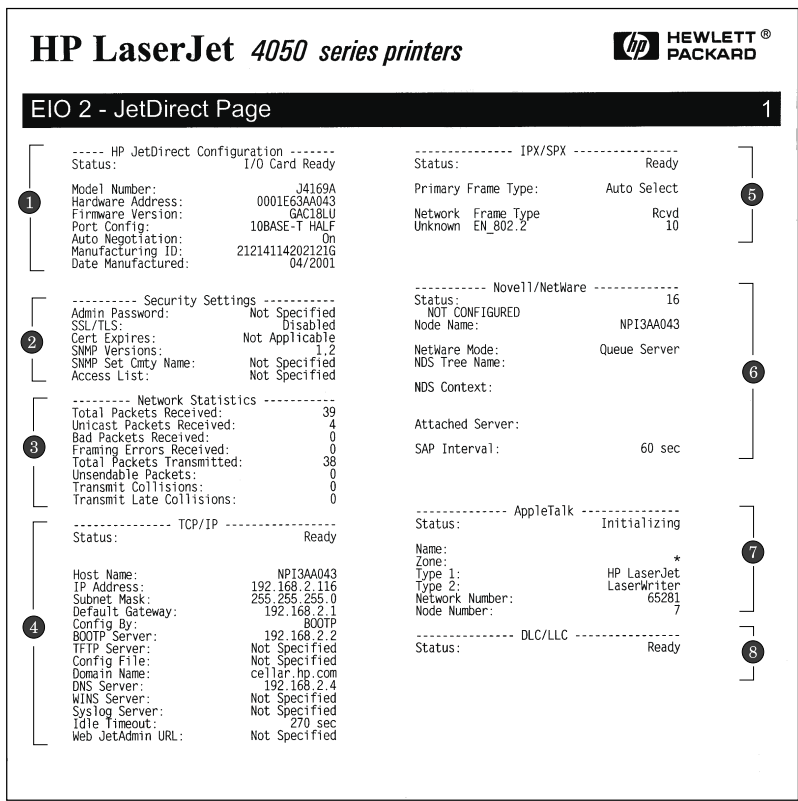

### <span id="page-132-0"></span>Figure 8.2 Typical Jetdirect 610n Token Ring Configuration Page

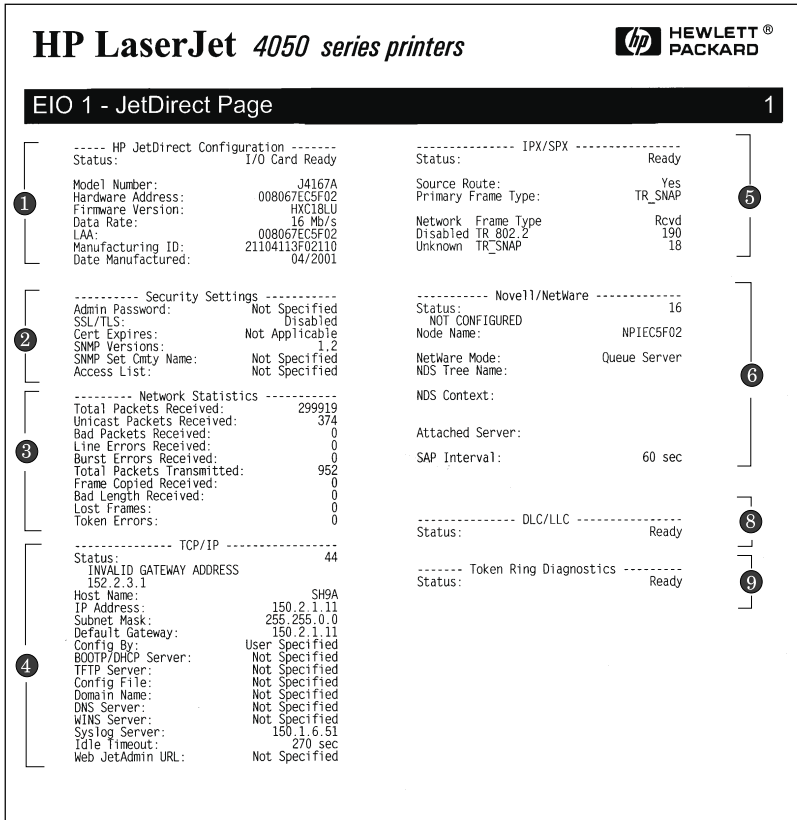

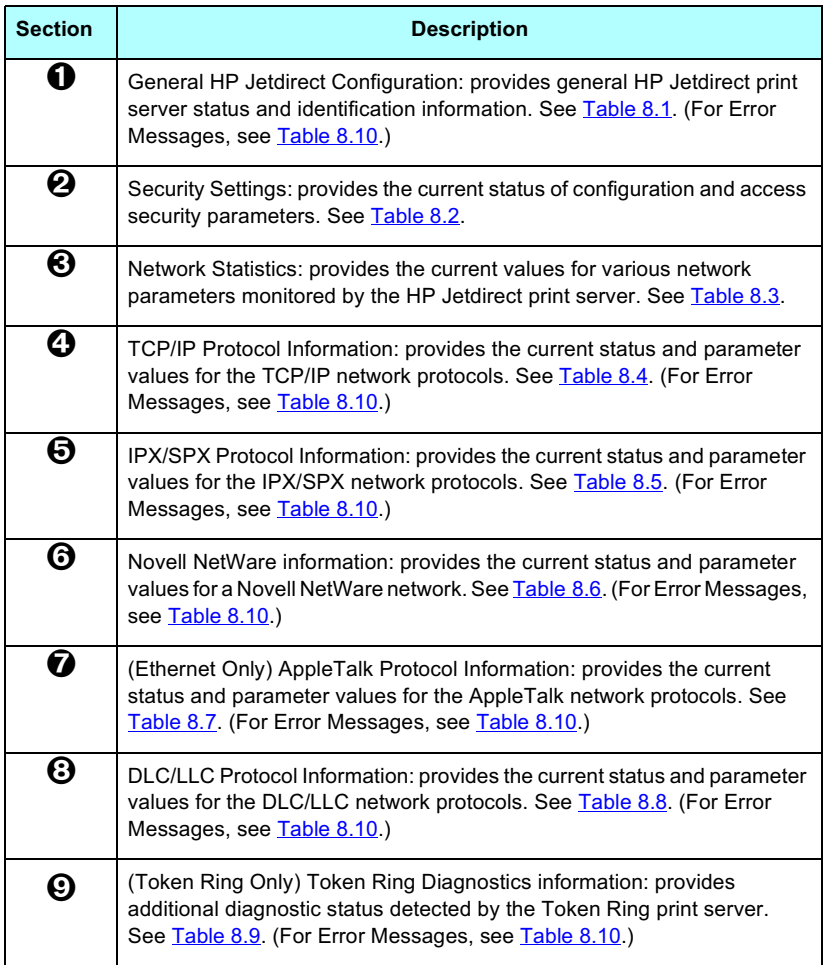

# **Configuration Page Messages**

## **O** General HP Jetdirect Configuration

Information in this section of the Jetdirect configuration page is described in Table 8.1. For error messages, see Table 8.10.

| <b>Message</b>                     | <b>Description</b>                                                                                                    |
|------------------------------------|----------------------------------------------------------------------------------------------------|
| STATUS:                            | Current state of the HP Jetdirect print server.<br>I/O CARD READY: The HP Jetdirect print server has<br>successfully connected to the network and is awaiting data.<br>I/O CARD INITIALIZING: The HP Jetdirect print server is<br>initializing the network protocols. For more information, see<br>the status line for each protocol on the configuration page.<br>I/O CARD NOT READY: There is a problem with the print<br>server or its configuration.<br>An Error Code and Message is displayed if the print server<br>is not ready. For more information, see Table 8.10. |
| <b>MODEL NUMBER:</b>               | The model number of the HP Jetdirect print server (for<br>example, J4169A)                                                                                                    |
| <b>HARDWARE</b><br><b>ADDRESS:</b> | The 12-digit hexadecimal network hardware (MAC) address<br>of the HP Jetdirect print server installed in the printer or<br>device. This address is assigned by the manufacturer.                                                                                                    |
| FIRMWAREVERSION:                   | The firmware revision number of the HP Jetdirect print<br>server currently installed in the printer. The format is<br>X.NN.NN, where X is a letter that depends on the<br>HP Jetdirect print server model.                                                                                                    |
| PORT SELECT:                       | (Ethernet only) Specifies the port on the HP Jetdirect print<br>server that has been detected for use:<br>NONE: The print server is not connected to the network.<br>RJ-45: The RJ-45 network port is connected.                                                                                                    |
| DATA RATE:                         | Specifies the Token Ring data rate configured on the<br>HP Jetdirect print server: 4 Mbps or 16 Mbps.<br>The setting must match the data rate of the network.<br>The data rate is configured through a switch on the print<br>server (see the hardware installation guide).                                                                                                    |
| LAA                                | (Token Ring only) The Locally Administered Address (LAA)<br>identifies the user-specified node address of a Token Ring<br>print server. The default address is the print server's fixed<br>LAN hardware address.                                                                                                    |

<span id="page-134-0"></span>**General HP Jetdirect Configuration (1 of 2)** Table 8.1

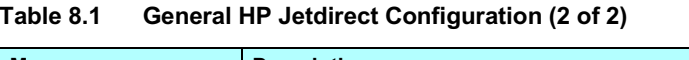

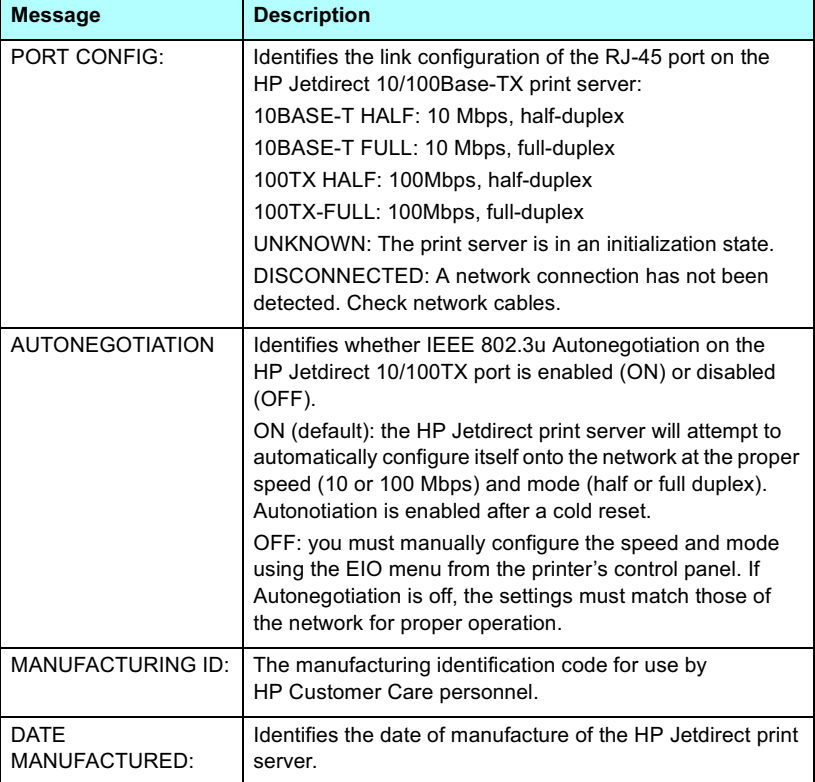

### **@ Security Settings**

Information in this section of the Jetdirect configuration page is described in Table 8.3.

| <b>Message</b>  | <b>Description</b>                                                                                                    |
|-----------------|----------------------------------------------------------------------------------------------------|
| Admin Password: | Specifies whether an IP Administrative password has been<br>configured on the print server. This password is shared by<br>Telnet, the embedded web server, and HP Web JetAdmin<br>to control access to print server configuration parameters.<br>Up to 16 case-sensitive, alphanumeric characters can be<br>used. |
|                 | Not Set: An Administrative password has not been set.<br>Set: An Administrative password has been set.                                                                                                    |
|                 | (The password may be cleared from the print server through<br>a cold reset.)                                                                                                    |
| <b>SSL/TLS</b>  | (Secure Sockets Layer/Transport Layer Security)                                                                                                    |
|                 | Specifies whether IP communication with the print server's<br>embedded web server is encrypted and authenticated with<br>an X.509 digital certificate.                                                                                                    |
|                 | CN: <common name="">: Specifies the common name (CN) of<br/>the digital certificate installed.</common>                                                                                                    |
|                 | Disabled: A digital certificate has not been installed.                                                                                                    |
| Cert Expires:   | Specifies the expiration date of the digital certificate for<br>SSL/TLS encrypted security. The date is in UTC format (for<br>example, "2002-10-02 12:45 UTC").                                                                                                    |

<span id="page-136-0"></span>Table 8.2 **Security Settings (1 of 2)** 

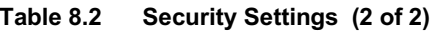

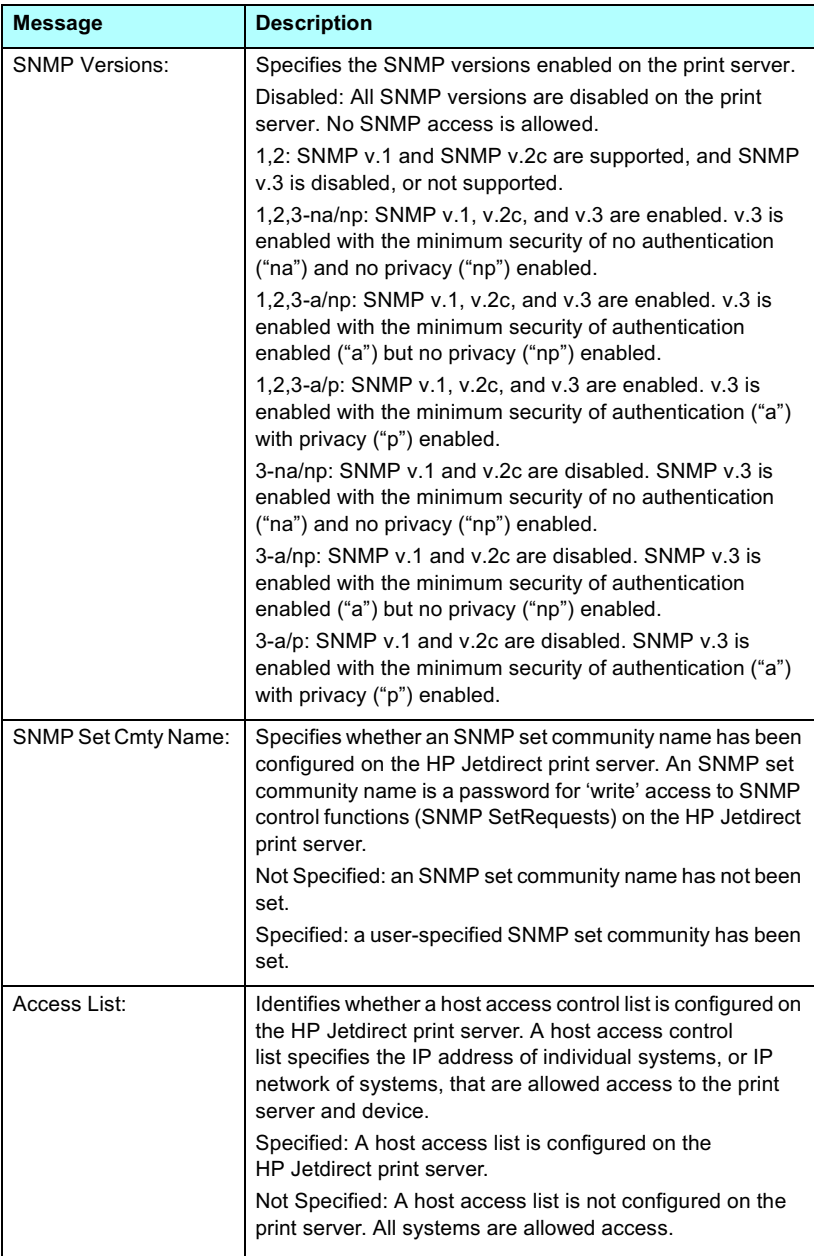

### **& Network Statistics**

Information in this section of the Jetdirect configuration page is described in Table 8.3.

| <b>Message</b>                        | <b>Description</b>                                                                                                    |
|---------------------------------------|----------------------------------------------------------------------------------------------------|
| <b>TOTAL PACKETS</b><br>RECEIVED:     | Total number of frames (packets) received by the<br>HP Jetdirect print server without error. This includes<br>broadcast, multicast packets, and packets specifically<br>addressed to the print server. This number does not<br>include packets specifically addressed to other nodes. |
| <b>UNICAST PACKETS</b><br>RECEIVED:   | Number of frames specifically addressed to this<br>HP Jetdirect print server. This does not include broadcasts<br>or multicasts.                                                                                                    |
| <b>BAD PACKETS</b><br>RECEIVED:       | Total number of frames (packets) received with errors by the<br>HP Jetdirect print server.                                                                                                    |
| <b>FRAMING ERRORS</b><br>RECEIVED:    | Maximum of CRC (Cyclic Redundancy Check) errors and<br>framing errors. CRC errors are frames received with CRC<br>errors. Framing errors are frames received with alignment<br>errors. A large number of framing errors could indicate a<br>cabling problem with your network.        |
| <b>TOTAL PACKETS</b><br>TRANSMITTED:  | Total number of frames (packets) transmitted without error.                                                                                                    |
| <b>UNSENDABLE</b><br>PACKETS:         | Total number of frames (packets) not successfully<br>transmitted because of errors.                                                                                                    |
| <b>TRANSMIT</b><br><b>COLLISIONS:</b> | Number of frames not transmitted because of repeated<br>collisions.                                                                                                    |
| <b>TRANSMIT LATE</b><br>COLLISIONS:   | Total number of frames not transmitted because a late<br>collision occurred. Late collisions often occur when cable<br>lengths exceed network specifications. A large number may<br>indicate a cabling problem on the network.                                                        |
| LINE ERRORS RCVD:                     | Total number of Token Ring frames received by the<br>HP Jetdirect print server with code violations or CRC (Cyclic<br>Redundancy Check) errors. A large number may indicate<br>faulty cabling on your network.                                                                        |
| <b>BURST ERRORS</b><br>RCVD:          | Number of times the HP Jetdirect Token Ring print server<br>could detect no transitions for 5 half-bit times between the<br>Start Delimiter (SD) and the End Delimiter (ED).                                                                                                    |

<span id="page-138-0"></span>Table 8.3 **Network Statistics (1 of 2)** 

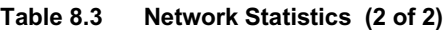

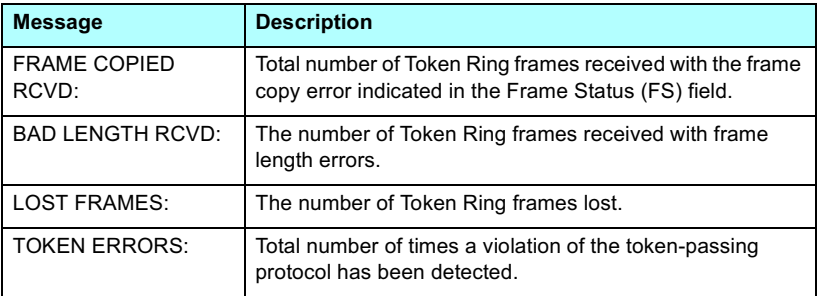

### **O** TCP/IP Protocol Information

Information in this section of the Jetdirect configuration page is described in Table 8.4. For error messages, see Table 8.10.

| <b>Message</b>      | <b>Description</b>                                                                                                    |
|---------------------|----------------------------------------------------------------------------------------------------|
| STATUS:             | Current TCP status.<br>READY: Indicates the HP Jetdirect print server is awaiting<br>data over TCP/IP.<br>DISABLED: Indicates that TCP/IP was manually disabled.<br>INITIALIZING: Indicates that the print server is searching<br>for the BOOTP server, or trying to get the configuration file<br>through TFTP. An additional status message may also be<br>displayed.<br>An Error Code and Message is displayed if the print server<br>is not ready. For more information, see Table 8.10. |
| <b>HOST NAME:</b>   | The host name configured on the print server. It may be<br>truncated.<br>NOT SPECIFIED indicates that no host name was<br>specified in a BOOTP response or TFTP configuration file.<br>NPIxxxxxx: The default name is NPIxxxxxx, where xxxxxx<br>represents the last six digits of the LAN hardware (MAC)<br>address.                                                                                                    |
| IP ADDRESS:         | The Internet Protocol (IP) address assigned to the<br>HP Jetdirect print server. This is a required entry for<br>operation of the print server on a TCP/IP network. During<br>initialization, a temporary value 0.0.0.0 is displayed. After<br>two minutes, a default IP address 192.0.0.192 is assigned,<br>which may not be a valid IP address for your network.<br>NOT SPECIFIED indicates that an IP address is not<br>assigned or the value is zero.                                    |
| <b>SUBNET MASK:</b> | The IP subnet mask configured on the HP Jetdirect print<br>server. During initialization, a temporary value 0.0.0.0 is<br>displayed. Depending on configuration parameters, the<br>print server may automatically assign a usable default<br>value.<br>NOT SPECIFIED indicates that a subnet mask is not<br>configured.                                                                                                    |

<span id="page-140-0"></span>TCP/IP Configuration Information (1 of 3) Table 8.4

#### Table 8.4 TCP/IP Configuration Information (2 of 3)

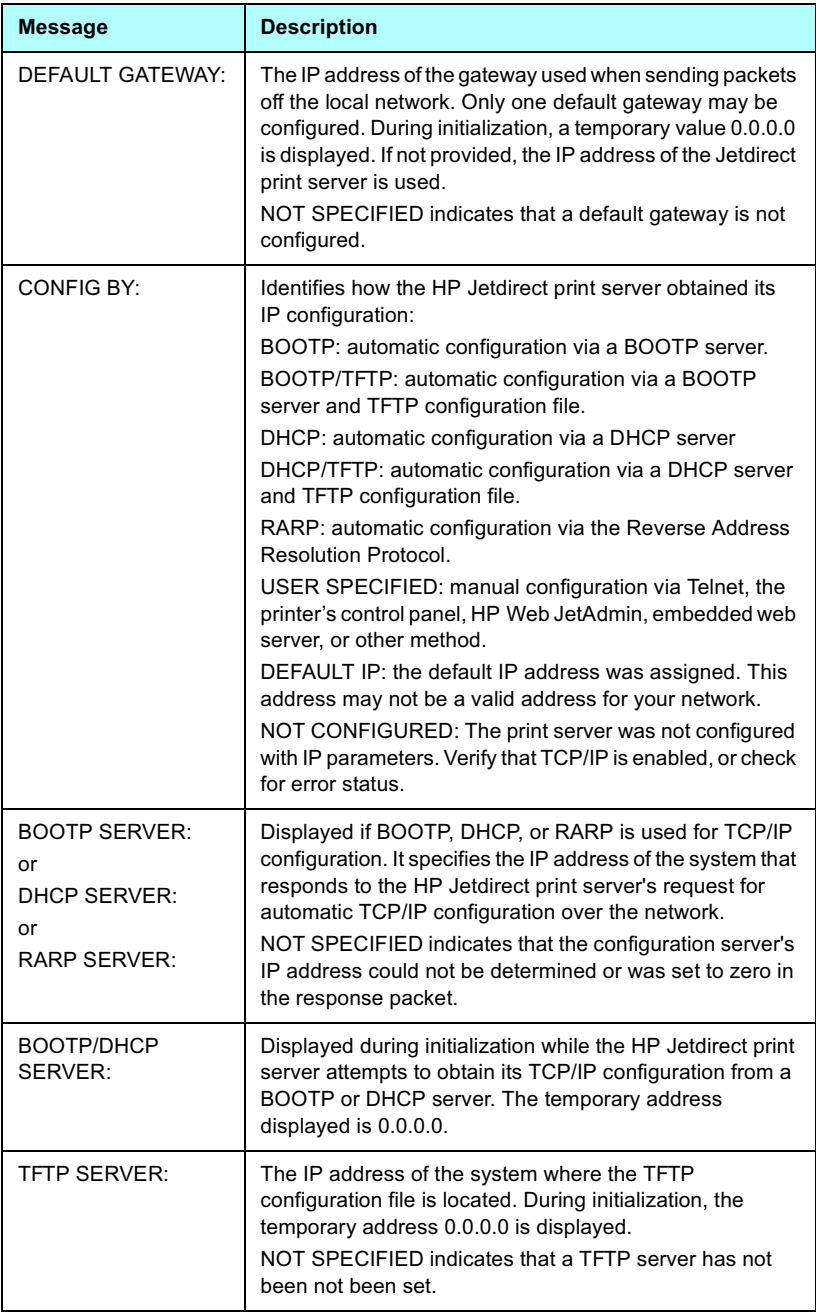

#### Table 8.4 TCP/IP Configuration Information (3 of 3)

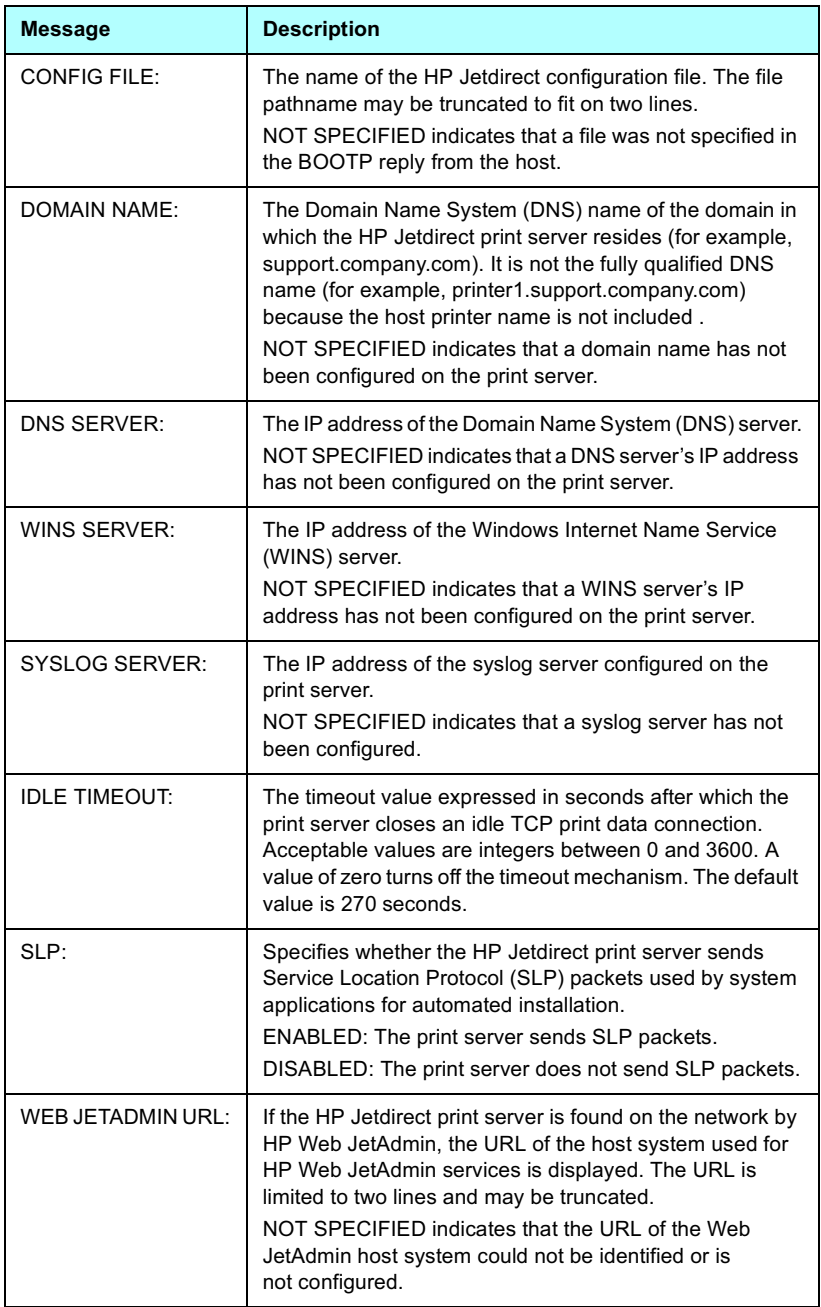

### **O IPX/SPX Protocol Information**

Information in this section of the Jetdirect configuration page is described in Table 8.5. For error messages, see Table 8.10.

| <b>Message</b>         | <b>Description</b>                                                                                                    |
|------------------------|----------------------------------------------------------------------------------------------------|
| STATUS:                | Indicates the current IPX/SPX protocol status.                                                                                                   |
|                        | READY: Indicates the HP Jetdirect print server is awaiting<br>data over IPX/SPX                                                                  |
|                        | DISABLED: Indicates that IPX/SPX was manually disabled.                                                                                          |
|                        | INITIALIZING: Indicates that the print server is registering<br>the node address or name. An additional status message<br>may also be displayed. |
|                        | An Error Code and Message is displayed if the print server<br>is not ready. For more information, see Table 8.10.                                |
| PRIMARY FRAME<br>TYPF: | Specifies the frame type selection on the Jetdirect print<br>server.                                                                             |
|                        | AUTO SELECT: The print server automatically senses and<br>limits the frame type to the first one detected.                                       |
|                        | EN 8023: Limits the frame type to IPX over IEEE 802.3<br>frames. All others will be counted and discarded.                                       |
|                        | EN II: Limits the frame type to IPX over Ethernet frames.<br>All others will be counted and discarded.                                           |
|                        | EN 8022: Limits the frame type to IPX over IEEE 802.2 with<br>IEEE 802.3 frames. All others will be counted and<br>discarded.                    |
|                        | EN SNAP: Limits the frame type to IPX over SNAP with<br>IEEE 802.3 frames. All others will be counted and<br>discarded.                          |
|                        | TR 8022: Limits the frame type to IPX over IEEE 802.2 with<br>IEEE 802.5 frames. All others will be counted and<br>discarded.                    |
|                        | TR SNAP: Limits the frame type to IPX over SNAP with<br>IEEE 803.5 frsmes. All others will be counted and discarded.                             |

<span id="page-143-0"></span>Table 8.5 IPX/SPX Configuration Information (1 of 2)
#### Table 8.5 IPX/SPX Configuration Information (2 of 2)

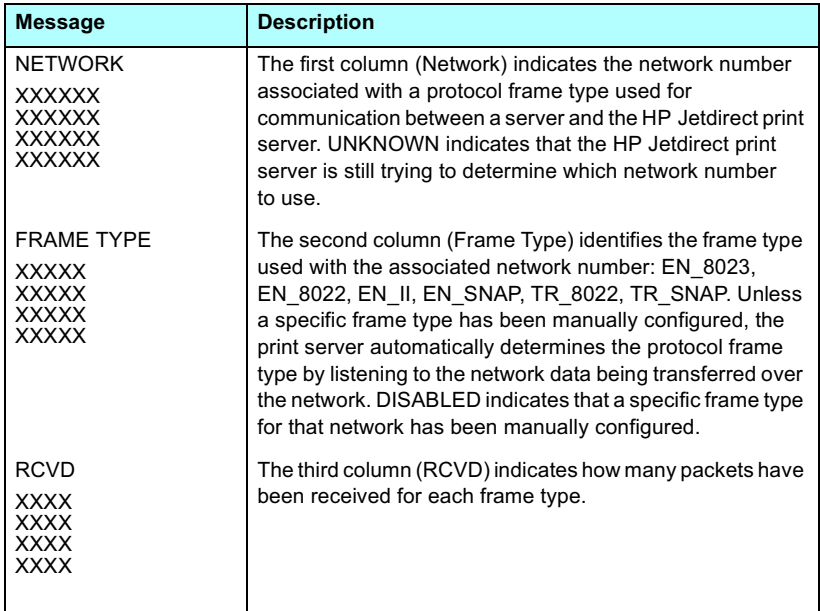

### **O** Novell NetWare Parameters

Information in this section of the Jetdirect configuration page is described in Table 8.6. For error messages, see Table 8.10.

| Message               | <b>Description</b>                                                                                                    |  |  |  |
|-----------------------|----------------------------------------------------------------------------------------------------|--|--|--|
| STATUS:               | Indicates the current Novell NetWare configuration status.<br>READY: Indicates the HP Jetdirect print server is awaiting<br>data.<br>DISABLED: Indicates that IPX/SPX was manually<br>disabled.<br>INITIALIZING: Indicates that the print server is registering<br>the node address or name. An additional status message<br>may also be displayed.                                       |  |  |  |
|                       | An Error Code and Message is displayed if the print server<br>is not ready. For more information, see Table 8.10.                                                                                                    |  |  |  |
| <b>NODE NAME:</b>     | Queue Server Mode: The print server name. This name<br>must match a valid print server on the appropriate NetWare<br>file server. The default name is NPIXXXXXX, where<br>XXXXXX is the last six digits of the LAN hardware (MAC)<br>address.<br>Remote Printer Mode: The name you gave the network<br>printer when you configured the network printer. The<br>default name is NPIXXXXXX. |  |  |  |
| <b>NETWARE MODE:</b>  | The mode used by the HP Jetdirect print server.<br>QUEUE SERVER indicates that the print server receives<br>data directly from the queue.<br>REMOTE PRINTER, with the printer number following it,<br>indicates that the print server emulates a Novell NetWare<br>remote printer.<br>If the printer is not configured, this field displays QUEUE<br>SERVER.                              |  |  |  |
| <b>NDS TREE NAME:</b> | Displays the name of the Novell Directory Services (NDS)<br>tree for this printer. NDS is a database of objects on a<br>NetWare network organized in a hierarchical tree structure.<br>NOT SPECIFIED or blank: NDS is disabled.                                                                                                    |  |  |  |
| <b>NDS CONTEXT:</b>   | Displays the fully qualified NDS name where the<br>HP Jetdirect print server object resides in the NDS tree.<br>For example:<br>CN=Ij pserver.OU=support.OU=mycity.OU=mycompany<br>NOT SPECIFIED or blank: NDS is disabled.                                                                                                    |  |  |  |

<span id="page-145-0"></span>**Novell NetWare Configuration Information (1 of 2)** Table 8.6

#### Table 8.6 Novell NetWare Configuration Information (2 of 2)

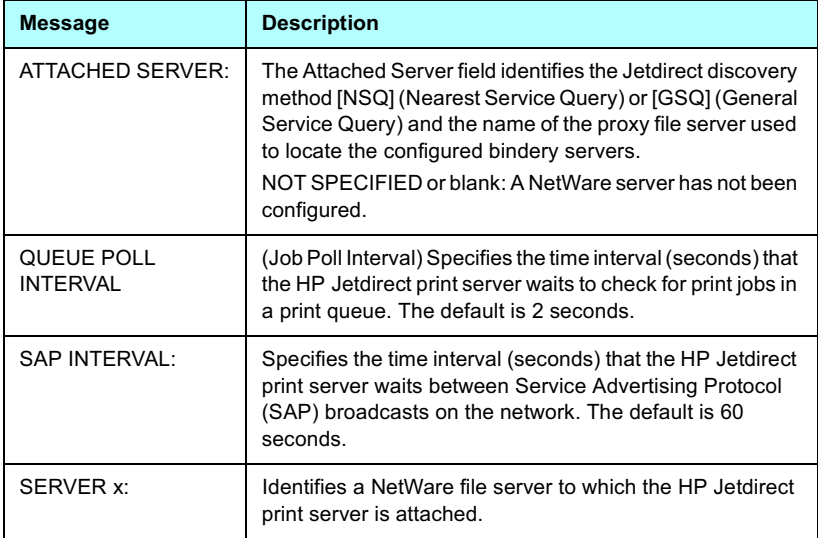

### **O** AppleTalk Protocol Information

Information in this section of the Jetdirect configuration page (Ethernet Only) is described in Table 8.7. For error messages, see Table 8.10.

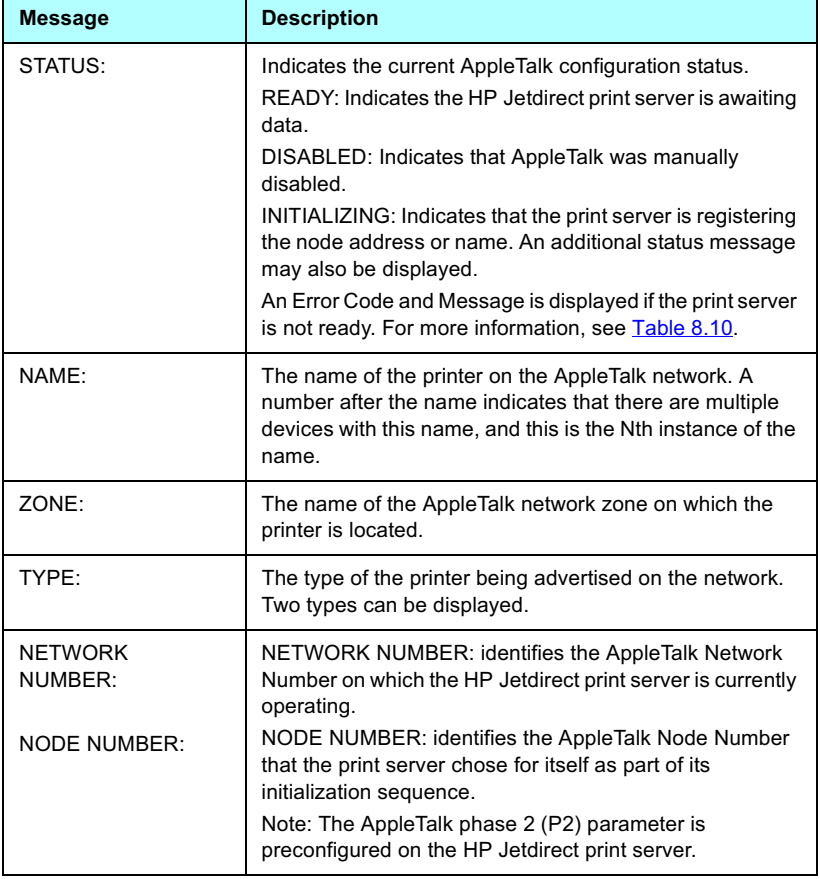

<span id="page-147-0"></span>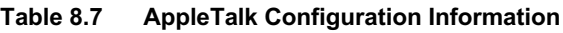

### **@ DLC/LLC Protocol Information**

Information in this section of the Jetdirect configuration page is described in Table 8.8.

| <b>Message</b> | <b>Description</b>                                                                                                    |  |  |  |
|----------------|----------------------------------------------------------------------------------------------------|--|--|--|
| STATUS:        | Indicates the current DLC/LLC protocol status.                                                                                                   |  |  |  |
|                | READY: Indicates the HP Jetdirect print server is awaiting<br>data.                                                                              |  |  |  |
|                | DISABLED: Indicates that DLC/LLC was manually disabled.                                                                                          |  |  |  |
|                | INITIALIZING: Indicates that the print server is registering<br>the node address or name. An additional status message<br>may also be displayed. |  |  |  |
|                | An Error Code and Message is displayed if the print server<br>is not ready. For more information, see Table 8.10.                                |  |  |  |

<span id="page-148-0"></span>**DLC/LLC Configuration Information** Table 8.8

### **@ Token Ring Diagnostics**

Information in this section of the Jetdirect configuration page (Token Ring Only) is described in Table 8.9.

| <b>Message</b> | <b>Description</b>                                                                                                    |
|----------------|----------------------------------------------------------------------------------------------------|
| Status:        | Identifies a status condition.<br>Ready: Indicates successful access to the Token Ring<br>network.<br>Error: Indicates an error condition. See the the error codes<br>and ring status messages for more information.                                                                                                    |
| Code:          | The following Open command error codes may be detected:<br>Function Failure: The HP Jetdirect print server is unable to<br>transmit to itself while wrapped through its lobe at the Token<br>Ring wiring concentrator. This message may also indicate<br>that data frames were received before physical insertion.<br>Signal Loss: Indicates one of the following:<br>The HP Jetdirect print server has detected a loss<br>of signal on the ring. Check the cable from the<br>HP Jetdirect print server to the network and check the<br>wiring concentrator, or<br>A signal loss condition has been detected at the<br>HP Jetdirect print server receiver input during the open<br>process (either when wrapped or inserted onto the ring).<br>Timeout: The HP Jetdirect print server fails to logically insert<br>onto the ring before the insertion timer expires. Each phase<br>of the insertion process must complete before expiration of<br>the 18-second insertion timer.<br>Ring Failure: The HP Jetdirect print server times out when<br>attempting a ring purge after becoming the active monitor;<br>that is, the HP Jetdirect print server is unable to receive its<br>own ring purge data frames.<br>Ring Beaconing: The HP Jetdirect print server receives a<br>beacon data frame after physically inserting into the ring.<br>This indicates a break in the ring.<br>Dup Node Address: The HP Jetdirect print server found<br>another station on the ring that already has the address<br>which the HP Jetdirect print server wishes to use. Make sure |

<span id="page-149-0"></span>Table 8.9 **Token Ring Diagnostic Information (1 of 2)** 

#### Table 8.9 Token Ring Diagnostic Information (2 of 2)

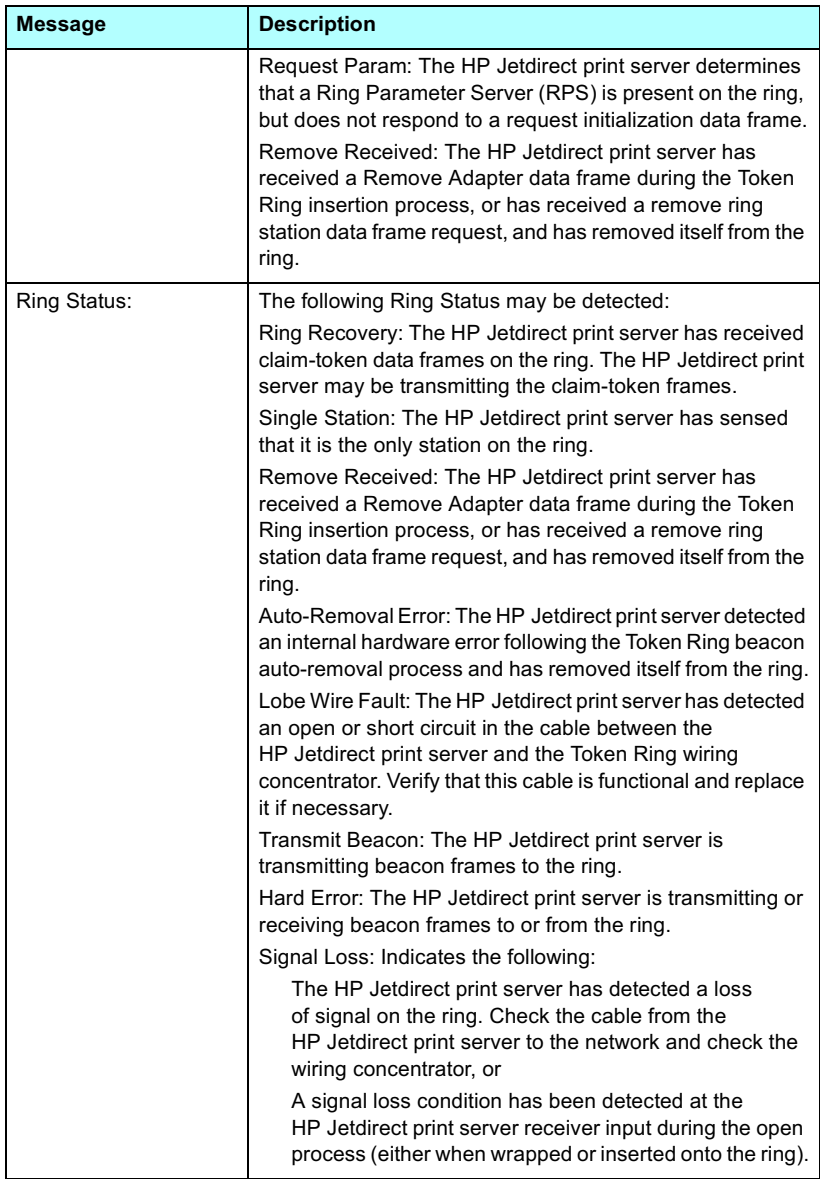

### **Error Messages**

Error codes and messages that may appear in the Status sections of the Jetdirect configuration page are described in Table 8.10.

<span id="page-151-0"></span>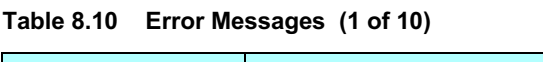

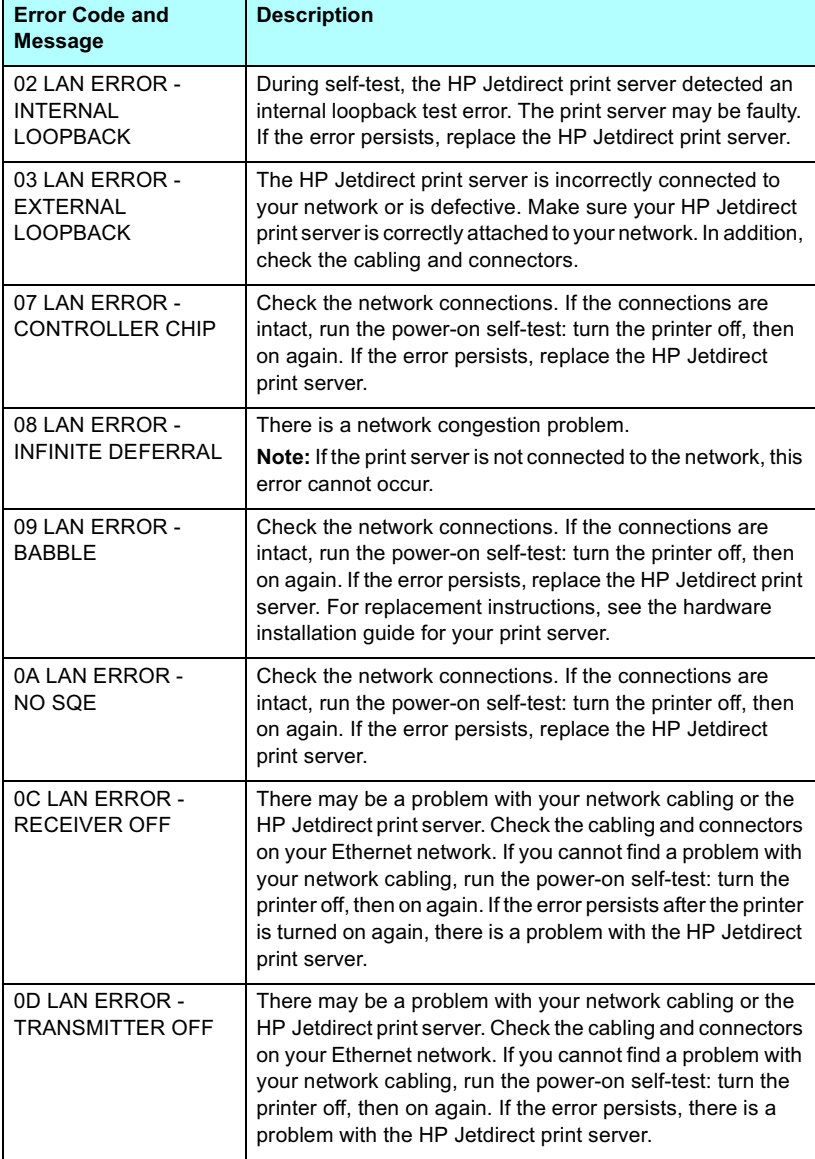

Table 8.10 Error Messages (2 of 10)

| <b>Error Code and</b><br><b>Message</b>                      | <b>Description</b>                                                                                                    |  |  |
|--------------------------------------------------------------|----------------------------------------------------------------------------------------------------|--|--|
| 0E LAN ERROR -<br><b>LOSS OF CARRIER</b>                     | Check the network connections. If the connections are<br>intact, run the power-on self-test: turn the printer off, then<br>on again. If the error persists, replace the HP Jetdirect<br>print server.                                                                                                    |  |  |
| 10 LAN ERROR -<br><b>UNDERFLOW</b>                           | (Ethernet) There may be a problem with your network<br>cabling or the HP Jetdirect print server. Check the cabling<br>and connectors on your network. If you cannot find a<br>problem with your network cabling, run the power-on<br>self-test: turn the printer off, then on again. If the error<br>persists, there is a problem with the HP Jetdirect print<br>server.                                                          |  |  |
| 10 LAN ERROR-OPEN                                            | (Token Ring) The HP Jetdirect print server could not insert<br>into the ring and join the network. Check the data rate switch<br>on the HP Jetdirect print server to make sure it is set<br>correctly.<br>For information on setting the data rate switch, see the<br>HP Jetdirect internal print server hardware installation<br>guides. In addition, check the cabling, external transceiver,<br>wiring concentrator, and taps. |  |  |
| 11 LAN ERROR -<br><b>RETRY FAULTS</b>                        | There is a problem with your network cabling or external<br>network configuration. Verify operation of the hub or switch<br>port.                                                                                                    |  |  |
| 12 LAN ERROR -<br><b>NO LINKBEAT</b>                         | With a 10/100 Base-TX port connected, this message is<br>displayed if Link Beat is not sensed. Check the network<br>cable, and verify that the concentrator/hub is providing Link<br>Beat.                                                                                                    |  |  |
| <b>13 NETWORK</b><br><b>RECONFIG - MUST</b><br><b>REBOOT</b> | Reset or power cycle the HP Jetdirect print server to enable<br>new configuration values.                                                                                                    |  |  |
| <b>14 DISCONNECTED</b>                                       | The Novell NetWare protocol is disconnected. Check the<br>server and the print server.                                                                                                    |  |  |
| <b>15 CONFIGURATION</b><br><b>ERROR</b>                      | (Ethernet) The configuration information for the NetWare<br>functions is not stored correctly on the HP Jetdirect print<br>server. Use the installation software, embedded web server,<br>or other tools to reconfigure the print server. If this error<br>persists, there may be a problem with the HP Jetdirect print<br>server.                                                                                                |  |  |
| 15 LAN ERROR - WIRE<br><b>FAULT</b>                          | (Token Ring) The HP Jetdirect print server has detected an<br>open or short circuit in the cable between the HP Jetdirect<br>print server and the Token Ring wiring concentrator. Verify<br>that this cable is functional and replace it if necessary.                                                                                                    |  |  |

Table 8.10 Error Messages (3 of 10)

| <b>Error Code and</b><br><b>Message</b> | <b>Description</b>                                                                                                    |  |  |
|-----------------------------------------|----------------------------------------------------------------------------------------------------|--|--|
| <b>16 NOT CONFIGURED</b>                | (Ethernet) The HP Jetdirect print server has not been<br>configured for NetWare. Use the installation software,<br>embedded web server, or other tools to configure the print<br>server for NetWare networks.                                                                                                    |  |  |
| 16LANERROR-AUTO<br><b>REMOVAL</b>       | (Token Ring) The HP Jetdirect print server detected an<br>internal hardware error following the Token Ring beacon<br>auto-removal process and has removed itself from the ring.                                                                                                    |  |  |
| 17 UNABLE TO FIND<br><b>SERVER</b>      | (Ethernet) The HP Jetdirect print server was unable to find<br>the NetWare print server (Remote Printer mode) or file<br>server (Queue Server mode). (There was no response to<br>service queries for advertising print servers or file servers<br>that matched the configured print server or file server<br>name.) |  |  |
|                                         | Make sure that the print server or file server is running and<br>that the print server or file server name configured on the<br>HP Jetdirect print server matches the actual name used by<br>the print server or file server. Also make sure that all cables<br>and routers are functioning correctly.               |  |  |
| 17 LAN ERROR -<br><b>REMOVE RECEIVE</b> | (Token Ring) The HP Jetdirect print server has received a<br>Remove Adapter data frame during the Token Ring insertion<br>process, or has received a remove ring station data frame<br>request, and has removed itself from the ring.                                                                                |  |  |
| <b>18 PASSWORD</b><br><b>ERROR</b>      | The HP Jetdirect print server detected that the password for<br>the NetWare print server object is wrong. Use a NetWare<br>utility (such as PCONSOLE) to erase the password for the<br>print server object. When the HP Jetdirect print server logs<br>on again, it sets a new password.                             |  |  |
|                                         | Note: When multiple file servers are configured, the error is<br>only displayed on the configuration page if none of the file<br>servers are connected.                                                                                                    |  |  |
| 19 NO QUEUE<br><b>ASSIGNED</b>          | The HP Jetdirect print server detected that the print server<br>object has not been assigned any queues to service. Assign<br>queues to the print server object using printer installation or<br>NetWare utilities.                                                                                                  |  |  |
|                                         | Note: When multiple file servers are configured, the error is<br>only displayed on the configuration page if none of the file<br>servers were successfully connected.                                                                                                    |  |  |
| 1A PRINTER NUMBER<br><b>NOT DEFINED</b> | A NetWare printer number for this printer has not been<br>configured. Assign a valid printer number to the HP Jetdirect<br>print server. Use a NetWare utility (such as PCONSOLE),<br>the Jetdirect embedded web server, or other tool to assign<br>a printer number.                                                |  |  |

#### Table 8.10 Error Messages (4 of 10)

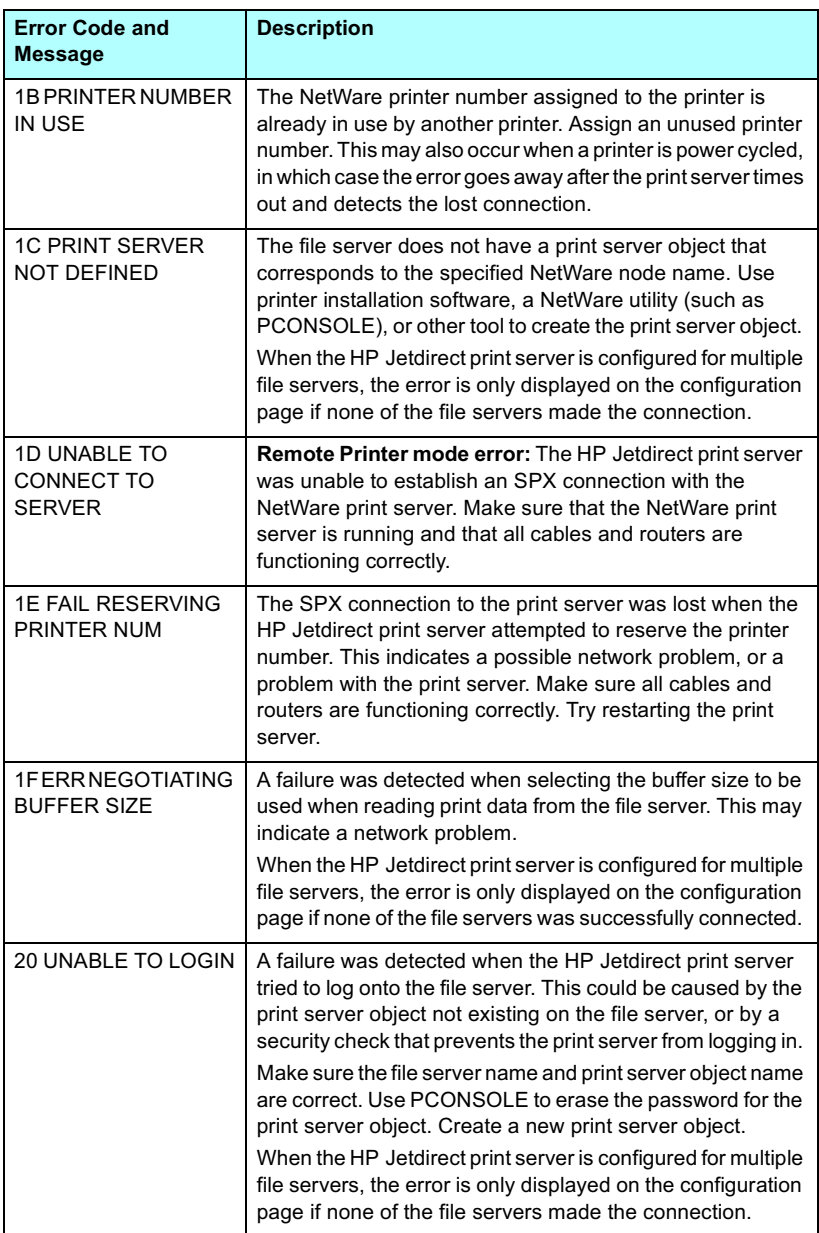

Table 8.10 Error Messages (5 of 10)

| <b>Error Code and</b><br><b>Message</b>                   | <b>Description</b>                                                                                                    |  |
|-----------------------------------------------------------|----------------------------------------------------------------------------------------------------|--|
| 21 UNABLE TO SET<br><b>PASSWORD</b>                       | A failure was detected when the HP Jetdirect print server<br>tried to set the password for the print server object.<br>(Whenever the HP Jetdirect print server is able to log in<br>without a password, it sets the password automatically.) This<br>indicates a networking or security problem. Create a new<br>print server object.<br>When multiple file servers are configured, the error is only<br>displayed on the configuration page if none of the file servers                                                                                                    |  |
|                                                           | were successfully connected.                                                                                                    |  |
| <b>22 UNABLE TO</b><br><b>CONNECT TO</b><br><b>SERVER</b> | Queue Server mode error: The HP Jetdirect print server<br>could not establish an NCP connection to the file server.<br>Make sure that the correct file servers are connected.<br>When multiple file servers are configured, the error is only<br>displayed on the configuration page if none of the file servers<br>were successfully connected.                                                                                                    |  |
| 23 UNABLE TO<br><b>ATTACH TO QUEUE</b>                    | A failure was detected when the HP Jetdirect print server<br>tried to attach to one of the queues assigned to the print<br>server object. This may be because no servers are allowed<br>to attach to this queue. There may also be a networking or<br>security problem. Use PCONSOLE to make sure that<br>servers are allowed to attach to the queue, to delete the print<br>server object from the list of queue servers if you want the<br>HP Jetdirect print server to service other queues, or to<br>delete the queue and create a new one (the print server<br>object must be added to the list of queue servers).<br>When the HP Jetdirect print server is configured for multiple<br>file servers, the error is only displayed on the configuration<br>page if none of the file servers made the connection. |  |
| 24 PSERVER CLOSED<br><b>CONNECTION</b>                    | The NetWare print server requested a termination of the<br>connection with the HP Jetdirect print server. No error exists<br>or is indicated. Make sure the NetWare print server is<br>running, and restart it if necessary.                                                                                                    |  |
| 25 DISCONNECTING -<br><b>SPX TIMEOUT</b>                  | The SPX connection to the print server was lost after the<br>connection had been made. This indicates a possible<br>network problem, or a problem with the print server. Make<br>sure all cables and routers are functioning correctly. Try<br>restarting the print server.                                                                                                    |  |
| <b>26 UNKNOWN NCP</b><br><b>RETURN CODE</b>               | The HP Jetdirect print server encountered an unexpected<br>fatal error after it had successfully connected to the file<br>server. A wide variety of failures could produce this error<br>message, including a downed file server or a network<br>router failure.                                                                                                    |  |

Table 8.10 Error Messages (6 of 10)

| <b>Error Code and</b><br><b>Message</b>              | <b>Description</b>                                                                                                    |  |  |  |
|------------------------------------------------------|----------------------------------------------------------------------------------------------------|--|--|--|
| 27 UNEXPECTED<br>PSERVER DATA RCVD                   | The print server sent some data when the HP Jetdirect print<br>server had not given its permission to do so. This indicates<br>a possible print server problem, possibly a software<br>problem.                                                                                             |  |  |  |
| <b>28 OUT OF BUFFERS</b>                             | The HP Jetdirect print server was unable to allocate a buffer<br>from its internal memory. This indicates all buffers are busy<br>due possibly to heavy broadcast traffic or large amounts of<br>network traffic directed to the print server.                                              |  |  |  |
| 29 UNABLE TO SENSE<br><b>NET NUMBER</b>              | The HP Jetdirect print server has been trying for over 3<br>minutes to determine the NetWare protocol used on the<br>network. Make sure that any file servers and routers are<br>operating correctly. Make sure that the settings for NetWare<br>frame type and source routing are correct. |  |  |  |
| 2A NDS ERR:<br><b>EXCEEDS MAX</b><br><b>SERVERS</b>  | More queues were assigned than the HP Jetdirect print<br>server can handle. Remove one or more print queues from<br>the list to be serviced by Queue Server Mode.                                                                                                    |  |  |  |
| 2B NDS ERR: UNABLE<br>TO LOGIN                       | Unable to log onto the NetWare directory tree. Make sure<br>that the print server object is defined in the directory at the<br>correct context. Clear the print server password using<br>NWADMIN or similar NetWare tool.                                                                   |  |  |  |
| 2C NDS<br><b>AUTHENTICATION</b><br><b>ERROR</b>      | Unable to log onto the NetWare directory tree. Make sure<br>that the print server object is defined in the directory at the<br>correct context.                                                                                                    |  |  |  |
| 2D NDS ERR:<br><b>CHANGE PSSWRD</b><br><b>FAILED</b> | Cannot modify the print server password to the value<br>expected by the HP Jetdirect print server.                                                                                                    |  |  |  |
| <b>2E NDS SERVER</b><br>PUBLIC KEY ERROR             | Print Server Object Name mismatch. Unable to read the file<br>server's public key. Verify object names, or contact the NDS<br>administrator.                                                                                                    |  |  |  |
| 2F NDS ERR: SRVR<br><b>NAME UNRESOLVD</b>            | The file server on the network cannot be located. The server<br>may not be running at this time or a communications<br>problem may exist.                                                                                                    |  |  |  |
| 30 NDS PRINT<br><b>SERVER NAME</b><br><b>ERROR</b>   | The HP Jetdirect print server object cannot be located in the<br>specified NDS context.                                                                                                    |  |  |  |
| <b>31 NDS PS PRINTER</b><br><b>LIST ERROR</b>        | Cannot locate a list of printers objects that should be<br>assigned to the print server object.                                                                                                    |  |  |  |
| 32 NDS PRINTER OBJ<br><b>NOTIFY ERR</b>              | The list of notification objects assigned to the printer object<br>cannot be located.                                                                                                    |  |  |  |
| 33 NDS PRINT OBJ<br><b>QUEUE LIST ERR</b>            | The list of print queues assigned to the printer objects<br>cannot be located.                                                                                                    |  |  |  |

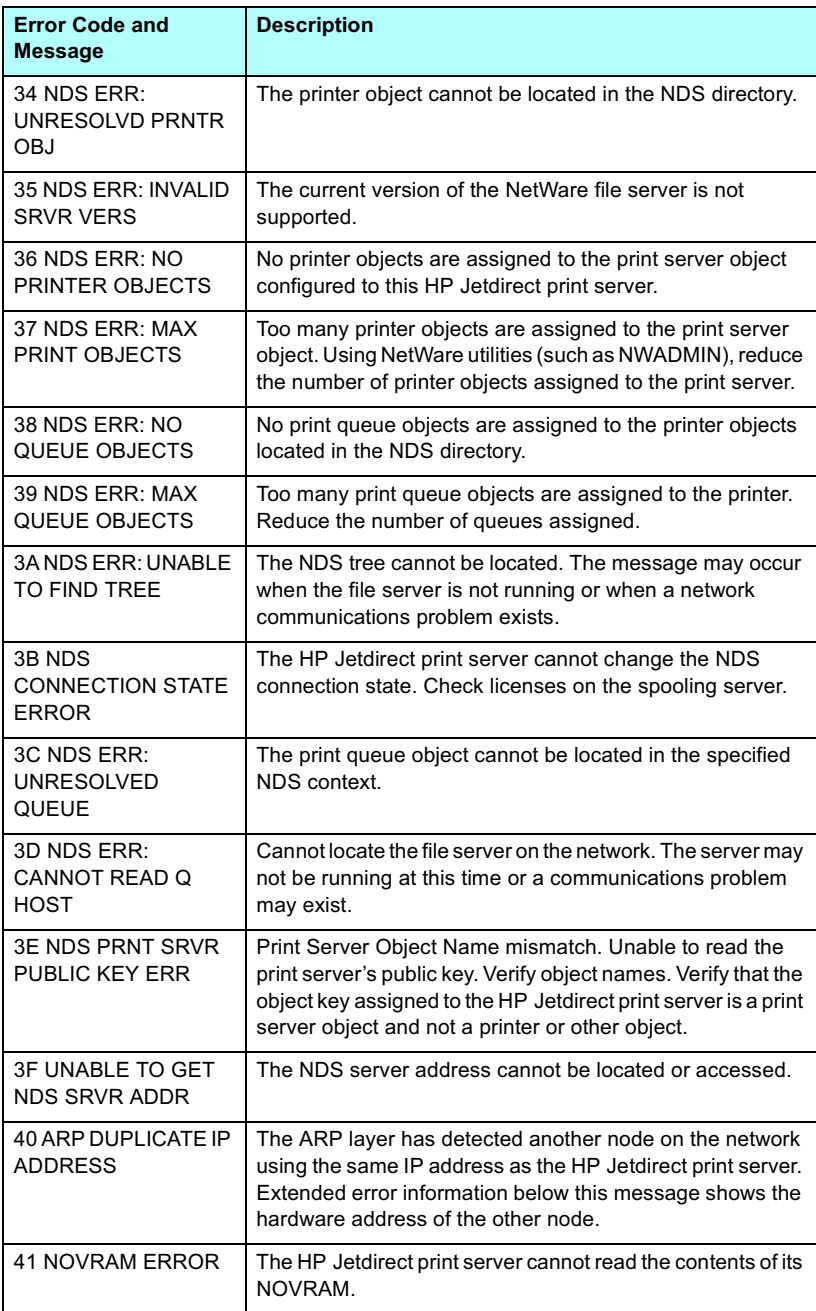

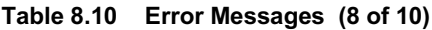

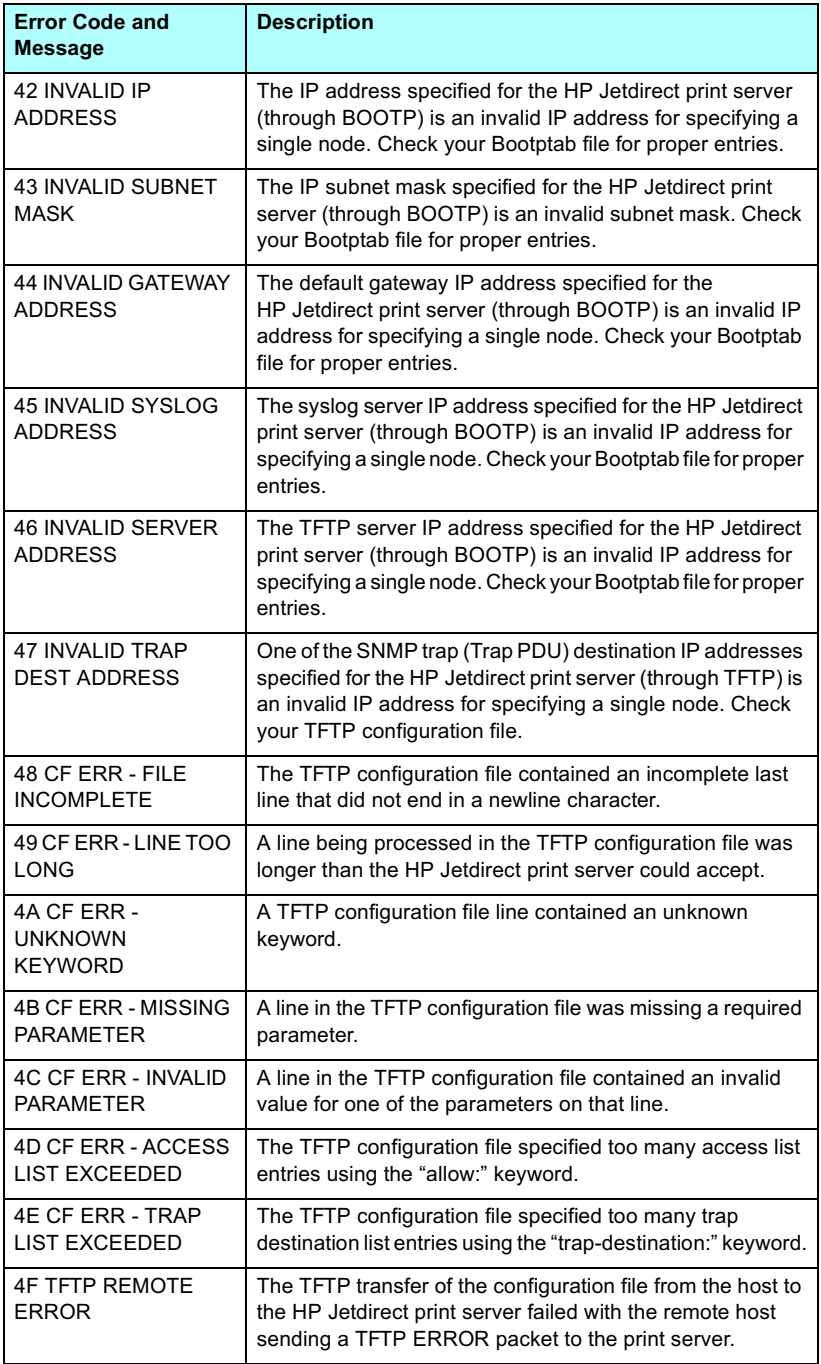

Table 8.10 Error Messages (9 of 10)

| <b>Error Code and</b><br><b>Message</b>             | <b>Description</b>                                                                                                    |  |  |
|-----------------------------------------------------|----------------------------------------------------------------------------------------------------|--|--|
| 50 TFTP LOCAL<br><b>ERROR</b>                       | The TFTP transfer of the configuration file from the host to<br>the HP Jetdirect print server failed with the local print server<br>encountering some form of inactivity timeout, or excessive<br>retransmissions situation.                                                                                                    |  |  |
| 51 TFTP RETRIES<br><b>EXCEEDED</b>                  | The overall retrying of the TFTP transfer of the configuration<br>file from the host to the HP Jetdirect print server has<br>exceeded a retry limit.                                                                                                    |  |  |
| 52 BAD BOOTP/DHCP<br><b>REPLY</b>                   | An error was detected in the BOOTP or DHCP reply that the<br>HP Jetdirect print server received. The reply either had<br>insufficient data in the UDP datagram to contain the<br>minimum BOOTP/DHCP header of 236 bytes, had an<br>operation field that was not BOOTPREPLY(0X02), had a<br>header field that did not match the print servers hardware<br>address, or had a UDP source port that was not the<br>BOOTP/DHCP server port (67/udp). |  |  |
| 53 BAD BOOTP<br><b>TAG SIZE</b>                     | The tagsize in a vendor specific field in the BOOTP reply<br>is either 0, or greater than the remaining number of<br>unprocessed bytes in the vendor specified area.                                                                                                    |  |  |
| 54 BOOTP/RARP<br><b>IN PROGRESS</b>                 | The HP Jetdirect print server is currently in the process of<br>obtaining its basic IP configuration information through<br>BOOTP/RARP.                                                                                                    |  |  |
| 55 BOOTP/DHCP<br><b>IN PROGRESS</b>                 | The HP Jetdirect print server is currently in the process of<br>obtaining its basic IP configuration information through<br>BOOTP/DHCP, and has not detected any errors.                                                                                                    |  |  |
| 56 DHCP NAK                                         | The HP Jetdirect print server received a negative<br>acknowledgement message from the DHCP server in<br>response to a configuration request.                                                                                                    |  |  |
| 57 UNABLE TO<br><b>CONNECT DHCP SVR</b>             | The HP Jetdirect print server had received IP parameters<br>from a DHCP server, but communication with the DHCP<br>server has been lost. Check status of the DHCP server.<br>If an infinite lease was assigned, the print server will use the<br>IP address of the most recent DHCP server used, but<br>operation may be degraded until a DHCP server responds.                                                                                 |  |  |
| 58 POSTSCRIPT<br><b>MODE NOT</b><br><b>SELECTED</b> | The printer does not support AppleTalk or AppleTalk<br>extensions.                                                                                                    |  |  |
| 59 INCOMPLETE F/W-<br><b>MUST DOWNLOAD</b>          | Firmware download message. Currently downloading<br>firmware to the HP Jetdirect print server, or the download<br>did not complete properly.                                                                                                    |  |  |
| <b>5A TURN PRINTER</b><br>OFF / ON                  | Firmware download message. Download of firmware is<br>complete. Power cycle the HP Jetdirect print server.                                                                                                    |  |  |

Table 8.10 Error Messages (10 of 10)

| <b>Error Code and</b><br><b>Message</b>            | <b>Description</b>                                                                                                    |
|----------------------------------------------------|----------------------------------------------------------------------------------------------------|
| 83 DISCONNECTING<br><b>FROM SERVER</b>             | The server has been shut down because of a configuration<br>change or reset request. This message automatically clears<br>after a few seconds, unless the printer is offline, is in an error<br>state, or is servicing another I/O port or another network<br>protocol. |
| <b>F1 TRYING TO</b><br>CONNECT TO<br><b>SERVER</b> | The HP Jetdirect print server is trying to connect to the<br>NetWare server(s). This is a normal message. Wait until<br>either the connection is established or another status<br>message appears.                                                                      |

### <span id="page-162-0"></span>**TCP/IP Overview**

## Introduction

This appendix is intended to provide information to help you gain a basic understanding of TCP/IP.

Similar to a common language that people use to communicate with each other, TCP/IP (Transmission Control Protocol/Internet Protocol) is a suite of protocols designed to define the way computers and other devices communicate with each other over a network.

TCP/IP is rapidly becoming the most used set of protocols. The main reason this is happening is the fact that the internet is based on TCP/IP. If you have a network that you wish to connect to the internet, you must be using TCP/IP to communicate.

### **Internet Protocol (IP)**

When information is sent across the network, the data is broken down into small packets. Each packet is sent independently of one another. Each packet is encoded with IP information, such as the IP address of the sender and receiver. IP packets can be routed over routers and gateways, devices that connect a network with other networks.

IP communications is connectionless. When IP packets are sent, there is no guarantee that they arrive at their destination in the proper sequence. That task can be performed by higher level protocols and applications thereby allowing IP communications to be efficient.

Each node or device that will communicate directly onto the network requires an IP address, including HP Jetdirect-connected devices.

### **Transmission Control Protocol (TCP)**

TCP handles breaking the data into packets and recombining the packets on the receiving end by providing a connection-oriented, reliable, and guaranteed delivery service to another node on the network. When data packets are received at their destination, TCP calculates a checksum for each packet to verify the data is not corrupt. If the data in the packet has been corrupted during transmission, TCP discards the packet and requests that the packet be resent.

#### **User Datagram Protocol (UDP)**

UDP provides similar services to TCP. However, UDP does not acknowledge data receipt and supports request/reply transactions with no added reliability or guarantee of delivery. UDP is used when acknowledgment and reliability are not required, such as during a "discovery broadcast."

### **IP Address**

Every host (workstation or node) on an IP network requires a unique IP address for each network interface. This address is a software address that is used to identify both the network and specific hosts located on that network. Each IP address can be divided into two separate parts: the network portion and the host portion. It is possible for a host to query a server for a dynamic IP address each time the device boots-up (see the section "Dynamic Host Configuration Protocol (DHCP).")

**Note** When assigning IP addresses, always consult the IP address administrator. Setting the wrong address can disable other equipment operating on the network or interfere with communications.

### **IP Address: (Network Portion)**

Network addresses are managed by an organization in Norfolk, Virginia recognized as InterNIC. InterNIC has been contracted by the National Science Foundation to manage the Internet addresses and domains. Network addresses are distributed to organizations that are in turn responsible for making sure all attached devices or hosts on the network are properly numbered. For more information on the network portion of an IP address, see "IP Address Structure and Class" and "Subnets" later in this appendix.

### **IP Address: (Host Portion)**

Host addresses numerically identify specific network interfaces on an IP network. Usually a host has only one network interface; thus, only one IP address. Because no two devices can share the same number at the same time, administrators typically maintain address tables to assure correct assignment of addresses in the host network.

### <span id="page-165-0"></span>**IP Address Structure and Class**

An IP address is comprised of 32 bits of information and divided into 4 sections containing 1 byte each section or 4 bytes total: xxx.xxx.xxx.xxx

For efficiency in routing, networks were broken down into three classes, so routing can begin simply by identifying the leading byte of information in the IP address. The three IP addresses that InterNIC assigns are class A, B, and C. The network class determines what each of the four IP address sections identify as shown in Table A.1:

| <b>Class</b> | <b>First Address</b><br>Byte xxx. | <b>Second</b><br><b>Address</b><br>Byte xxx. | <b>Third Address</b><br>Byte xxx. | <b>Fourth</b><br><b>Address</b><br><b>Byte xxx</b> |
|--------------|-----------------------------------|----------------------------------------------|-----------------------------------|----------------------------------------------------|
|              | Network.                          | Host.                                        | Host.                             | Host                                               |
| в            | Network.                          | Network.                                     | Host.                             | Host                                               |
| C            | Network.                          | Network.                                     | Network.                          | Host                                               |

<span id="page-165-2"></span>Table A.1 **IP Address Class Format** 

Explained in more detail in the table "Network Class

Characteristics," you will see how each network class differs further by the leading bit identifier, the address range, the number of each type available, and the maximum number of hosts each class allows.

<span id="page-165-1"></span>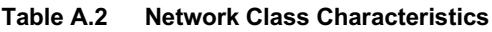

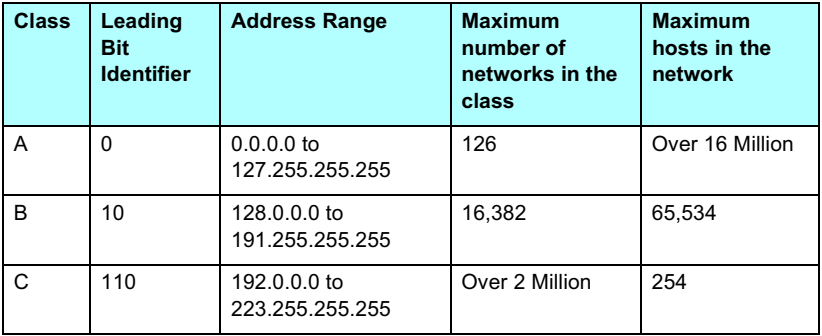

### **Configuring IP Parameters**

TCP/IP configuration parameters (such as IP address, subnet mask, default gateway) can be configured on the HP Jetdirect print server in a variety of ways. These values can be configured manually (for example, through Telnet, the embedded web server, the arp and ping commands, and HP management software), or they can be automatically downloaded using DHCP or BOOTP each time the print server is turned on. For configuration methods, see Chapter 3.

**Note** If the HP Jetdirect print server is not configured with an IP address within two minutes after power on, a default value of 192.0.0.192 will be assigned. Because this address is not valid, it should be reassigned with a valid IP address.

### <span id="page-166-0"></span>**Dynamic Host Configuration Protocol (DHCP)**

DHCP allows a group of devices to use a set of IP addresses that are maintained by a DHCP server. The device or host sends a request to the server, and if an IP address is available, the server assigns it to that device

### **BOOTP**

BOOTP is a bootstrap protocol used to download configuration parameters and host information from a network server. BOOTP uses UDP for its transport. In order for devices to boot and load configuration information into RAM, they must communicate through the bootstrap protocol BOOTP as a client with their server.

To configure the device, the client broadcasts a boot request packet containing at least the hardware address of the device (HP Jetdirect print server hardware address). The server answers with a boot reply packet containing the information the device needs to configure.

### <span id="page-167-0"></span>**Subnets**

When an IP network address for a particular network class is assigned to an organization, no provision is made for more than one network being present at that location. Local network administrators use subnets to partition a network into several different subnetworks. Splitting a network into subnets can result in better performance and improved use of limited network address space.

#### **Subnet Mask**

The subnet mask is a mechanism used to divide a single IP network into several different subnetworks. For a given network class, a portion of an IP address that would normally be used to identify a node is used, instead, to identify a subnetwork. A subnet mask is applied to each IP address to specify the portion used for subnetworks, and the portion used to identify the node. For example, see Table A.3.

| <b>Class A Network Address</b>                         | 15             | <b>XXX</b>    | <b>XXX</b>  | <b>XXX</b>  |
|--------------------------------------------------------|----------------|---------------|-------------|-------------|
| <b>Subnet Mask</b>                                     | 255            | 255           | 0           | 0           |
| <b>IP Address fields with Subnet</b><br>Mask applied   | <b>Network</b> | <b>Subnet</b> | <b>Host</b> | <b>Host</b> |
| <b>Example of a node's IP Address</b><br>on Subnet 1   | 15             |               | 25          |             |
| <b>Example of a node's IP Address</b><br>on Subnet 254 | 15             | 254           | 64          | 2           |

<span id="page-167-1"></span>Table A.3 Example: Subnet Mask 255.255.0.0 Applied to Class A **Network** 

As illustrated in Table A.3, the Class A IP network address "15" has been assigned to company ABC. To allow additional networks at company ABC's site, the subnet mask of  $255.255.0.0$  is used. This subnet mask specifies that the second byte of the IP address will be used to identify up to 254 subnets. Using this designation, each device is uniquely identified on its own subnet, but company ABC can incorporate up to 254 subnetworks without violating their assigned address space.

### Gateways

Gateways (routers) are used to connect networks together. Gateways are devices that act as translators between systems that do not use the same communication protocols, data formatting, structures, languages, or architectures. Gateways repackage the data packets and change the syntax to match that of the destination system. When networks are divided into subnets, gateways are required to connect one subnet to another.

### **Default Gateway**

The Default Gateway is the gateway or router that, if not specified, will be used to move packets between networks. It is specified by an IP address

If multiple gateways or routers exist, then the default gateway is typically the address of the first, or nearest, gateway or router. If no gateways or routers exist, then the default gateway will typically assume the IP address of the network node (such as the workstation or HP Jetdirect print server).

# **Syslog Server**

A syslog server is a system on the network (typically a UNIX system) that can receive and log syslog messages from other devices on the network. Syslog messages allow administrators to monitor status or troubleshoot network devices.

A syslog server requires software that provides syslog capabilities running on the server. UNIX systems provide a daemon, syslogd, that monitors User Datagram Protocol (UDP) port 514 for incoming messages. The messages are processed depending their priority and on how syslogd is set up to operate.

You can configure the HP Jetdirect print server with the syslog server's IP address. When a syslog server is configured, both the HP Jetdirect print server and attached device (such as a printer or mopier) can send syslog messages using UDP.

The syslog server may not receive all syslog events from the HP Jetdirect print server:

- UDP does not guarantee delivery of messages
- The HP Jetdirect print server attempts to eliminate duplicate messages (to minimize unnecessary network traffic)
- $\bullet$  The volume of messages sent by the HP Jetdirect print server is configurable

Methods to configure HP Jetdirect syslog parameters include BOOTP, DHCP, Telnet, the embedded web server, and management software. For selected printers, an EIO menu accessed through the printer control panel provides limited syslog configuration. The syslog configuration command or parameter entries may vary depending on the method used. For more information, see the applicable sections in this guide.

Selected syslog parameters on the HP Jetdirect print server are listed in Table A.4.

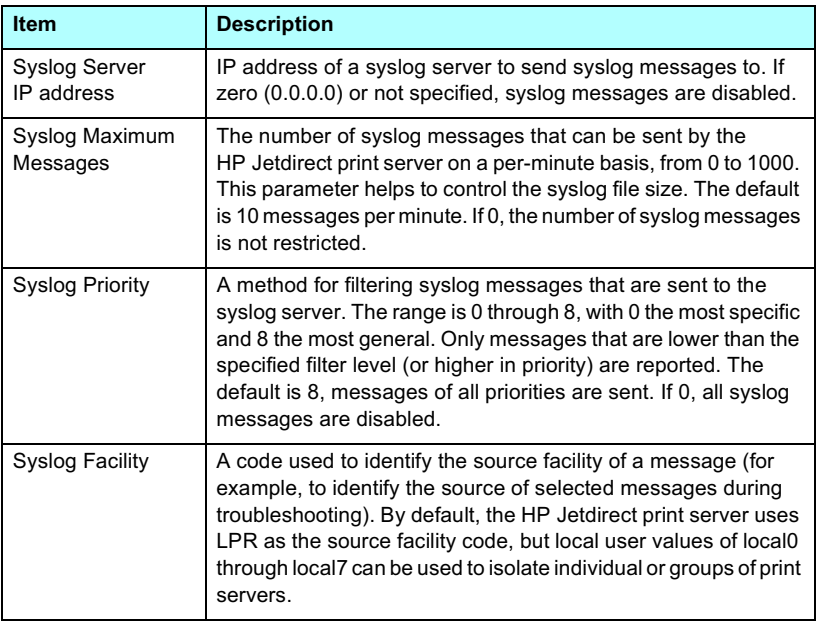

<span id="page-169-0"></span>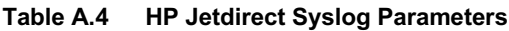

Typical logfile entries of syslog messages are illustrated below:

Oct 22 08:10:33 jd08 printer: error cleared Oct 22 15:06:07 jd04 printer: powered up Oct 22 15:07:56 jd04 printer: offline or intervention needed Oct 22 15:08:58 jd04 printer: error cleared Oct 24 17:52:27 jd37 printer: powered up Oct 24 18:28:13 jd37 printer: printer is disconnected Oct 24 18:37:46 jd07 printer: error cleared Oct 24 18:38:42 jd37 printer: powered up Oct 25 07:50:16 jd04 printer: toner/ink low

### Using the Embedded Web Server

### Introduction

HP Jetdirect print servers contain an embedded web server that can be accessed from a compatible web browser over an intranet. The embedded web server provides access to configuration and management pages for the HP Jetdirect print server and the attached network device (such as a printer or multifunction, all-in-one device).

Tabs (or buttons) across the upper portion of your browser window provide access to device and networking pages. The tabs and functions displayed will vary depending on the capabilities of the device attached to the Jetdirect print server:

- If the attached device can serve up its own web pages, then the available tabs and functions provided by the device are displayed, along with a [Networking] tab served by the Jetdirect print server.
- If web pages for the attached device are not available, then the Jetdirect print server provides two tabs: [Home] and [Networking].

Typical [Home] and [Networking] tabs served by the HP Jetdirect print server (firmware version x.22.01 or greater) are illustrated in Figure B.1 and Figure B.2, respectively. For more information, see the "HP Jetdirect [Home] Tab" and the "[Networking] Tab".

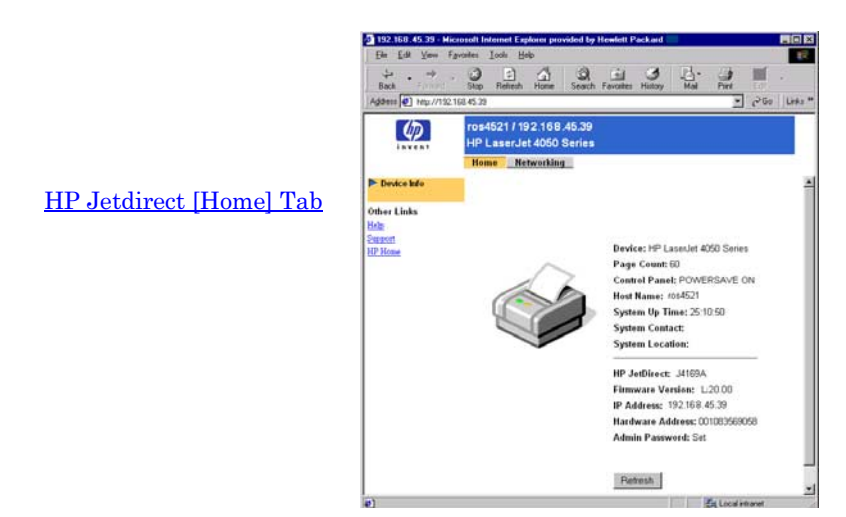

Figure B.1 Typical HP Jetdirect Home Page

<span id="page-173-0"></span>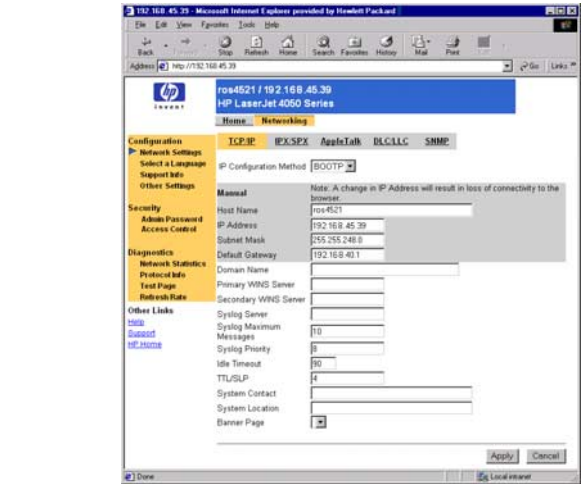

[Networking] Tab

<span id="page-173-1"></span>Figure B.2 HP Jetdirect [Networking] Tab Pages

For network parameter descriptions, see "[Networking] Tab".

### **Requirements**

### **Compatible Web Browsers**

The embedded web server has been tested with the following web browsers:

- $\bullet$  Windows 95/98 and NT 4.0
	- $\blacksquare$  Netscape Navigator 4.6x, 4.7x, 6.0, 6.1
	- Microsoft Internet Explorer 5.0, 5.01, 5.5
- Windows Me
	- Netscape Navigator 4.6x, 4.7x, 6.0, 6.1
	- Microsoft Internet Explorer 5.0, 5.5
- $\bullet$  Windows 2000:
	- $\blacksquare$  Netscape Navigator 4.6x, 4.7x, 6.0, 6.1
	- Microsoft Internet Explorer 5.0, 5.5
- Mac OS 8.6 and later, 9.x
	- $\blacksquare$  Netscape Navigator 4.6x, 4.7x, 6.0, 6.1
	- Microsoft Internet Explorer 5.01
- HP-UX 10.20 and Solaris 2.5x, 2.6, 7, 8
	- Netscape Navigator 4.7x, 6.0
	- Microsoft Internet Explorer 5.0 and later
- $\bullet$  HP-UX 11.0
	- Netscape Navigator  $4.72 4.75$ , 6.0
	- Microsoft Internet Explorer 5.0 and later
- Linux System
	- $\blacksquare$  Netscape Navigator 4.6x, 4.7x, 6.0, 6.1

[For the latest list of compatible web browsers, visit HP Online](http://www.hp.com/support/net_printing)  [Support at](http://www.hp.com/support/net_printing) http://www.hp.com/support/net\_printing.

### **Supported HP Web JetAdmin Version**

HP Web JetAdmin is a printer installation and management application for intranets and is available from HP Customer Care Online ([http://www.hp.com/support/net\\_printing\)](http://www.hp.com/support/net_printing).

HP Web JetAdmin version 6.1 or greater is recommended for operation with the HP Jetdirect embedded web server.

### **Viewing the Embedded Web Server**

Before you can use the embedded web server, the HP Jetdirect print server must be configured with an IP address. For a description of an IP address and an overview of TCP/IP networking, see [Appendix A.](#page-162-0)

There are many ways to configure an IP address on the print server. For example, you can automatically configure IP parameters over the network using BOOTP (Bootstrap Protocol) or DHCP (Dynamic Host Configuration Protocol) each time the printer is turned on. Or, you can manually configure IP parameters using the printer's control panel (for selected printers), Telnet, the "arp" and "ping" commands, HP Web JetAdmin or other management software. For more information on TCP/IP configuration options, see [Chapter 3](#page-32-0).

If the HP Jetdirect print server does not receive its IP configuration within two minutes, a default IP address is automatically assigned: 192.0.0.192. This address is not a valid IP address for your network but can be used to initially access the HP Jetdirect print server. However, to use the default IP address, you must temporarily set up your system with the same IP network number or establish a route to the print server.

After an IP address is established on the print server, perform the following steps:

- 1. Run a supported web browser.
- 2. Enter the IP address of the print server as the URL.

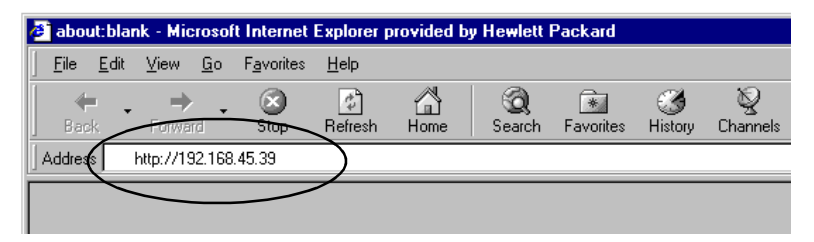

#### **Figure B.3 Entering the IP Address**

The embedded web server's Home page will be displayed.

### **Operating Notes**

- If you enter or change a configuration parameter value, click **Apply** to enable your change, or click **Cancel** to erase your change.
- Changes to the IP address will close the connection to the embedded web server. To re-establish a connection, use the new IP address.

**CAUTION** Changes to the IP address on the HP Jetdirect print server will result in printing failures for clients that have been configured to print to this printer.

- Novell NetWare networks: The embedded web server supports configuration parameters for Queue Server Mode under NDS (Novell Directory Services) only. NetWare Bindery and RPrinter Mode configuration are not supported. To access NetWare configuration parameters, click the **IPX/SPX** button on the Networking page.
- **Note** For a Novell NetWare network, you cannot create the NDS print server, printer, and queue objects using the embedded web server. To create these objects, use other available tools or utilities.

## <span id="page-177-0"></span>**HP Jetdirect [Home] Tab**

The [Home] tab will display the HP Jetdirect Home page if the attached device's embedded web server cannot be accessed. The HP Jetdirect Home page displays a generic printer graphic to represent the attached device. The HP Jetdirect print server's product model, firmware version, and network addresses are displayed along with any device information that can be retrieved. [Table B.1](#page-177-1) provides a summary of the items displayed on the HP Jetdirect Home page.

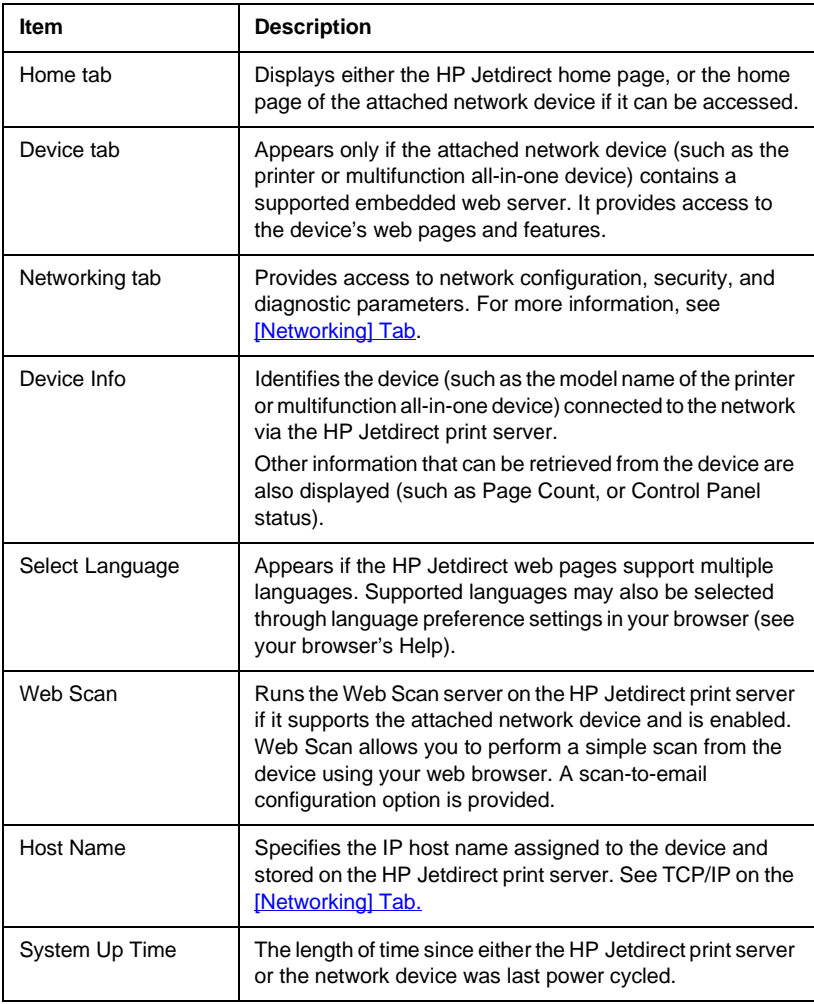

<span id="page-177-1"></span>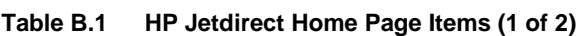

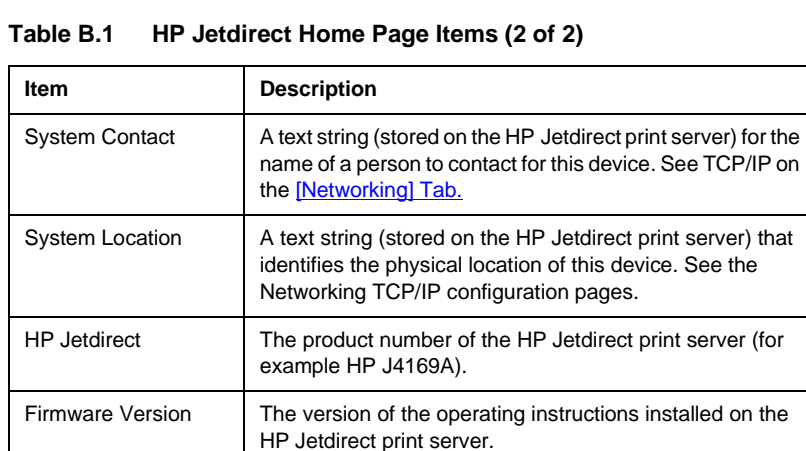

IP Address **The Internet Protocol address configured on the** 

HP Web JetAdmin.

in this guide.

addresses, see [Appendix A.](#page-162-0) Hardware Address | The LAN hardware (or MAC, Media Access Control)

Admin Password Specifies whether or not an administrative password has

HP Jetdirect print server. For general information on IP

address of the HP Jetdirect print server. This unique

been set. This password may also be configured through a Telnet session with the HP Jetdirect print server, or from

address is assigned by Hewlett-Packard.

Use the "Admin Password" page to set or clear administrative passwords. If an administrative password has been set, you will be prompted for a User Name and Password to access network parameters. For more information, click Help, or see the [Admin Password](#page-193-0) section

## <span id="page-179-0"></span>**[Networking] Tab**

The Networking page provides access to HP Jetdirect network configuration parameters and status.

#### **Network Settings**

The Network Settings pages allow you to set or change configuration parameters for TCP/IP, IPX/SPX, AppleTalk, DLC/LLC, and SNMP protocols. To assign a parameter setting, enter the desired value and click **Apply**.

#### **TCP/IP**

The TCP/IP page provides configuration parameters summarized in [Table B.2](#page-179-1).

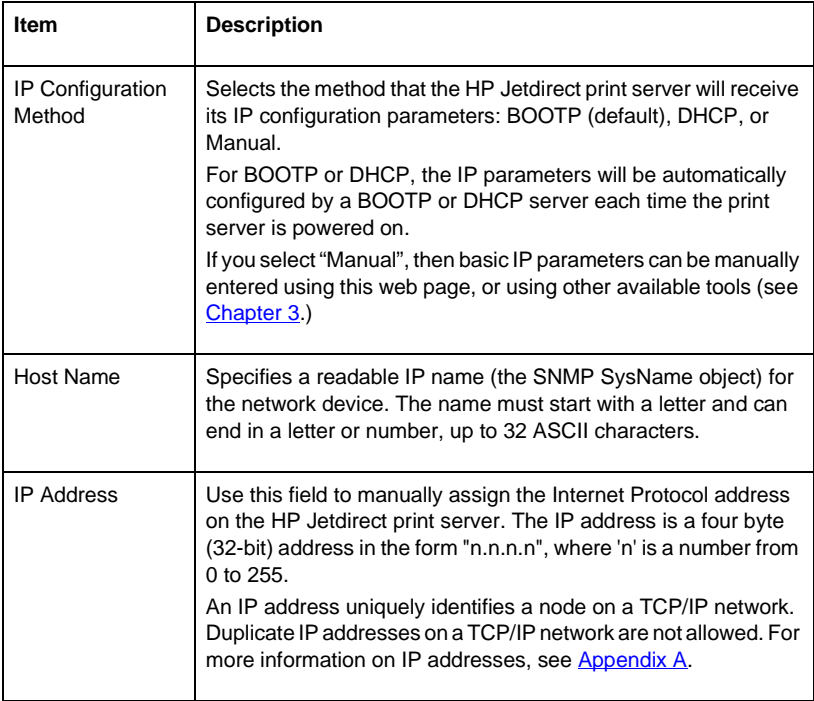

<span id="page-179-1"></span>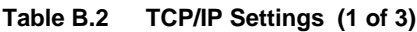
**Table B.2 TCP/IP Settings (2 of 3)**

| Item                          | <b>Description</b>                                                                                                    |  |
|-------------------------------|----------------------------------------------------------------------------------------------------|--|
| Subnet Mask                   | If subnetting is used, use this field to manually assign a subnet<br>mask. A subnet mask is a 32-bit number that, when<br>applied to an IP address, determines which bits<br>specify the network and subnet, and which bits<br>uniquely specify the node.<br>For more information on subnet masks, see Appendix A.                                                                                              |  |
| Default Gateway               | Identifies the IP address of a router or computer that is used to<br>connect to other networks or subnetworks.                                                                                                    |  |
| Domain Name                   | Specifies the name of the Domain Name System (DNS) domain<br>that the HP Jetdirect print server resides in (for example,<br>support.hp.com). It does not include the host name--it is not the<br>Fully Qualified Domain Name (such as printer1.support.hp.com).                                                                                                    |  |
| <b>Primary WINS</b><br>Server | Specifies the IP address of the primary Windows Internet Naming<br>Service (WINS) server. The WINS server provides IP address<br>and name resolution services for network computers and<br>devices.                                                                                                    |  |
| Secondary WINS<br>Server      | Specifies the IP Address to be used for WINS if the primary WINS<br>Server is unavailable.                                                                                                    |  |
| <b>Syslog Server</b>          | Specifies the IP address of a host computer that is configured to<br>receive syslog messages from the HP Jetdirect print server. If a<br>Syslog Server is not specified, syslog messages are disabled.<br>For more information, see Appendix A.                                                                                                    |  |
| Syslog Maximum<br>Messages    | Specifies the maximum number of syslog messages that can be<br>sent by the HP Jetdirect print server on a per-minute basis. This<br>setting allows administrators to control the log file size. The<br>default is 10 per minute. If set to zero, no maximum number is<br>defined.                                                                                                    |  |
| <b>Syslog Priority</b>        | Controls the filtering of syslog messages that are sent to the<br>syslog server. The filter range is 0 to 8, with 0 being the most<br>specific and 8 being the most general. Only messages that are<br>lower than the filter level specified (that is, higher in priority) are<br>reported. The default value is 8 which reports all syslog<br>messages. A value of zero effectively disables syslog reporting. |  |

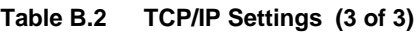

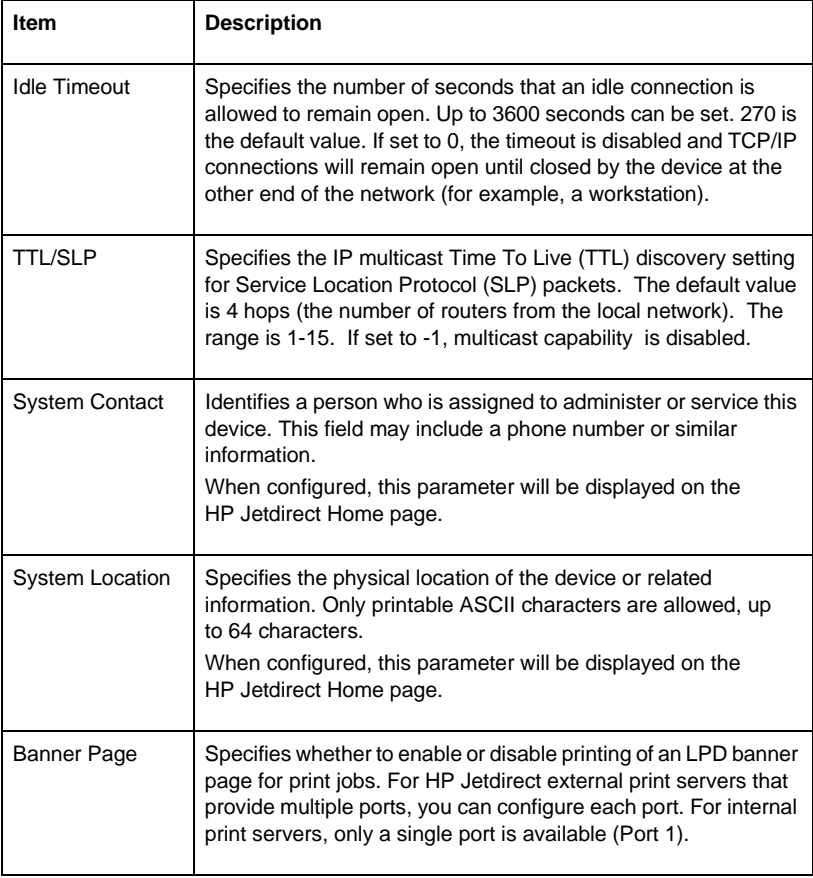

#### **IPX/SPX**

The IPX/SPX tab allows you to configure IPX/SPX (Internet Packet Exchange/Sequenced Packet Exchange) parameters on the HP Jetdirect print server for operation on a Novell NetWare or IPX/SPX-compatible network (such as a Microsoft network). See [Table B.3](#page-183-0) for a description of items on this page.

**CAUTION** If you are using direct-mode printing over IPX/SPX on a Microsoft network, **do not** disable IPX/SPX.

**Note** For a Novell NetWare network:

- The embedded web server supports Queue Server Mode in a Novell Directory Services (NDS) environment only,
- You cannot create the NDS print server, printer, and queue objects using the embedded web server. To create these objects, use other available tools or utilities.

<span id="page-183-0"></span>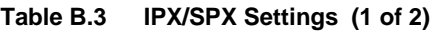

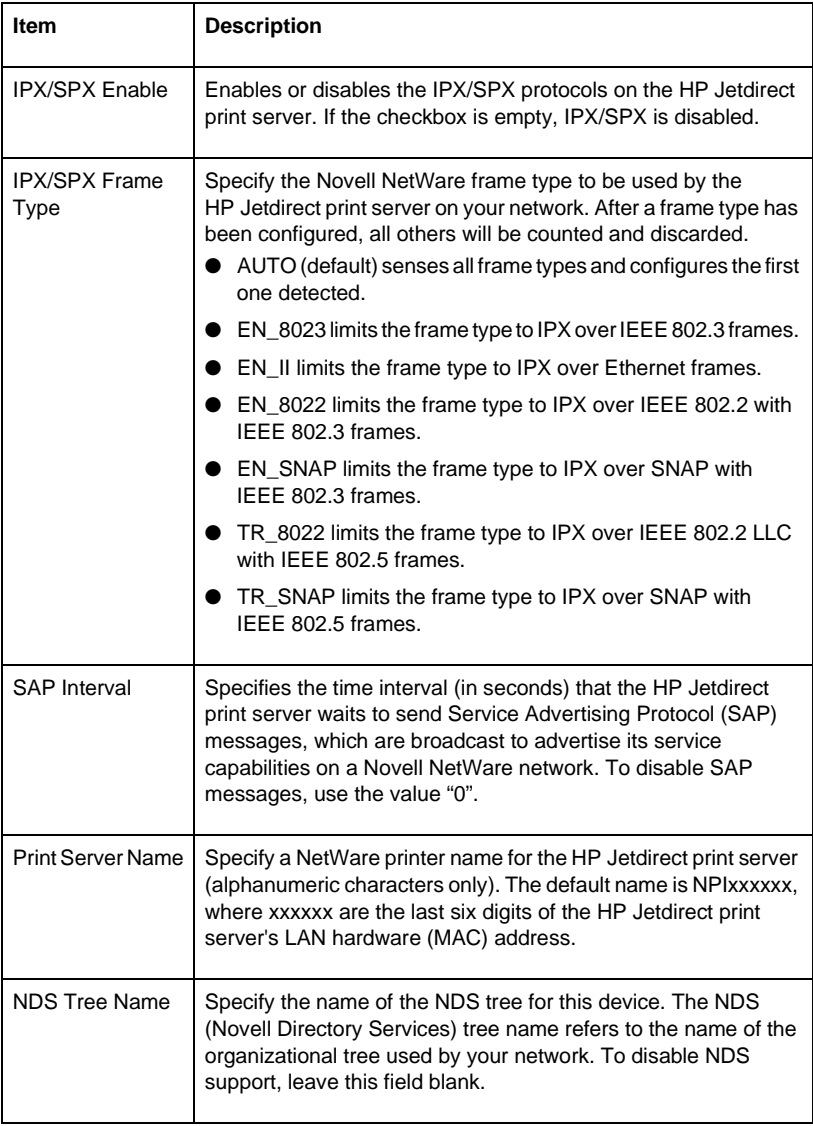

**Table B.3 IPX/SPX Settings (2 of 2)**

| <b>Item</b>        | <b>Description</b>                                                                                                    |  |
|--------------------|----------------------------------------------------------------------------------------------------|--|
| <b>NDS Context</b> | To disable NDS support, leave this field blank.<br>The print server's NDS context refers to the NDS container or<br>organizational unit that contains the print server object. Print<br>queue and device objects can be located anywhere within the<br>NDS tree, but the HP Jetdirect print server must be configured<br>with the fully-qualified print server object name.<br>For example, if the print server object is found in the container<br>"marketing.mytown.lj" and the print server object name is<br>"Ij_pserver", the fully qualified print server context name (CN) is:<br>"CN=li_pserver.OU=marketing.OU=mytown.O=li" (where OU is<br>an Organization Unit container and O is an Organization<br>container within the NDS tree).<br>Note: NDS objects cannot be created by the embedded web<br>server. |  |
| Job Poll Interval  | Specifies the time interval (seconds) that the HP Jetdirect print<br>server will wait to check for print jobs in a print queue.                                                                                                    |  |
| PJL Configuration  | For Printer Job Language (PJL) parameters, enable (check) or<br>disable (clear) the parameters provided:<br>Banner Pages (for printing separator pages between print<br>jobs)<br>End-Of-Job Notification (if received from the printer, an<br>end-of-job message will be forwarded to a client application)<br>Toner Low Notification (if received from the printer, the<br>HP Jetdirect print server will forward a "toner low" message<br>to a client application)                                                                                                    |  |

#### **AppleTalk**

Using the checkbox provided, you can enable (check) or disable (clear) the AppleTalk protocol on the HP Jetdirect print server. If AppleTalk is enabled, AppleTalk parameter settings stored on the print server are displayed.

**Note** The AppleTalk parameters displayed include the AppleTalk printer types that are advertised on the network. The HP Jetdirect print server supports AppleTalk Phase 2 only.

#### **DLC/LLC**

Using the checkbox provided, you can enable (check) or disable (clear) the DLC/LLC (Data Link Control/Logical Link Control) protocols on the HP Jetdirect print server. If the checkbox is clear, DLC/LLC protocols are disabled.

#### **SNMP**

You can specify or change the SNMP (Simple Network Management Protocol) parameters provided. See [Table B.4](#page-186-0).

<span id="page-186-0"></span>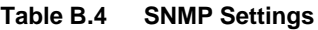

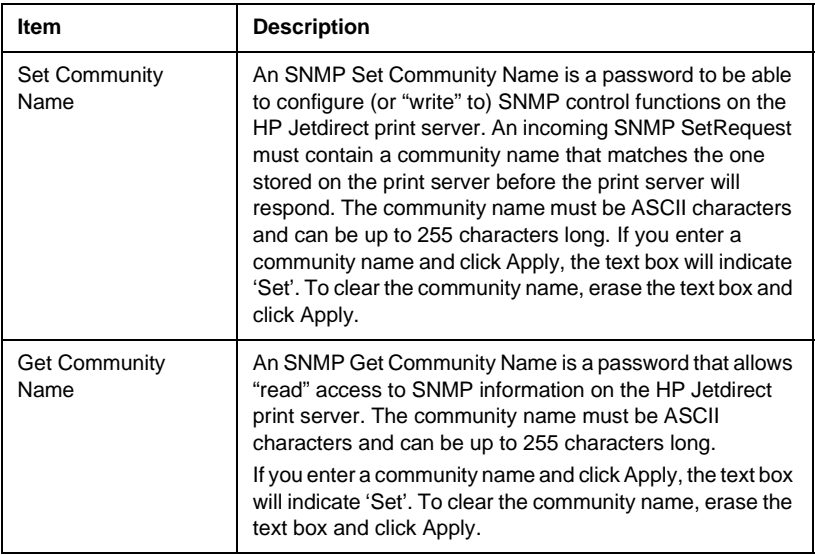

## **Select Language**

This link appears if the HP Jetdirect web pages support multiple languages. Supported languages may also be selected through language preference settings in your browser (see your browser's Help).

## <span id="page-186-1"></span>**Support Info**

Use this page to configure links for Support assistance. You can designate a Support person and phone number of an administrator for this device, as well as URL addresses for web-based product and technical support.

## **USB Settings**

If the HP Jetdirect print server provides a USB connection to the network device (such as a USB printer), a link to USB configuration parameters will be displayed.

## **Other Settings**

Select "Other Settings" to enable or disable additional parameters for management and printing. Settings in this category are available under two tabs:

- [LPD Queues:](#page-187-0) for setting up print queues used in printing under LPD (line printer daemon) printing services
- [Misc. Settings](#page-191-0): for enabling miscellaneous advanced protocols and functions

## <span id="page-187-2"></span><span id="page-187-1"></span><span id="page-187-0"></span>**LPD Queues**

The LPD Queues page allows you to specify LPD (line printer daemon) print queues on the Jetdirect print server. For more information on LPD printing and print queues, see [Chapter 4,](#page-86-1) "[Configuring for LPD Printing](#page-86-0)".

LPD printing must be enabled on the print server before you can set LPD queues. If LPD is disabled, go to the [Misc. Settings](#page-191-0) tab to enable it.

If LPD printing is enabled, ten different named print queues are available. Four of these queues are configured automatically and their parameters cannot be changed. The remaining six queues can be defined by the user.

The six user-defined queues can be set up with character strings - such as job control commands -- that are automatically added before or after the printjob. You can define up to eight named strings, and you can set up each queue so that any of these named strings precedes the print data ("prepend string name") or follows the print data ("append string name").

LPD Queue Parameters for setting up LPD queues are described below (see [Table B.5\)](#page-188-0).

<span id="page-188-0"></span>**Table B.5 LPD Queue Parameters (1 of 2)**

| Item                         | <b>Description</b>                                                                                                    |  |  |
|------------------------------|----------------------------------------------------------------------------------------------------|--|--|
| Queue Name                   | Name of the user-defined queue. This name can be up to 32<br>characters long, and can consist of any displayable ASCII<br>characters. You can define up to six user-defined queues.                                                                                                    |  |  |
| Prepend String<br>Name       | Name of the string to be added before the print data<br>("prepended"). Type in a string name chosen from the table<br>defined at the bottom of the browser window.                                                                                                    |  |  |
| <b>Append String</b><br>Name | Name of the string to be added after the print data ("append").<br>Type in a string name chosen from the table defined at the bottom<br>of the browser window.                                                                                                    |  |  |
| Queue Type                   | Processing instruction for the queue. Choose from these four<br>queue types:<br>● RAW -- No processing. The line printer daemon treats the<br>data in a raw queue as a print job that has already been<br>formatted in PCL, PostScript, or HP-GL/2, and sends it to the<br>printer without modification. (Note that any user-defined<br>prepend or append string will be added to the job in the<br>appropriate position.)<br>TEXT -- Carriage return added. The line printer daemon treats<br>data in text queues as unformatted or ASCII text, and adds a<br>carriage return to each line before sending it to the printer.<br>AUTO -- Automatic. The line printer daemon uses<br>autosensing to determine whether the print data should be<br>sent as raw or text.<br>BINPS -- Binary PostScript. This instructs the PostScript<br>driver to generate the print data using all possible byte values,<br>from 0 to 255. (Most printers using LPR printing use the<br>standard ASCII range, from 0 to 127.) |  |  |
| Default Queue<br>Name        | Name of the queue to be used if the queue specified for a print<br>job is unknown. By default, the Default Queue Name is AUTO.                                                                                                    |  |  |
| <b>String Name</b>           | Name of a character string. You may define up to eight character<br>strings for use in LPD queues; this parameter names the string,<br>and the Value parameter defines the content of the string.<br>Prepend and Append string names (specified in the table at the<br>top of the browser window) must be chosen from the names<br>specified here. The string name can be up to 32 characters long,<br>and can consist of any displayable ASCII characters.                                                                                                    |  |  |

**Table B.5 LPD Queue Parameters (2 of 2)**

| Item  | <b>Description</b>                                                                                                    |  |
|-------|----------------------------------------------------------------------------------------------------|--|
| Value | The content of the string. The String Name parameter names the<br>string; the Value parameter defines its content. When a string<br>name is specified for a prepend or append string (in the table at<br>the top of the browser window), the line printer daemon sends<br>the value of that string to the printer before or after the print data<br>(as appropriate).                                                                                                    |  |
|       | Character values can be anywhere in the extended ASCII range<br>of 0 to 255 (hex 00 to FF). You can specify a non-printing<br>character using its hexadecimal value, by entering a backslash<br>followed by two hexadecimal characters. For example, to enter<br>the escape character (hex 1B), you would type in $\Delta$ B. If your<br>string includes the backslash character itself, you can specify it<br>as \5C. The maximum number of characters you can type into<br>this field is 240. The characters in the field are checked for<br>hexadecimal values, converted if necessary, and stored<br>internally. The maximum number of characters stored internally<br>in the string is 80; any characters that exceed this are discarded. |  |

To set up a user-defined print queue, you first define the strings, assign them as prepend or append strings, and define the queue type. Once you have defined an LPD queue, you specify its use by setting up an LPD printer that uses that queue. For instance, if you set up string "a" with a value of "abc" and string "z" with a value of "xyz", you can define print queue "az\_queue" with a prepend string of "a", an append string of "z", and a queue type of "raw". Then, when you send a print job consisting of <formatted\_text> through queue az queue, the job sent to the printer is "abc<formatted text>xyz".

Instructions for setting up an LPD printer are different for different operating systems; refer to [Chapter 4](#page-86-1), "[Configuring for LPD](#page-86-0)  [Printing"](#page-86-0) for details.

**Example.** If you had an LPD printer and wanted to reset it at the start of each print job, you could set up a user-defined print queue named "clear\_printer" that issues a PCL reset command (Escape-E) at the beginning of each job. You could set this up as follows:

First, set up the print queue:

- a. Name a string: Type "reset\_string" into the String Name field in row 1.
- b. Define the string's value: Type "\1BE" (Escape-E) into the Value field in row 1. (Alternatively, you could type "\1B\45".)
- c. Name the queue: Type "clear\_printer" into the Queue Name field in row 5.
- d. Set up the prepend string: Type "reset\_string" into the Prepend String field in row 5.
- e. Leave the Append String field in row 5 blank.
- f. Set the queue type: Using the pull-down menu, set the Queue Type field in row 5 to "RAW".

Then, set up the printer to use the queue, making sure to specify "clear printer" when asked for a queue name. (For details of setting up the printer, refer to [Chapter 4](#page-86-1), ["Configuring for LPD Printing](#page-86-0)".) After that, any print jobs sent to the printer -- either from the server or from a client computer that has set up that printer -- will include a reset command at the beginning of the job.

#### <span id="page-191-0"></span>**Misc. Settings**

The Miscellaneous Settings parameters allow you to set a variety of advanced protocols and features, as described below (see [Table](#page-191-1)  [B.6](#page-191-1)).

| <b>Item</b>                                                                                                    | <b>Description</b>                                                                                                    |  |
|----------------------------------------------------------------------------------------------------|----------------------------------------------------------------------------------------------------|--|
| <b>SLP Config</b>                                                                                                    | Enable or disable SLP (Service Location Protocol), used by<br>selected client application software to automatically discover and<br>identify the HP Jetdirect print server.                                                                                                    |  |
| <b>Telnet Config</b>                                                                                                    | Enable or disable access to HP Jetdirect configuration<br>parameters using Telnet. For more information, see Chapter 3.                                                                                                    |  |
| 9100 Config                                                                                                    | Enable or disable port 9100 services. Port 9100 is an<br>HP-proprietary raw TCP/IP port on the HP Jetdirect print server<br>and is the default port for printing. It is accessed by HP software<br>(for example, the HP Standard Port).                                                           |  |
| <b>FTP Printing</b>                                                                                                    | Enable or disable File Transfer Protocol services available on the<br>HP Jetdirect print server for printing. For more information, see<br>Chapter 5.                                                                                                    |  |
| <b>LPD Printing</b>                                                                                                    | Enable or disable the Line Printer Daemon services on the<br>HP Jetdirect print server. LPD on the HP Jetdirect print server<br>provides line printer spooling services for TCP/IP systems. For<br>more information, see Chapter 4.                                                               |  |
| <b>IPP Printing</b>                                                                                                    | Enable or disable the Internet Printing Protocol on the<br>HP Jetdirect print server. If the printer is properly connected and<br>accessible, IPP allows printing to this device over the Internet (or<br>intranet). A properly configured IPP client system is also required<br>(see Chapter 2). |  |
| Email (SMTP)<br>Specify the IP address of the preferred outgoing e-mail Simple<br>Mail Transport Protocol (SMTP) server, for use with supported<br>Server<br>Scan devices. |                                                                                                    |  |

<span id="page-191-1"></span>**Table B.6 Miscellaneous Settings (1 of 2)**

**Table B.6 Miscellaneous Settings (2 of 2)**

<span id="page-192-0"></span>

| <b>Item</b>                        | <b>Description</b>                                                                                                    |  |  |
|------------------------------------|----------------------------------------------------------------------------------------------------|--|--|
| Link settings                      | Set the network link speed(10 or 100 Mbps) and communication<br>mode (full- or half-duplex) for HP Jetdirect 10/100TX print<br>servers. The available settings are listed below.                                                                                                    |  |  |
|                                    | <b>CAUTION:</b> If you change the link setting, network<br>communications with the print server and network device may<br>be lost.                                                                                                    |  |  |
|                                    | AUTO: (Default) The print server uses autonegotiation to<br>match the network's link speed and communication mode. If<br>autonegotiation fails, 100TXHALF is set.                                                                                                    |  |  |
|                                    | 10TXFULL: 10 Mbps, full-duplex operation                                                                                                    |  |  |
|                                    | 10TXHALF: 10 Mbps, half-duplex operation                                                                                                    |  |  |
|                                    | 100TXFULL: 100 Mbps, full-duplex operation                                                                                                    |  |  |
|                                    | 100TXHALF: 100 Mbps, half-duplex operation                                                                                                    |  |  |
| <b>DNS Server</b>                  | Specify the IP address of the DNS (Domain Name System server.                                                                                                    |  |  |
| Locally<br>Administered<br>Address | Token Ring only. Specify the LAA (locally administered address)<br>to be used on a Token Ring network.                                                                                                    |  |  |
| <b>Syslog Facility</b>             | Specify the encoded source facility of a message (for example,<br>to identify the source of selected messages during<br>troubleshooting). By default, the HP Jetdirect print server uses<br>LPR as the source facility code, but local user values of local0<br>through local7 can be used to isolate individual or groups of print<br>servers. |  |  |
| Dynamic Raw<br>Port Setting        | Allows additional ports to be specified for printing to TCP port<br>9100. Valid ports are 3000 to 9000, which are application<br>dependent.                                                                                                    |  |  |

## **Admin Password**

This page allows you to set an Administrative password for controlled access to Jetdirect configuration and status information. The Administrative password is shared by Jetdirect configuration tools, such as the embedded web server, Telnet, and HP Web JetAdmin. If a password is set and you attempt to access the Jetdirect print server through these tools, you will be prompted for a user name and *this password* before you are allowed access.

A checkbox allows you to synchronize HP Web JetAdmin and the SNMP Set Community Name. If you enable this feature (the checkbox is checked), the Administrative password will also be used as the SNMP Set Community Name.

#### **Note** The administrative password may be cleared by a cold reset of the print server, which resets the print server to factory default settings.

## **Access Control**

This page allows you to create a host access list on the HP Jetdirect print server. A host access list specifies individual host systems, or networks of host systems, that will be allowed to access the print server and the attached network device. Up to 10 entries can be included on the host access list. If the list is empty (no hosts are listed), any supported system can access the print server.

**CAUTION** Use caution when using this feature. You may lose your ability to communicate with the HP Jetdirect print server if your system is improperly specified in the list.

> For use of the host access list as a security feature, see [Chapter 6](#page-112-0).

Host systems are specified by their IP addresses or network number. If the network contains subnets, a "mask" may be used to identify whether the IP address designates an individual host system or a group of host systems.

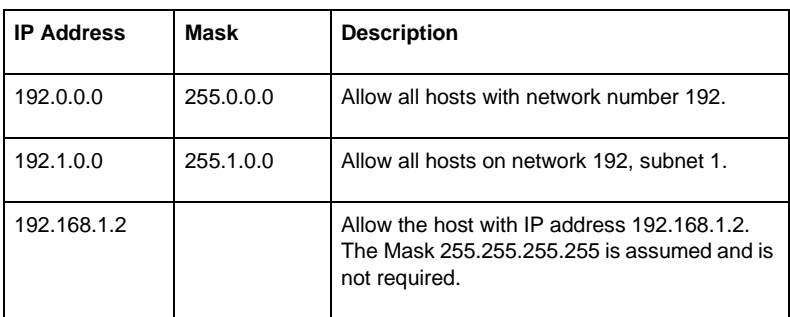

**Examples.** See the table of sample entries below:,

To clear all entries in the host access list, enable the "Clear Allow Table" checkbox and click **Apply**.

To add an entry into the host access list, use the "IP address" and "Mask" fields to specify a host, then click **Apply**.

## **Network Statistics**

This page is used to display counter values and other status information currently stored on the HP Jetdirect print server. This information is often useful to diagnose performance and operational problems associated with the network or network device.

## **Protocol Info**

This page provides a list of various network configuration settings on the HP Jetdirect print server for each protocol. Use these lists to validate your desired settings.

## **Test Page**

This page provides a view of the HP Jetdirect Configuration Page that contains a summary of HP Jetdirect status and configuration information. The contents of this page are described in [Chapter 8.](#page-130-0)

## **Refresh Rate**

The refresh rate is the time period (in seconds) that the diagnostic pages will be automatically updated. The value '0' disables the refresh rate.

## **Other Links**

## **Support**

The information displayed on the Support page depends on the values configured in the [Support Info](#page-186-1) page. Support information may include the name and telephone number of a Support person, or web links to Product and Technical Support pages. The default web links include HP Customer Care Online and HP Product information web pages (Internet access is required).

## **HP Web JetAdmin**

HP Web JetAdmin is HP's premier network peripheral management software tool.

If the HP Jetdirect print server (and associated network device) has been discovered through HP Web JetAdmin, a link to HP Web JetAdmin will be provided. You can then use HP Web JetAdmin to provide enhanced management capabilities for this and other HP Jetdirect-connected devices on your network.

## **HP Home**

HP Home provides a link to Hewlett-Packard's home page on the HP web site (Internet access is required). This link may also be accessed by clicking on the HP logo.

## **Help**

The HP Jetdirect Help page provides a quick summary of the HP Jetdirect embedded web server features.

## **The HP Jetdirect EIO Control Panel Menu**

## <span id="page-196-3"></span><span id="page-196-1"></span>**Introduction**

When supported by the printer, the HP Jetdirect EIO internal print server contains a configuration menu that can be accessed from the printer's control panel. The keystrokes to access this menu from the printer control panel depends on the printer. Refer to the printer manuals for more information.

The HP Jetdirect internal print servers support the following printer control panels:

- [Classic Control Panel](#page-196-0) display with menu and parameter selection buttons
- [Graphical Control Panel](#page-199-0) display with navigation and numeric keypads (available on newer HP LaserJet printer models)

## <span id="page-196-0"></span>**Classic Control Panel**

<span id="page-196-2"></span>As described in <u>Table C.1</u>, the HP Jetdirect EIO control panel menu allows you to enable or disable network protocols, and configure selected network parameters. On the control panel display, an asterisk (\*) is used to identify the selected value.

<span id="page-197-4"></span><span id="page-197-0"></span>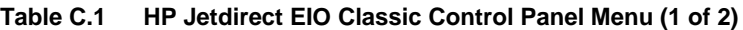

<span id="page-197-5"></span><span id="page-197-3"></span><span id="page-197-2"></span><span id="page-197-1"></span>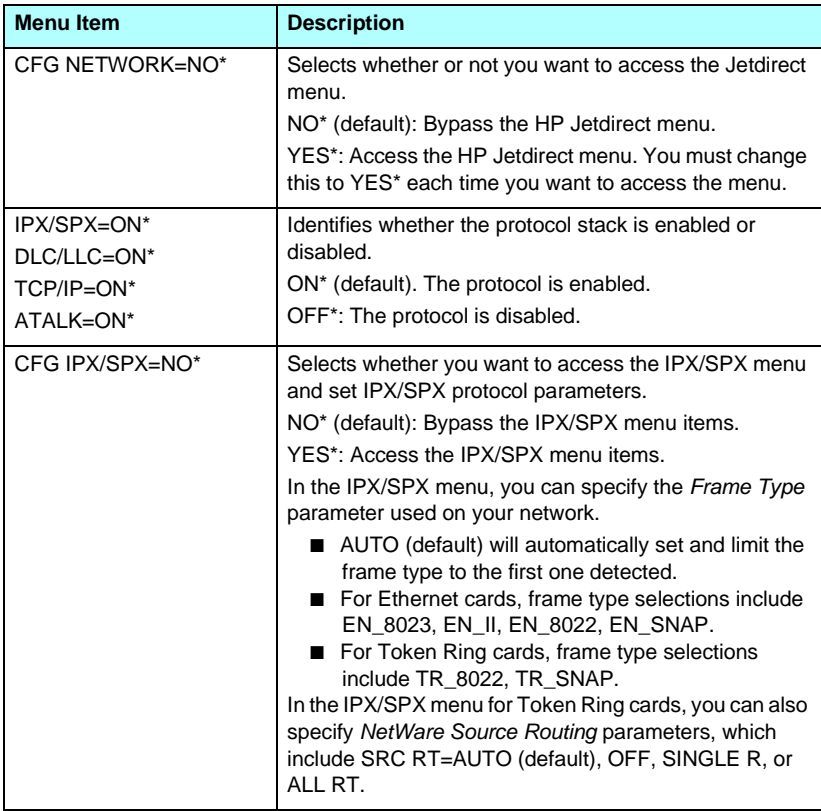

#### **Table C.1 HP Jetdirect EIO Classic Control Panel Menu (2 of 2)**

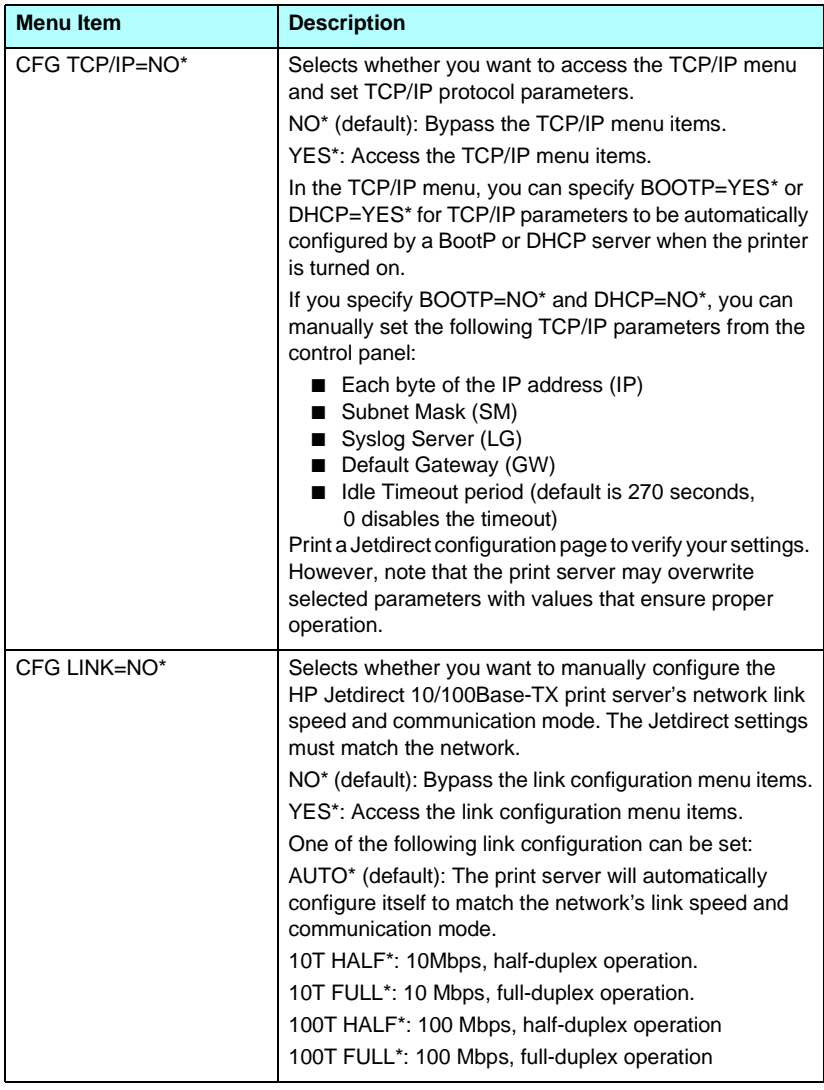

## <span id="page-199-0"></span>**Graphical Control Panel**

On graphical control panels, a numeric keypad and navigation buttons are used to access HP Jetdirect EIO menu items. For a description of menu items and options, see [Table C.2](#page-199-1).

<span id="page-199-3"></span>

| <b>Menu</b><br><b>Item</b> | <b>Options</b>                   | <b>Description of settings</b>                                                                                                    |
|----------------------------|----------------------------------|----------------------------------------------------------------------------------------------------|
| <b>TCP/IP</b>              | <b>ENABLE</b>                    | ON: Enable the TCP/IP protocol<br>OFF: Disable the TCP/IP protocol                                                                                                    |
|                            | <b>CONFIG</b><br><b>METHOD</b>   | Specifies the method that TCP/IP parameters will be<br>configured on the Jetdirect print server.<br>BOOTP: Use BootP (Bootstrap Protocol) for<br>automatic configuration from a BootP server. |
|                            |                                  | DHCP: Use DHCP (Dynamic Host Configuration<br>Protocol) for automatic configuration from a DHCP<br>server.                                                                                    |
|                            |                                  | MANUAL: Use the Manual Settings option to<br>configure TCP/IP parameters                                                                                                    |
|                            | <b>MANUAL</b><br><b>SETTINGS</b> | Configure parameters directly from the printer control<br>panel:                                                                                                    |
|                            |                                  | • IP ADDRESS n.n.n.n: The unique IP address of the<br>printer, where n is a value from 0 to 255.                                                                                              |
|                            |                                  | SUBNET MASK m.m.m.m. The subnet mask for the<br>printer, where m is a value from 0 to 255.                                                                                                    |
|                            |                                  | SYSLOG SERVER n.n.n.n: The IP address of the<br>syslog server used to receive and log syslog<br>messages.                                                                                     |
|                            |                                  | DEFAULT GATEWAY n.n.n.n: The IP address of the<br>gateway or router used for communications with other<br>networks.                                                                           |
|                            |                                  | IDLE TIMEOUT: The time period, in seconds, after<br>which an idle TCP print data connection is closed<br>(default is 270 seconds, 0 disables the timeout).                                    |

<span id="page-199-2"></span><span id="page-199-1"></span>**Table C.2 HP Jetdirect EIO Graphical Control Panel Menu (1 of 2)**

<span id="page-200-2"></span><span id="page-200-1"></span><span id="page-200-0"></span>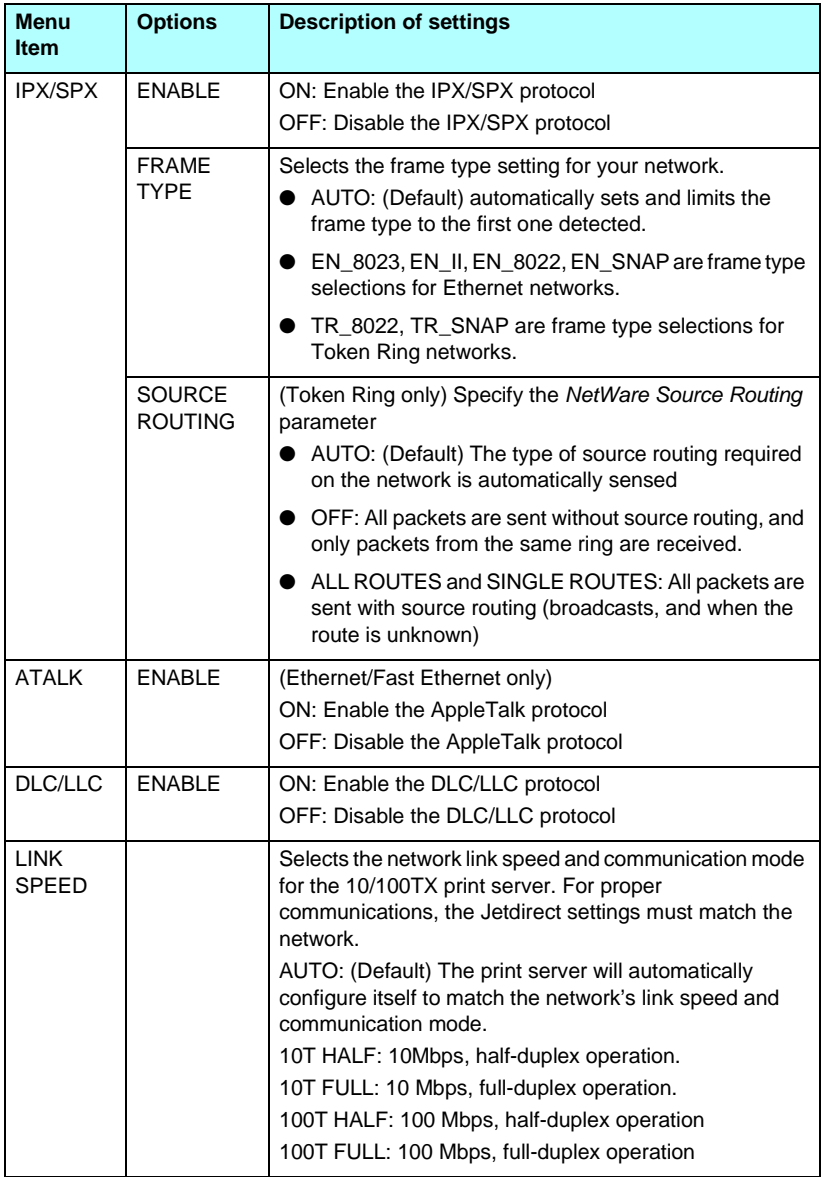

#### **Table C.2 HP Jetdirect EIO Graphical Control Panel Menu (2 of 2)**

# **D**

## **OpenSSL Statements**

#### **OpenSSL License**

#### **Copyright (c) 1998-2000 The OpenSSL Project. All rights reserved.**

Redistribution and use in source and binary forms, with or without modification, are permitted provided that the following conditions are met:

1. Redistributions of source code must retain the above copyright notice, this list of conditions and the following disclaimer.

2. Redistributions in binary form must reproduce the above copyright notice, this list of conditions and the following disclaimer in the documentation and/or other materials provided with the distribution.

3. All advertising materials mentioning features or use of this software must display the following acknowledgment:

"This product includes software developed by the OpenSSL Project for use in the OpenSSL Toolkit. (http://www.openssl.org/)"

4. The names "OpenSSL Toolkit" and "OpenSSL Project" must not be used to endorse or promote products derived from this software without prior written permission. For written permission, please contact openssl-core@openssl.org.

5. Products derived from this software may not be called "OpenSSL" nor may "OpenSSL" appear in their names without prior written permission of the OpenSSL Project.

6. Redistributions of any form whatsoever must retain the following acknowledgment:

"This product includes software developed by the OpenSSL Project for use in the OpenSSL Toolkit (http://www.openssl.org/)"

THIS SOFTWARE IS PROVIDED BY THE OpenSSL PROJECT ``AS IS'' AND ANY EXPRESSED OR IMPLIED WARRANTIES, INCLUDING, BUT NOT LIMITED TO, THE IMPLIED WARRANTIES OF MERCHANTABILITY AND FITNESS FOR A PARTICULAR PURPOSE ARE DISCLAIMED. IN NO EVENT SHALL THE OpenSSL PROJECT OR ITS CONTRIBUTORS BE LIABLE FOR ANY DIRECT, INDIRECT, INCIDENTAL, SPECIAL, EXEMPLARY, OR CONSEQUENTIAL DAMAGES (INCLUDING, BUT NOT LIMITED TO, PROCUREMENT OF SUBSTITUTE GOODS OR SERVICES; LOSS OF USE, DATA, OR PROFITS; OR BUSINESS INTERRUPTION) HOWEVER CAUSED AND ON ANY THEORY OF LIABILITY, WHETHER IN CONTRACT, STRICT LIABILITY, OR TORT (INCLUDING NEGLIGENCE OR OTHERWISE) ARISING IN ANY WAY OUT OF THE USE OF THIS SOFTWARE, EVEN IF ADVISED OF THE POSSIBILITY OF SUCH DAMAGE.

This product includes cryptographic software written by Eric Young (eay@cryptsoft.com). This product includes software written by Tim Hudson (tjh@cryptsoft.com).

#### **Original SSLeay License**

#### **Copyright (C) 1995-1998 Eric Young (eay@cryptsoft.com). All rights reserved.**

This package is an SSL implementation written by Eric Young (eay@cryptsoft.com). The implementation was written so as to conform with Netscape's SSL.

This library is free for commercial and non-commercial use as long as the following conditions are adheared to. The following conditions apply to all code found in this distribution, be it the RC4, RSA, lhash, DES, etc., code; not just the SSL code. The SSL documentation included with this distribution is covered by the same copyright terms except that the holder is Tim Hudson (tjh@cryptsoft.com).

Copyright remains Eric Young's, and as such any Copyright notices in the code are not to be removed.

If this package is used in a product, Eric Young should be given attribution as the author of the parts of the library used.

This can be in the form of a textual message at program startup or in documentation (online or textual) provided with the package.

Redistribution and use in source and binary forms, with or without modification, are permitted provided that the following conditions are met:

1. Redistributions of source code must retain the copyright notice, this list of conditions and the following disclaimer.

2. Redistributions in binary form must reproduce the above copyright notice, this list of conditions and the following disclaimer in the documentation and/or other materials provided with the distribution.

3. All advertising materials mentioning features or use of this software must display the following acknowledgement:

"This product includes cryptographic software written by Eric Young (eay@cryptsoft.com)"

The word 'cryptographic' can be left out if the routines from the library being used are not cryptographic related.

4. If you include any Windows specific code (or a derivative thereof) from the apps directory (application code) you must include an acknowledgement:

"This product includes software written by Tim Hudson (tjh@cryptsoft.com)"

THIS SOFTWARE IS PROVIDED BY ERIC YOUNG ``AS IS'' AND ANY EXPRESS OR IMPLIED WARRANTIES, INCLUDING, BUT NOT LIMITED TO, THE IMPLIED WARRANTIES OF MERCHANTABILITY AND FITNESS FOR A PARTICULAR PURPOSE ARE DISCLAIMED. IN NO EVENT SHALL THE AUTHOR OR CONTRIBUTORS BE LIABLE FOR ANY DIRECT, INDIRECT, INCIDENTAL, SPECIAL, EXEMPLARY, OR CONSEQUENTIAL DAMAGES (INCLUDING, BUT NOT LIMITED TO, PROCUREMENT OF SUBSTITUTE GOODS OR SERVICES; LOSS OF USE, DATA, OR PROFITS; OR BUSINESS INTERRUPTION) HOWEVER CAUSED AND ON ANY THEORY OF LIABILITY, WHETHER IN CONTRACT, STRICT LIABILITY, OR TORT (INCLUDING NEGLIGENCE OR OTHERWISE) ARISING IN ANY WAY OUT OF THE USE OF THIS SOFTWARE, EVEN IF ADVISED OF THE POSSIBILITY OF SUCH DAMAGE.

The licence and distribution terms for any publically available version or derivative of this code cannot be changed, i.e., this code cannot simply be copied and put under another distribution license [including the GNU Public Licence.]

# **Index**

## **A**

Access List [host access control list 114,](#page-113-0) [138](#page-137-0) [TFTP configuration file 48](#page-47-0) [Admin Password 137](#page-136-0) Administrative Password [Embedded Web Server 179](#page-178-0) [Security features 114](#page-113-1) [TFTP configuration file 46](#page-45-0) [America Online 10](#page-9-0) [Apple Chooser 30,](#page-29-0) [127](#page-126-0) AppleTalk [configuring the printer 27](#page-26-0) [Control panel configuration](#page-197-1)  [198,](#page-197-1) [201](#page-200-0) [installing software 26](#page-25-0) [Name 27,](#page-26-1) [148](#page-147-0) [Network number 148](#page-147-1) [networks \(Mac OS\) 26](#page-25-1) [Node number 148](#page-147-2) [STATUS 148](#page-147-3) [Telnet configuration 78](#page-77-0) [TFTP configuration 51](#page-50-0) [TYPE 148](#page-147-4) [verifying configuration 28](#page-27-0) [Zone 27,](#page-26-1) [148](#page-147-5) [arp command 64](#page-63-0) [ARP DUPLICATE IP ADDRESS](#page-157-0)  158 [ATTACHED SERVER 147](#page-146-0) [AUTONEGOTIATION 136](#page-135-0) [AUTO-REMOVAL ERROR 151](#page-150-0)

#### **B**

[BAD BOOTP REPLY 160](#page-159-0) [BAD BOOTP TAG SIZE 160](#page-159-1) [BAD PACKETS RCVD 139](#page-138-0) banner page [TFTP configuration 47](#page-46-0) BOOTP [configuring 37](#page-36-0) [overview 167](#page-166-0) [using 36](#page-35-0)

[BOOTP Server 37](#page-36-1) [identifying 142](#page-141-0) [BOOTP/DHCP IN PROGRESS](#page-159-2)  160 [BOOTP/RARP IN PROGRESS 160](#page-159-3) browsers [embedded web server 175](#page-174-0) [HP Web JetAdmin 18](#page-17-0) BSD systems [LPD printing 92](#page-91-0) [BURST ERRORS RCVD 139](#page-138-1)

### **C**

[Cert Expires 137](#page-136-1) CF ERR [ACCESS LIST EXCEEDED](#page-158-0)  159 [FILE INCOMPLETE 159](#page-158-1) [INVALID PARAM 159](#page-158-2) [LINE TOO LONG 159](#page-158-3) [MISSING PARAM 159](#page-158-4) [TRAP LIST EXCEEDED 159](#page-158-5) [UNKNOWN KEYWORD 159](#page-158-6) [Chooser, Apple 30,](#page-29-0) [127](#page-126-0) clients, supported [HP IP/IPX Printer Gateway 25](#page-24-0) [Internet Printer Connection 21](#page-20-0) [software solutions 13](#page-12-1) [Community name 38](#page-37-0) [configuration page 138](#page-137-1) [TFTP configuration 50](#page-49-0) [CONFIG BY 142](#page-141-1) [CONFIG FILE 143](#page-142-0) configuration [HP Web JetAdmin 20](#page-19-0) [LPD printing 87](#page-86-2) [software solutions 13](#page-12-2) [TCP/IP networks 33](#page-32-1) [TFTP parameters 46](#page-45-1) [CONFIGURATION ERROR 153](#page-152-0) configuration page [printing 123](#page-122-0)

configuration page messages [AppleTalk 148](#page-147-6) [DLC/LLC 149,](#page-148-0) [150](#page-149-0) [Error Messages 152](#page-151-0) [General Messages 135](#page-134-0) [IPX/SPX 144](#page-143-0) [Novell NetWare 146](#page-145-0) [TCP/IP 141](#page-140-0) [control panel configuration 84,](#page-83-0) [197](#page-196-1) [Customer Care, see HP Customer](#page-9-1)  Care

## **D**

[DATA RATE 135](#page-134-1) [DATE MANUFACTURED 136](#page-135-1) Default gateway [configuration page 142](#page-141-2) [see also, gateway](#page-141-2) [defaults, resetting 120](#page-119-0) [Telnet 83](#page-82-0) DHCP [enabling or disabling 60](#page-59-0) [IP addresses 167](#page-166-1) [UNIX systems 54](#page-53-0) [using 54](#page-53-1) [Windows servers 55](#page-54-0) [DHCP NAK 160](#page-159-4) DHCP Server [identifying 142](#page-141-3) [DISCONNECTED 153](#page-152-1) DISCONNECTING [FROM SERVER 161](#page-160-0) [SPX TIMEOUT 156](#page-155-0) DLC/LLC [configuration messages 149,](#page-148-0)  [150](#page-149-0) [Control panel configuration](#page-197-2)  [198,](#page-197-2) [201](#page-200-1) [Telnet configuration 78](#page-77-1) [TFTP configuration 52](#page-51-0) [DNS server 54,](#page-53-2) [143](#page-142-1) [Boot file tag 39](#page-38-0) [Telnet configuration 72](#page-71-0) [TFTP configuration 46](#page-45-2)

[Domain name 143](#page-142-2) [Boot file tag 40](#page-39-0) [Telnet configuration 72](#page-71-1) [TFTP configuration 46](#page-45-3) [DUP NODE ADDRESS 150](#page-149-1)

## **E**

[EIO control panel menu 197](#page-196-2) embedded web server [HP Web JetAdmin 175](#page-174-1) [NetWare objects 177](#page-176-0) [TFTP configuration file 49](#page-48-0) [using 173,](#page-172-0) [197](#page-196-3) [viewing 176](#page-175-0) [web browsers 175](#page-174-2) [ERR NEGOTIATING BUFFER](#page-154-0)  SIZE 155 [error messages 152](#page-151-0) [HP Jetdirect configuration](#page-130-1)  page 131 [printer control panel 124](#page-123-0)

## **F**

[factory defaults, resetting 120](#page-119-0) [FAIL RESERVING PRINTER](#page-154-1)  NUM 155 [FIRMWARE REVISION 135](#page-134-2) firmware upgrades [obtaining 10](#page-9-2) [FRAME COPIED RCVD 140](#page-139-0) [FRAME TYPE 145](#page-144-0) FRAMING [ERRORS RCVD 139](#page-138-2) FTP printing [commands 109](#page-108-0) [example 111](#page-110-0) [exiting 109](#page-108-1) [introduction 105](#page-104-1) [TFTP configuration 47](#page-46-1) [FTP site, Customer Care 10](#page-9-3) [FU](#page-149-2)[NCTION FAILURE 150](#page-122-0)

## **G**

gateway [bootptab file 39](#page-38-1) [description 169](#page-168-0) [NDPS 24](#page-23-0) [printer control panel 84](#page-83-1)

## **H**

[HARD ERROR 151](#page-150-1) hardware address [arp command 64](#page-63-1) [Bootptab file 39](#page-38-2) [identifying 135](#page-134-3) [LPD printing 90](#page-89-0) [RARP 63](#page-62-0) [Host Access List, see Access List](#page-113-2) [HOST NAME 141](#page-140-1) HP Customer Care [firmware upgrades 10](#page-9-4) [Forum 11](#page-10-0) [Online 10](#page-9-1) [Phone 11](#page-10-0) [HP IP/IPX printer gateway for](#page-23-0)  NDPS 24 HP Jetdirect [configuration page messages](#page-130-1)  131 [configuration page, how to](#page-122-0)  print 123 [Error messages 152](#page-151-0) [general configuration messages](#page-134-0)  135 [network statistics 137,](#page-136-2) [139](#page-138-3) [supported print server 8](#page-7-0) [using the printer control panel](#page-83-2)  84 HP LaserJet Utility [renaming the printer 28](#page-27-1) [running 27](#page-26-2) HP Web JetAdmin [installing 19](#page-18-0) [introduction 18](#page-17-1) [removing 20](#page-19-1)

#### **I**

I/O Card [STATUS 135](#page-134-4) idle timeout [current setting 143](#page-142-3) [printer control panel 84](#page-83-3) [TFTP configuration file 49](#page-48-1) [INIT message 125](#page-124-0) [INITIALIZING TRYING TO](#page-160-1)  CONNECT TO SERVER 161 installing [AppleTalk software 26](#page-25-0) [HP Web JetAdmin software 19](#page-18-0) Internet Printer Connection software [introduction 21](#page-20-1) [supported proxies 22](#page-21-0) [system requirements 22](#page-21-1) [Internet Printing Protocol, see IPP](#page-20-2) INVALID [GATEWAY ADDRESS 159](#page-158-7) [IP ADDRESS 159](#page-158-8) [SERVER ADDRESS 159](#page-158-9) [SUBNET MASK 159](#page-158-10) [SYSLOG ADDRESS 159](#page-158-11) [TRAP DEST ADDRESS 159](#page-158-12) IP [configuration information 142](#page-141-1) [overview 163](#page-162-1) [parameters, LPD 90](#page-89-1) [TCP/IP overview 163](#page-162-2) [IP address 141](#page-140-2) [Bootptab file 39](#page-38-3) [configuring 167](#page-166-2) [erasing through Telnet 83](#page-82-1) [printer control panel 84](#page-83-4) [resetting 120](#page-119-0) [TCP/IP overview 164](#page-163-0) [IP/IPX printer gateway 24](#page-23-0) IPP [Internet Printer Connection](#page-13-0)  [14,](#page-13-0) [21](#page-20-3) [TFTP configuration 47](#page-46-2)

#### IPX/SPX [Control panel configuration](#page-197-3)  [198,](#page-197-3) [201](#page-200-2) [STATUS message 144](#page-143-1) [Telnet configuration 77](#page-76-0) [TFTP configuration 51](#page-50-1)

## **L**

LAN ERROR [BABBLE 152](#page-151-1) [CONTROLLER CHIP 152](#page-151-2) [EXTERNAL LOOPBACK 152](#page-151-3) [INFINITE DEFERRAL 152](#page-151-4) [INTERNAL LOOPBACK 152](#page-151-5) [LOSS OF CARRIER 153](#page-152-2) [NO LINKBEAT 153](#page-152-3) [NO SQE 152](#page-151-6) [OPEN 153](#page-152-4) [RECEIVER OFF 152](#page-151-7) [RETRY FAULTS 153](#page-152-5) [TRANSMITTER OFF 152](#page-151-8) [UNDERFLOW 153](#page-152-6) [LINE ERRORS RCVD 139](#page-138-4) link configuration [Embedded Web Server 193](#page-192-0) [Telnet 79](#page-78-0) [TFTP 52](#page-51-1) [LOBE WIRE FAULT 151](#page-150-2) [LPD \(Line Printer Daemon\), see](#page-86-3)  LPD printing LPD printing [Mac OS 102](#page-101-0) [setup overview 90](#page-89-2) [TFTP configuration 47](#page-46-3) [UNIX 92](#page-91-1) [troubleshooting 129](#page-128-0) [Windows NT/2000 96](#page-95-0) LPD Queues [Embedded Web Server 188](#page-187-1) [Telnet 73](#page-72-0) [user defined 91,](#page-90-0) [188](#page-187-2)

**M**

[MAC address, see hardware](#page-63-1)  address

[Manufacturing ID 136](#page-135-2) messages [AppleTalk 148](#page-147-6) [DLC/LLC 149,](#page-148-0) [150](#page-149-0) [Errors 152](#page-151-0) [General 135](#page-134-0) [HP Jetdirect configuration](#page-130-1)  page 131 [IPX/SPX 144](#page-143-2) [TCP/IP 141](#page-140-0) [Model number 135](#page-134-5)

## **N**

[NDPS, see HP IP/IPX printer](#page-23-0)  gateway for NDPS NDS [AUTHENTICATION ERROR](#page-156-0)  157 [CONNECTION STATE](#page-157-1)  ERROR 158 [Context 146](#page-145-1) [PRINT OBJ QUEUE LIST](#page-156-1)  ERROR 157 [PRINT SERVER NAME](#page-156-2)  ERROR 157 [PRINTER OBJ NOTIFY ERR](#page-156-3)  157 [PRNT SRVR PUBLIC KEY](#page-157-2)  ERR 158 [PS PRINTER LIST ERROR](#page-156-4)  157 [SERVR PUBLIC KEY ERR 157](#page-156-5) [TREE NAME 146](#page-145-2)

NDS ERR [CANNOT READ Q HOST 158](#page-157-3) [CHANGE PSSWD FAILED](#page-156-6)  157 [EXCEEDS MAX SERVERS](#page-156-7)  157 [INVALID SRVR VERS 158](#page-157-4) [MAX PRINT OBJECTS 158](#page-157-5) [MAX QUEUE OBJECTS 158](#page-157-6) [NO PRINTER OBJECTS 158](#page-157-7) [NO QUEUE OBJECTS 158](#page-157-8) [SRVR NAME UNRESOLVD](#page-156-8)  157 [UNABLE TO FIND TREE 158](#page-157-9) [UNABLE TO LOGIN 157](#page-156-9) [UNRESOLVD PRNTR OBJ](#page-157-10)  158 [UNRESOLVED QUEUE 158](#page-157-11) [NETWARE MODE 146](#page-145-3) network [AppleTalk \(Mac OS\) 26](#page-25-1) [configuration page 131](#page-130-2) [Error messages 152](#page-151-9) [HP software solutions 13](#page-12-3) [security parameters 137](#page-136-3) [statistical parameters 139](#page-138-5) [TCP/IP overview 163](#page-162-3) [NETWORK FRAME TYPE RCVD](#page-144-1)  145 [NIS \(Network Information](#page-36-2)  Service) 37 [NO QUEUE ASSIGNED 154](#page-153-0) [NODE NAME 146](#page-145-4) [NOT CONFIGURED 154](#page-153-1) Novell NetWare [Configuration page 146](#page-145-0) [embedded web server 177](#page-176-0) [Error messages 152](#page-151-9) [STATUS 146](#page-145-5) [NOVRAM ERROR 158](#page-157-12)

## **O**

[OUT OF BUFFERS 157](#page-156-10)

#### **P**

[PACKETS TRANSMITTED 139](#page-138-6) [PASSWORD ERROR 154](#page-153-2) [ping command 64](#page-63-0) [PORT CONFIG 136](#page-135-3) [PORT SELECT 135](#page-134-6) [POSTSCRIPT MODE NOT](#page-159-5)  SELECTED 160 [Primary Frame Type 144](#page-143-3) print queue [BSD systems 92](#page-91-2) [LPD 91](#page-90-1) [SAM \(HP-UX\) systems 94](#page-93-0) print server [EIO control panel menu 198,](#page-197-4)  [200](#page-199-2) [HP JetDirect 7](#page-6-0) [supported 8](#page-7-0) [PRINT SERVER NOT DEFINED](#page-154-2)  155 [printcap file 92](#page-91-3) [printer control panel 84,](#page-83-0) [197](#page-196-1) [printer gateway, see HP IP/IPX](#page-23-0)  printer gateway for NDPS [PRINTER NUMBER IN USE 155](#page-154-3) [PRINTER NUMBER NOT](#page-153-3)  DEFINED 154 [printer, selecting with Apple](#page-29-0)  Chooser 30 protocols [TFTP configuration 51](#page-50-1) [proxies, Internet Printer](#page-21-0)  [Connection software 22](#page-145-2) [PSERVER CLOSED](#page-155-1)  CONNECTION 156

## **Q**

queue names [LPD printing 91](#page-90-2) [Queue poll interval 147](#page-146-1)

#### **R**

RARP Server [identifying 142](#page-141-4) [RARP, using 62](#page-61-0)

#### Index

[REMOVE RECEIVED 151](#page-150-3) renaming the printer [AppleTalk networks 28](#page-27-1) [REQUEST PARAM 151](#page-150-4) requirements [embedded web server 175](#page-174-3) [Internet Printer Connection](#page-21-1)  software 22 [LPD configuration 89](#page-88-0) [resetting to factory defaults 120](#page-119-0) RING [BEACONING 150](#page-149-3) [FAILURE 150](#page-149-4) [RECOVERY 151](#page-150-5)

### **S**

[SAM \(HP-UX\) print queues 94](#page-93-0) [SAP Interval 147](#page-146-2) [Secure Sockets Layer 137](#page-136-4) Security [SSL/TLS 137](#page-136-5) [security features 113](#page-112-1) [self-test page, see configuration](#page-128-0)  page [SERVER x 147](#page-146-3) [Service Location Protocol \(SLP\)](#page-142-4)  143 [TFTP configuration 48](#page-47-1) [SIGNAL LOSS 150,](#page-149-5) [151](#page-150-6) [SINGLE STATION 151](#page-150-7) SMTP server [TFTP 46](#page-45-4) SNMP get community name [see also, Community name](#page-49-0) [TFTP configuration 50](#page-49-0) SNMP set community name [configuration page 138](#page-137-2) [Security features 115](#page-114-0) [see also, Community name](#page-49-1) [Telnet configuration 77](#page-76-1) [TFTP configuration 50](#page-49-2) software installation [AppleTalk \(Mac OS\) 26](#page-25-0) [HP Web JetAdmin 19](#page-18-0) [software upgrades 10](#page-9-2)

Status [AppleTalk 148](#page-147-3) [General 135](#page-134-4) [IPX/SPX 144](#page-143-1) [TCP/IP 141](#page-140-3) [subnet mask 141](#page-140-4) [bootptab file parameter 39](#page-38-4) [overview 168](#page-167-0) [printer control panel 84](#page-83-5) [TFTP host access list 48](#page-47-2) [Windows configuration 58](#page-57-0) [subnets 168](#page-167-1) [support materials 9](#page-8-0) [Support, see "HP Customer Care"](#page-10-0)  11 [supported networks 8](#page-7-1) [syslog parameters 170](#page-169-0) [TFTP configuration 48](#page-47-3) syslog server [Bootptab file parameter 39](#page-38-5) [identifying 143](#page-142-5) [printer control panel 84](#page-83-6)

#### **T**

TCP/IP [configuration messages 141](#page-140-0) [configuration methods 33](#page-32-2) [Control panel configuration](#page-197-5)  [198,](#page-197-5) [200](#page-199-3) [overview 163](#page-162-1) [STATUS message 141](#page-140-3) Telnet [command line configuration 69](#page-68-0) [erasing the IP address 83](#page-82-1) [using 66](#page-65-0) test file, printing [UNIX LPD 95](#page-94-0) testing the configuration [AppleTalk 31](#page-30-0) **TFTP** [BOOTP 36](#page-35-0) [configuration file 42](#page-41-0) [DHCP 54](#page-53-3) [Error messages 160](#page-159-6) [Server 37,](#page-36-3) [142](#page-141-5)

#### Index

[TFTP \(Trivial File Transfer](#page-35-0)  Protocol), see TFTP [TIMEOUT 150](#page-149-6) [TOKEN ERRORS 140](#page-139-1) [TOTAL PACKETS RCVD 139](#page-138-7) TRANSMIT [BEACON 151](#page-150-8) [Transport Layer Security 137](#page-136-6) traps [TFTP configuration 50](#page-49-3) [troubleshooting 119](#page-118-0) [configuration page error](#page-151-9)  messages 152 [flow chart 121](#page-120-0) [LPD UNIX 129](#page-128-0)

## **U**

[UDP \(User Datagram Protocol\)](#page-163-1)  164 UNABLE TO [ATTACH TO QUEUE 156](#page-155-2) [CONNECT DHCP SERVER](#page-159-7)  160 [CONNECT TO SERVER 155,](#page-154-4)  [156](#page-155-3) [FIND SERVER 154](#page-153-4) [GET NDS SRVR ADDR 158](#page-157-13) [LOGIN 155](#page-154-5) [SENSE NET NUMBER 157](#page-156-11) [SET PASSWORD 156](#page-155-4) [UNEXPECTED PSERVER DATA](#page-156-12)  RCVD 157 [UNICAST PACKETS RCVD 139](#page-138-8) [UNIX \(HP-UX and Solaris\)](#page-86-4)  networks, LPD printing 87 [UNKNOWN NCP RETURN](#page-155-5)  CODE 156 [UNSENDABLE PACKETS 139](#page-138-9) [upgrades \(software, driver, and](#page-9-2)  flash image) 10 [User Datagram Protocol, see UDP](#page-163-1)

#### **W**

[WEB JETADMIN URL 143](#page-142-6)

[Web JetAdmin, see HP Web](#page-17-1)  JetAdmin [WINS server 143](#page-142-7) [DHCP and 54](#page-53-4) [World Wide Web, HP website 10](#page-9-5)

## **X**

[XMIT COLLISIONS 139](#page-138-10) [XMIT LATE COLLISIONS 139](#page-138-11)

## **Z**

[zone, selecting \(AppleTalk\) 29](#page-28-0)

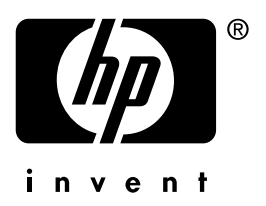

Copyright © 2001 Hewlett-Packard Company

English 5971-3257